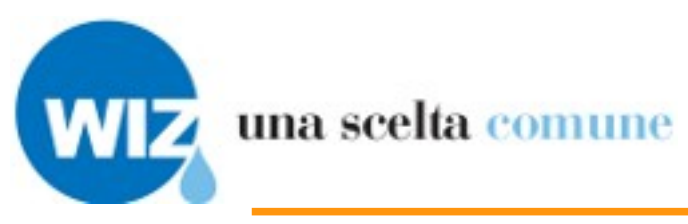

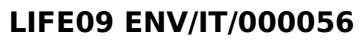

<span id="page-0-4"></span><span id="page-0-3"></span>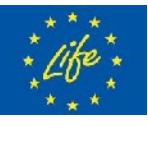

**Il progetto è realizzato con il contributo finanziario del Programma LIFE della Commissione Europea**

<span id="page-0-2"></span><span id="page-0-1"></span><span id="page-0-0"></span>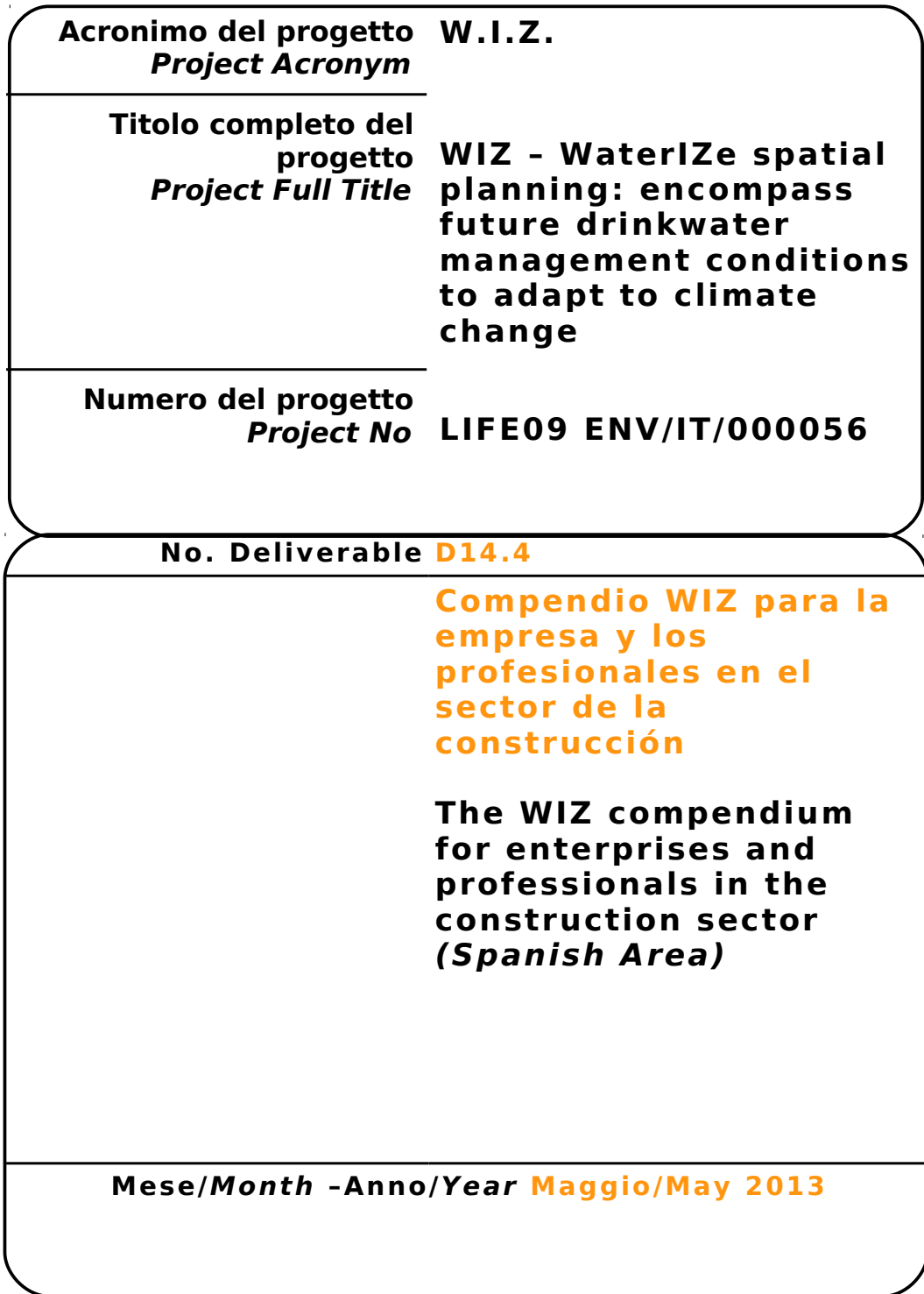

## <span id="page-1-0"></span>**Partner di progetto/Project Partner**

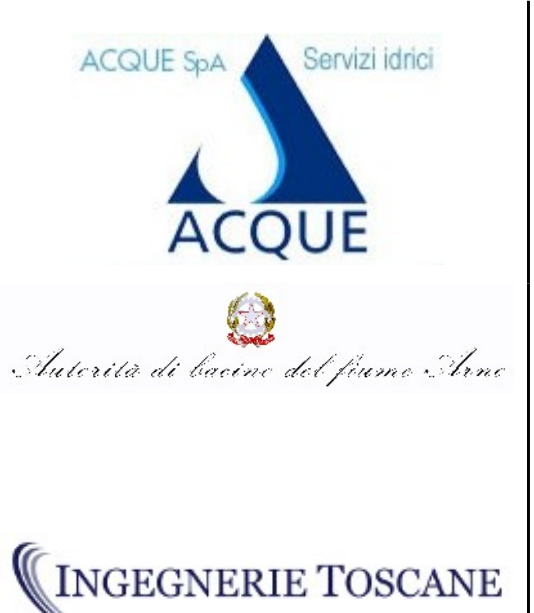

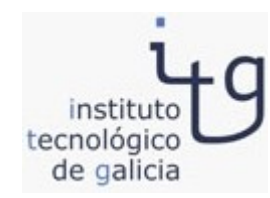

#### **Capofila/Main Contractor**

**Acque S.p.A. Sede Legale: Via Garigliano, 1 I - 50053 EMPOLI –IT Sede operativa: Via A. Bellatalla, 1 I – 56121 Ospedaletto (PI) [http://www.acque.net](http://www.acque.net/)**

**Autorità di bacino Via dei Servi, 15 I - 50122 FIRENZE – IT [http://www.adiba.it](http://www.adiba.it/)**

**Ingegnerie Toscane S.r.l. Via di Villamagna, 90 I – 50126 Firenze**

**Via A. Bellatalla, 1 I – 56121 Ospedaletto (PI) [http://www.acque.net](http://www.acque.net/)**

**Instituto Tecnologico de Galicia PO.CO.MA.CO Sector I Portal 5 ES – 15190 A Coruña - Galicia – ESPAÑA [http://www.itg.es](http://www.itg.es/)**

#### <span id="page-2-3"></span>**Informazioni sul documento/Document Informat ion**  $\overline{1}$

<span id="page-2-2"></span><span id="page-2-1"></span>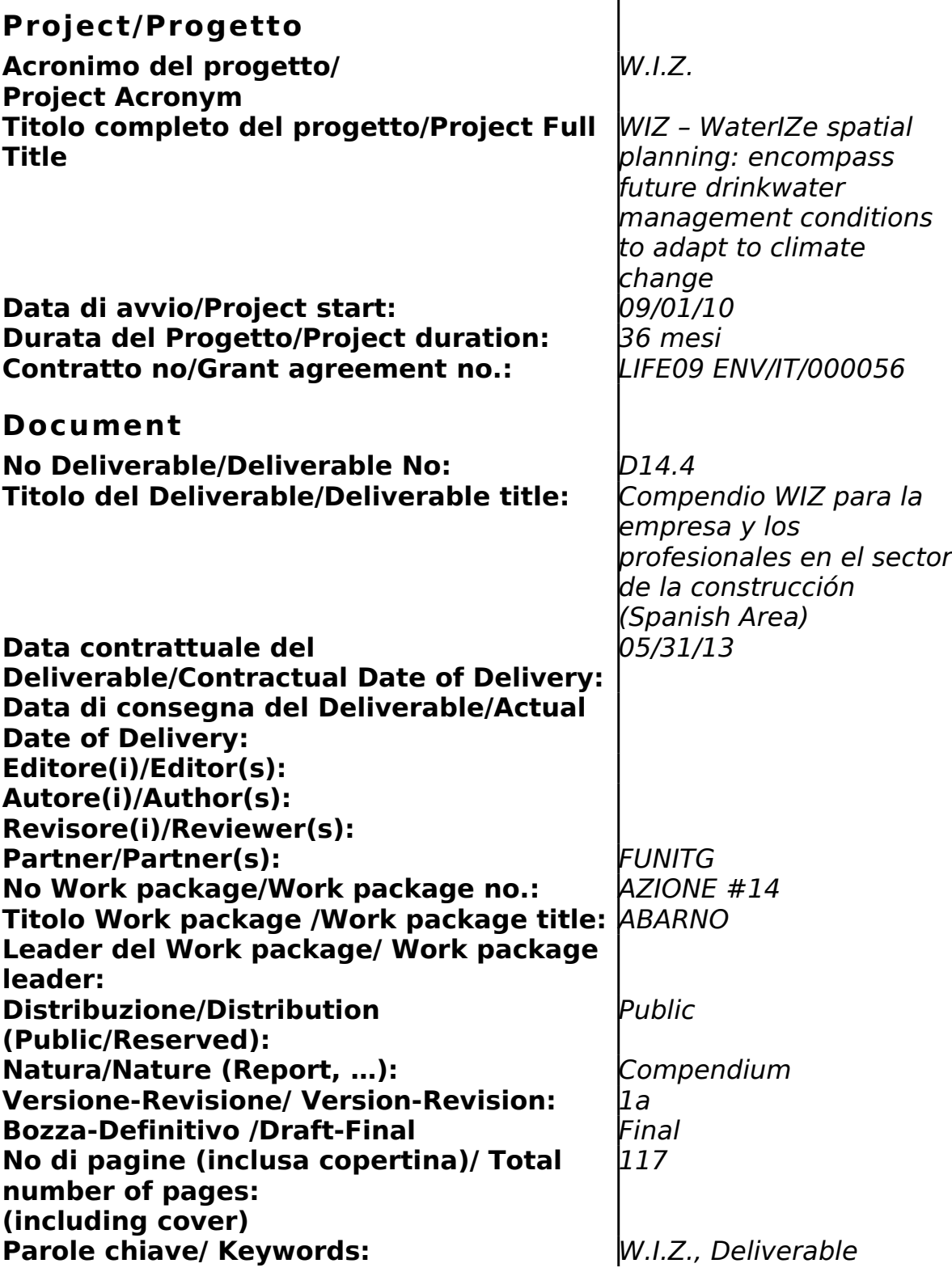

# <span id="page-2-0"></span>**Rev ision i/Change Log**

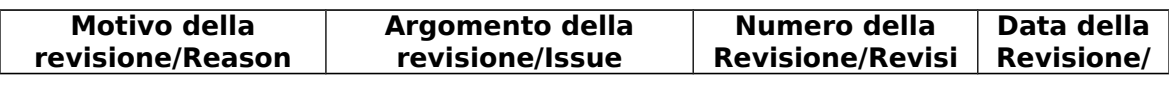

#### **D14.4 - Compendio WIZ para la empresa y los profesionales en el sector de la construcción (Spanish Area) 4/117**

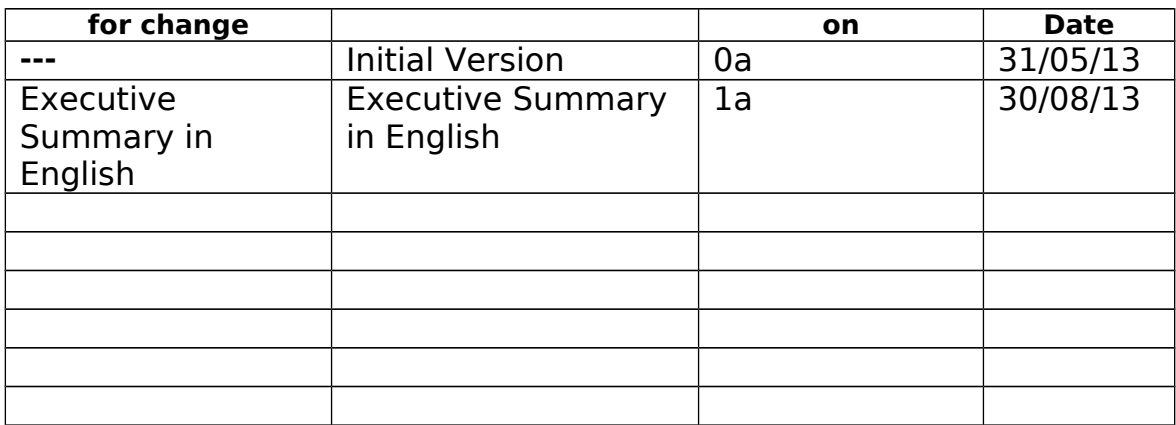

## <span id="page-4-0"></span>**Esonero Reponsab ilità/D isc laimer**

Questo documento contiene descrizioni che riguardano le attività, i risultati e i prodotti del Progetto WIZ. Alcune sue parti potrebbero essere tutelate sotto Diritto di Proprietà Intellettuale (IPR).

Per questo motivo vi chiediamo di contattare il Consorzio WIZ prima di utilizzarlo (e.mail: o.cei@acqueingegneria.net).

Se ritenete che questo documento sia in qualsiasi modo lesivo dei diritti di proprietà intellettuale di vostro possesso – come persona o come rappresentante di un organizzazione – informateci tempestivamente. Gli autori di questo documento hanno preso tutte le misure disponibili possibili per far sì che il suo contenuto sia accurato, consistente e legale. Tuttavia, né il partenariato nel suo insieme, né i singoli partner che direttamente o indirettamente abbiano preso parte alla creazione e alla pubblicazione di questo documento sono responsabili per qualsiasi cosa possa accadere come risultato del suo utilizzo.

Questa pubblicazione è stata realizzata grazie al contributo dell'Unione Europea. Il consorzio WIZ è il solo responsabile del contenuto di questa pubblicazione che non riflette necessariamente il pensiero dell'Unione Europea

WIZ è parzialmente finanziato dll'Unione Europea (Life+ Programme).

This document contains description of the WIZ project findings, work and

products. Certain parts of it might be under partner Intellectual Property Right (IPR) rules so, prior to using its content please contact the consortium head for (e.mail: o.cei@acqueingegneria.net).

In case you believe that this document harms in any way IPR held by you as a person or as a representative of an entity, please do notify us immediately.

The authors of this document have taken any available measure in order for its content to be accurate, consistent and lawful. However, neither the project consortium as a whole nor the individual partners that implicitly or explicitly participated the creation and publication of this document hold any sort of responsibility that might occur as a result of using its content.

This publication has been produced with the assistance of the European Union. The content of this publication is the sole responsibility of WIZ Consortium and can in no way be taken to reflect the views of the European Union.

WIZ is a project partially funded by the European Union

# <span id="page-5-0"></span>**Indice**

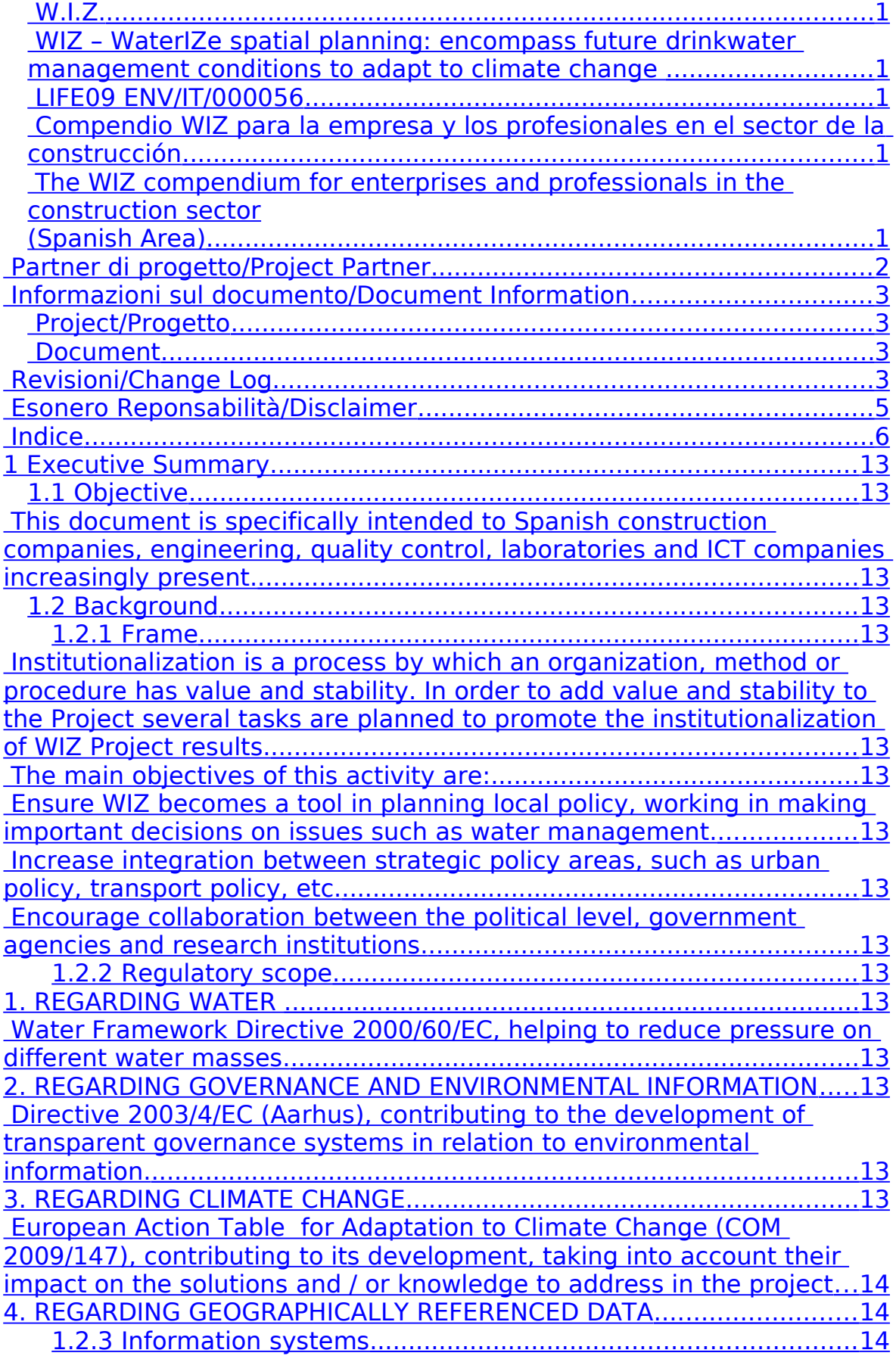

#### **D14.4 - Compendio WIZ para la empresa y los profesionales en el sector de la construcción (Spanish Area) 7/117**

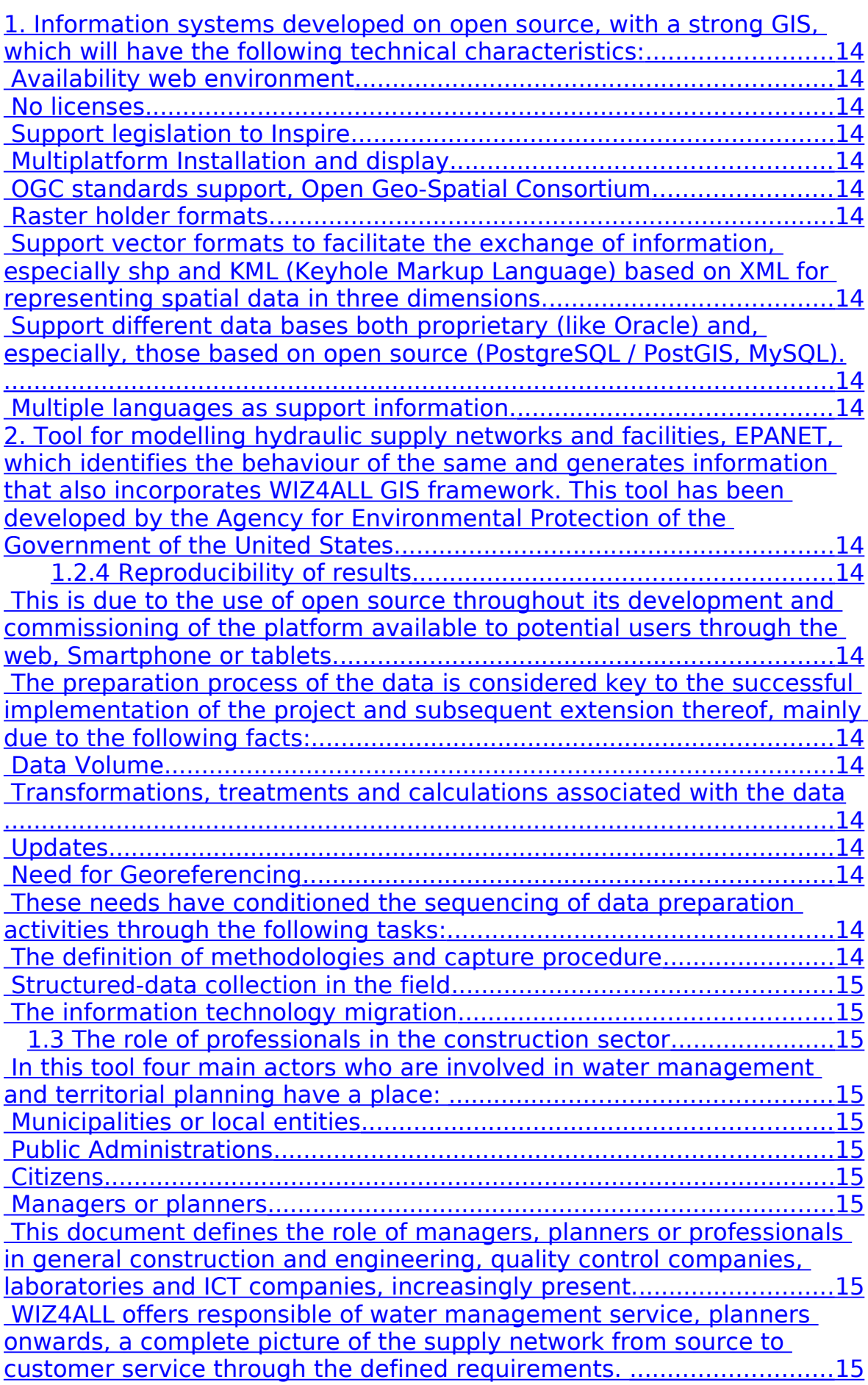

#### **D14.4 - Compendio WIZ para la empresa y los profesionales en el sector de la construcción (Spanish Area) 8/117**

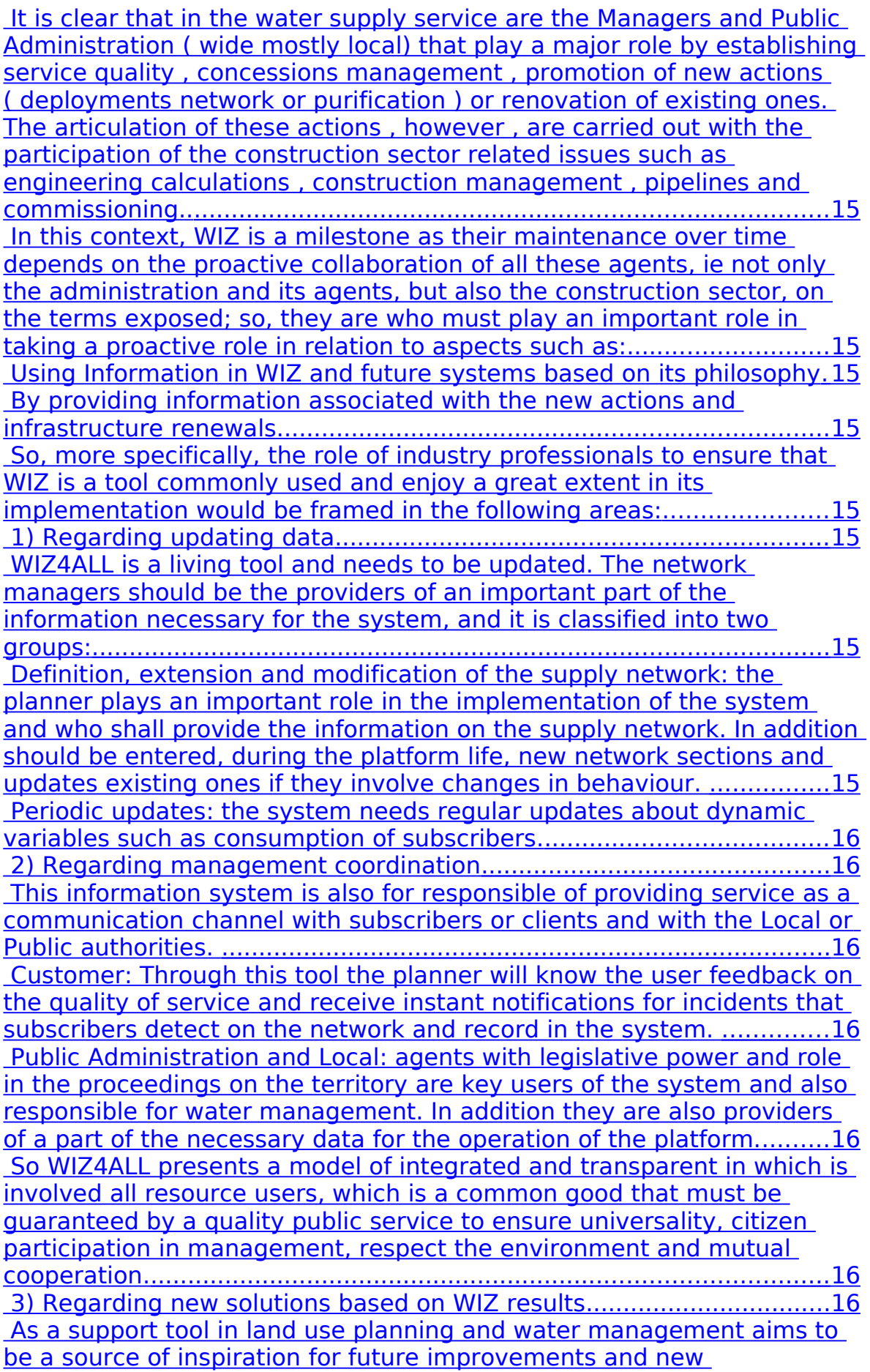

**D14.4 - Compendio WIZ para la empresa y los profesionales en el sector de la construcción (Spanish Area) 9/117**

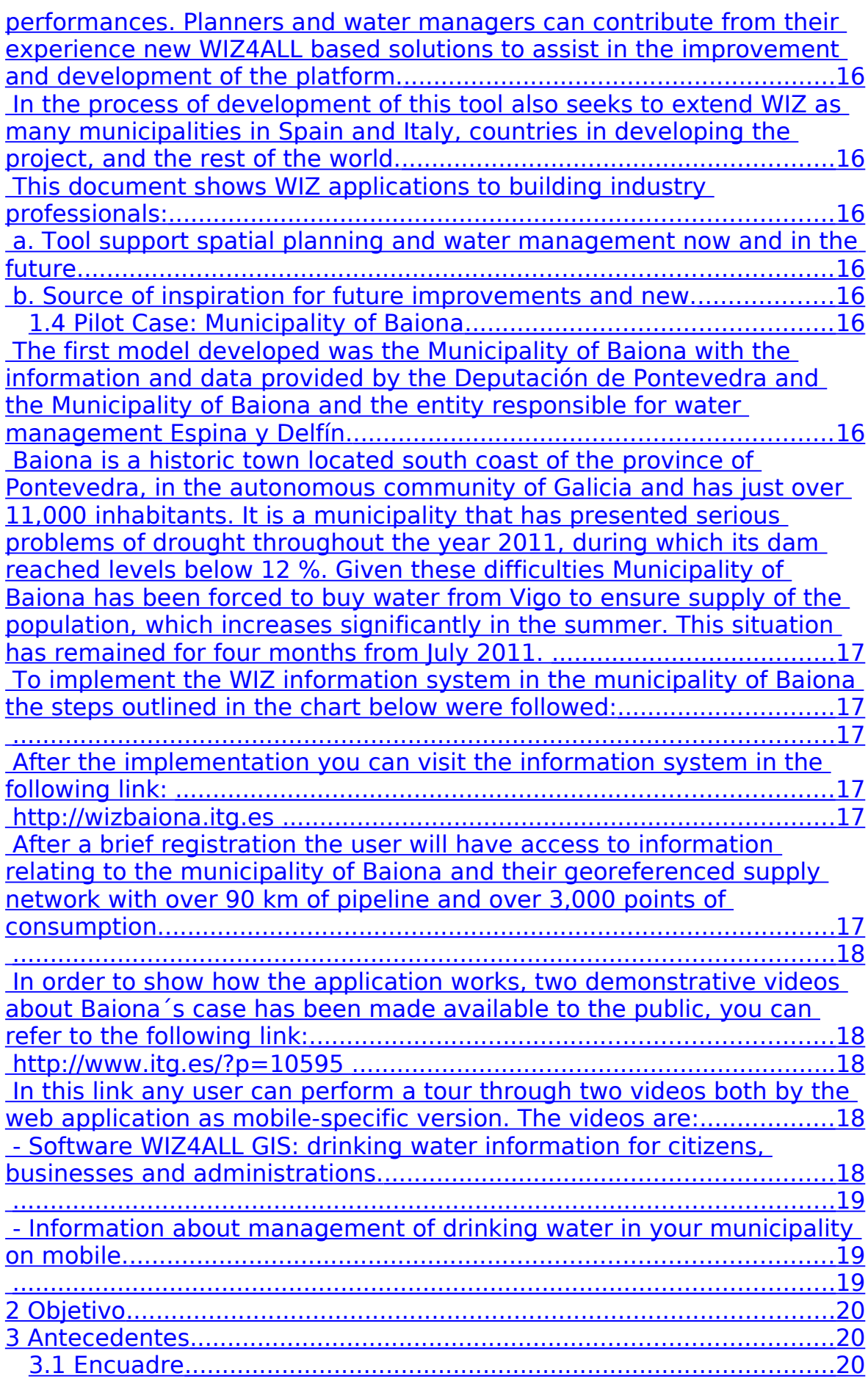

#### **D14.4 - Compendio WIZ para la empresa y los profesionales en el sector de la construcción (Spanish Area) 10/117**

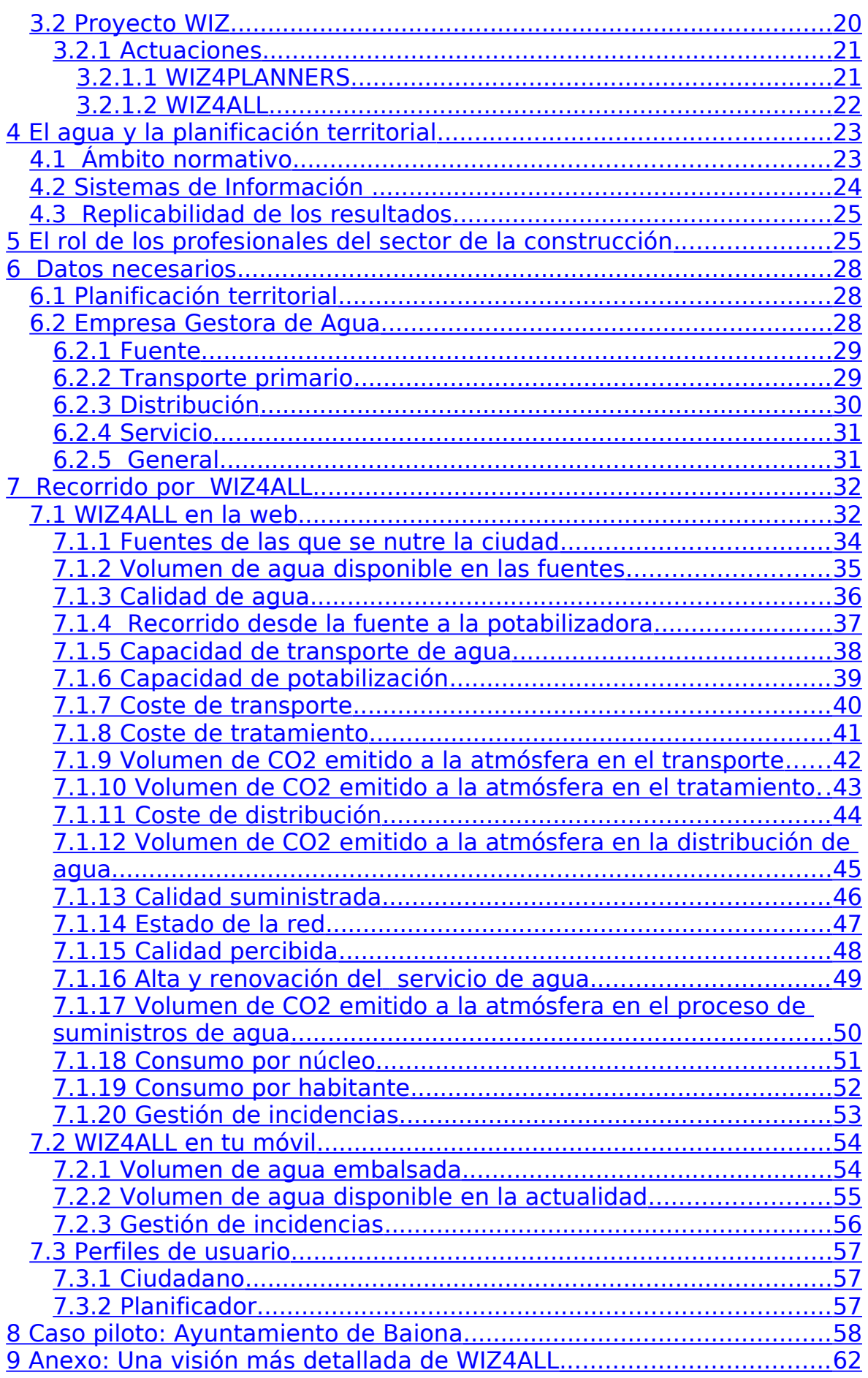

#### **D14.4 - Compendio WIZ para la empresa y los profesionales en el sector de la construcción (Spanish Area) 11/117**

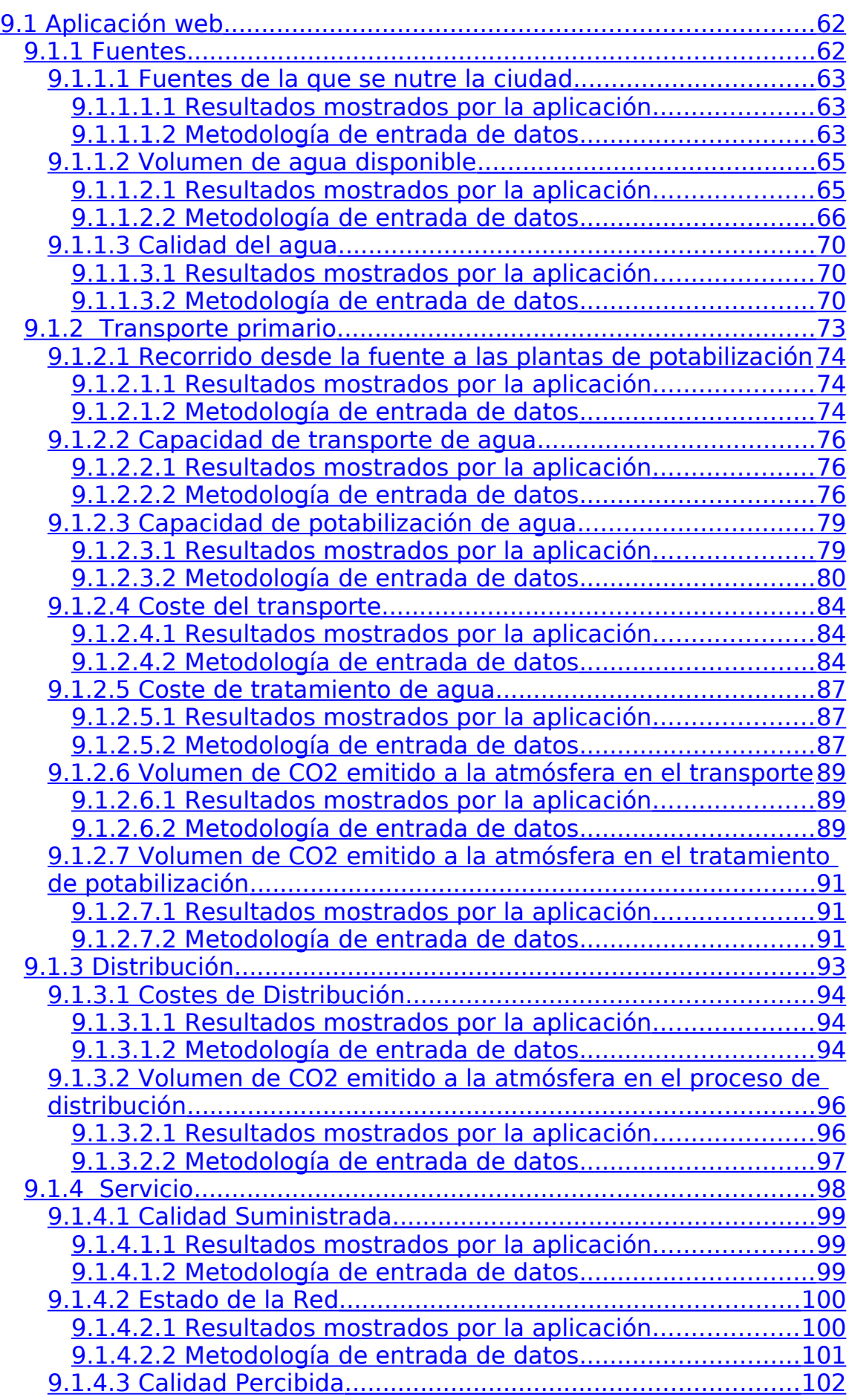

#### **D14.4 - Compendio WIZ para la empresa y los profesionales en el sector de la construcción (Spanish Area) 12/117**

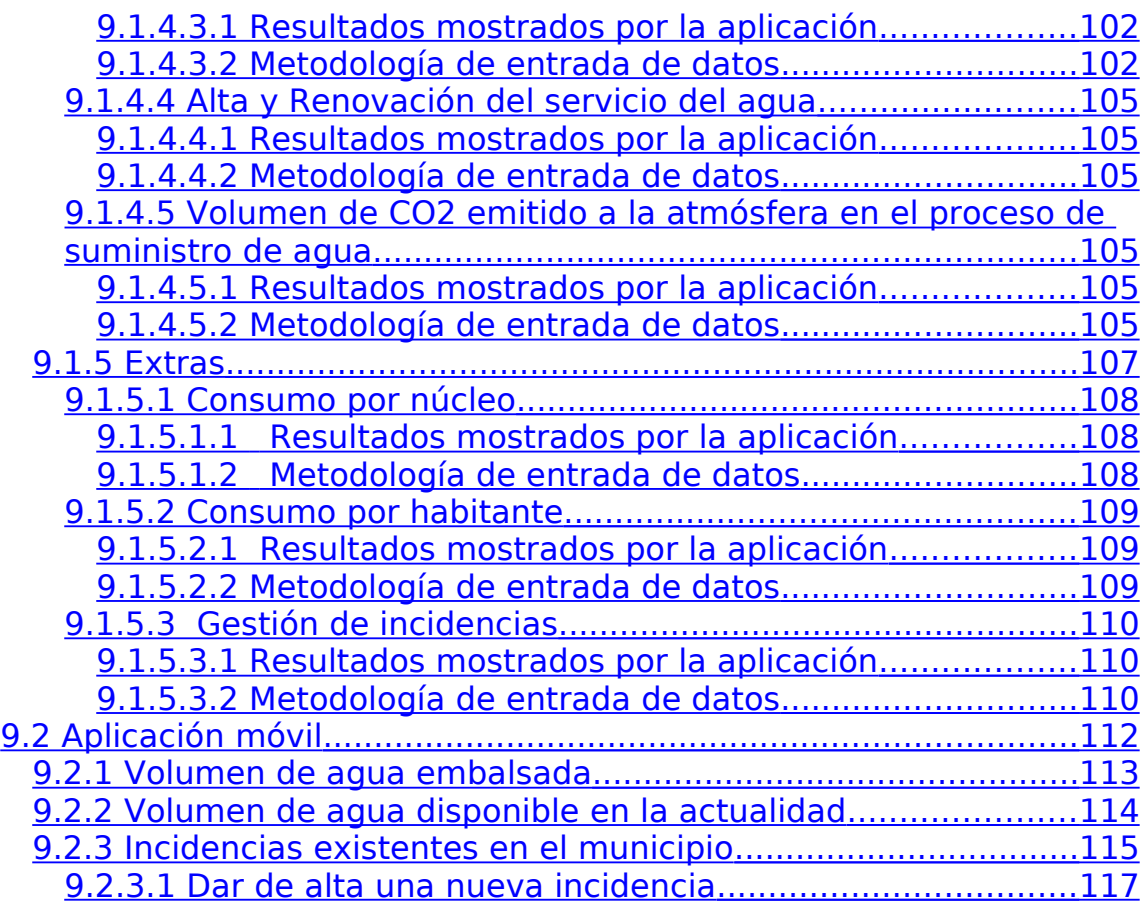

# <span id="page-12-15"></span>**1 Executive Summary**

# <span id="page-12-14"></span>**1.1 Objective**

The purpose of this paper, framed in the **WIZ project (LIFE09 ENV/IT/000056 WaterIZe Spatial Planning)**, is to address the problem of integration of policies to improve the ability to mitigate and adapt to climate change impacts on water resources and drinking water availability.

<span id="page-12-13"></span>This document is specifically intended to **Spanish construction companies, engineering, quality control, laboratories and ICT companies** increasingly present.

# <span id="page-12-12"></span>**1.2 Background**

## <span id="page-12-11"></span>**1.2.1 Frame**

This document is part of the A14 Activity "Institutionalization Activity" project.

<span id="page-12-10"></span>Institutionalization is a process by which an organization, method or procedure has value and stability. In order to add value and stability to the Project several tasks are planned to promote the institutionalization of WIZ Project results.

<span id="page-12-9"></span>The main objectives of this activity are:

- <span id="page-12-8"></span>• Ensure WIZ becomes a tool in planning local policy, working in making important decisions on issues such as water management.
- <span id="page-12-7"></span>• Increase integration between strategic policy areas, such as urban policy, transport policy, etc.
- <span id="page-12-6"></span>• Encourage collaboration between the political level, government agencies and research institutions.

## <span id="page-12-5"></span>1.2.2 **Regulatory scope**

WIZ4ALL information system is designed under an integrating approach to the EU regulatory framework to which gives scope, ie it not exclusively related to water, but in related fields that have to be secured to ensure the success of the actions and their sustainability over time, which is why they have been taken into account issues of governance, climate change and European spatial data infrastructure as set out, below:

- <span id="page-12-4"></span><span id="page-12-3"></span>1. REGARDING WATER
	- Water Framework Directive 2000/60/EC, helping to reduce pressure on different water masses.
- <span id="page-12-2"></span><span id="page-12-1"></span>2. REGARDING GOVERNANCE AND ENVIRONMENTAL INFORMATION
	- Directive 2003/4/EC (Aarhus), contributing to the development of transparent governance systems in relation to environmental information.
- <span id="page-12-0"></span>3. REGARDING CLIMATE CHANGE
- <span id="page-13-2"></span>◦ European Action Table for Adaptation to Climate Change (COM 2009/147), contributing to its development, taking into account their impact on the solutions and / or knowledge to address in the project
- <span id="page-13-1"></span><span id="page-13-0"></span>4. REGARDING GEOGRAPHICALLY REFERENCED DATA

## **1.2.3** Information systems

WIZ4ALL platform developed in the project is based on:

- <span id="page-13-22"></span><span id="page-13-21"></span><span id="page-13-20"></span><span id="page-13-19"></span><span id="page-13-18"></span><span id="page-13-17"></span><span id="page-13-16"></span>1. Information systems developed on open source, with a strong GIS, which will have the following technical characteristics:
	- Availability web environment
	- No licenses
	- Support legislation to Inspire
	- Multiplatform Installation and display
	- OGC standards support, Open Geo-Spatial Consortium
	- Raster holder formats
	- Support vector formats to facilitate the exchange of information, especially shp and KML (Keyhole Markup Language) based on XML for representing spatial data in three dimensions.
	- Support different data bases both proprietary (like Oracle) and, especially, those based on open source (PostgreSQL / PostGIS, MySQL).
	- Multiple languages as support information.
- <span id="page-13-15"></span><span id="page-13-14"></span><span id="page-13-13"></span><span id="page-13-12"></span>2. Tool for modelling hydraulic supply networks and facilities, EPANET, which identifies the behaviour of the same and generates information that also incorporates WIZ4ALL GIS framework. This tool has been developed by the Agency for Environmental Protection of the Government of the United States.

## <span id="page-13-11"></span>1.2.4 Reproducibility of results

WIZ project presents a development with a strong methodological component to facilitate and ensure the reliability and consistency of your data and replicated in new environments.

<span id="page-13-10"></span>This is due to the use of open source throughout its development and commissioning of the platform available to potential users through the web. Smartphone or tablets.

<span id="page-13-9"></span>The preparation process of the data is considered key to the successful implementation of the project and subsequent extension thereof, mainly due to the following facts:

- <span id="page-13-8"></span>• Data Volume
- <span id="page-13-7"></span>• Transformations, treatments and calculations associated with the data
- <span id="page-13-6"></span>• Updates
- <span id="page-13-5"></span>• Need for Georeferencing

<span id="page-13-4"></span>These needs have conditioned the sequencing of data preparation activities through the following tasks:

<span id="page-13-3"></span>• The definition of methodologies and capture procedure

- <span id="page-14-9"></span>• Structured-data collection in the field
- <span id="page-14-8"></span><span id="page-14-7"></span>• The information technology migration

# **1.3 The role of professionals in the construction sector**

The ultimate purpose of the WIZ project is to make available for different stakeholders support tool to help ensure the current and future supply of water.

<span id="page-14-6"></span>In this tool four main actors who are involved in water management and territorial planning have a place:

- <span id="page-14-5"></span>• Municipalities or local entities
- <span id="page-14-4"></span>• Public Administrations
- <span id="page-14-3"></span>• Citizens
- <span id="page-14-2"></span>• Managers or planners

<span id="page-14-1"></span>This document defines the role of managers, planners or professionals in general construction and engineering, quality control companies, laboratories and ICT companies, increasingly present.

<span id="page-14-0"></span>WIZ4ALL offers responsible of water management service, planners onwards, a complete picture of the supply network from source to customer service through the defined requirements.

<span id="page-14-17"></span>It is clear that in the water supply service are the Managers and Public Administration ( wide mostly local) that play a major role by establishing service quality , concessions management , promotion of new actions ( deployments network or purification ) or renovation of existing ones. The articulation of these actions , however , are carried out with the participation of the construction sector related issues such as engineering calculations , construction management , pipelines and commissioning..

<span id="page-14-16"></span>In this context, WIZ is a milestone as their maintenance over time depends on the proactive collaboration of all these agents, ie not only the administration and its agents, but also the construction sector, on the terms exposed; so, they are who must play an important role in taking a proactive role in relation to aspects such as:

- <span id="page-14-15"></span>• Using Information in WIZ and future systems based on its philosophy
- <span id="page-14-14"></span>• By providing information associated with the new actions and infrastructure renewals.

<span id="page-14-13"></span>So, more specifically, the role of industry professionals to ensure that WIZ is a tool commonly used and enjoy a great extent in its implementation would be framed in the following areas:

### <span id="page-14-12"></span>**1) Regarding updating data**

<span id="page-14-11"></span>WIZ4ALL is a living tool and needs to be updated. The network managers should be the providers of an important part of the information necessary for the system, and it is classified into two groups:

<span id="page-14-10"></span>• Definition, extension and modification of the supply network: the planner plays an important role in the implementation of the

system and who shall provide the information on the supply network. In addition should be entered, during the platform life, new network sections and updates existing ones if they involve changes in behaviour.

<span id="page-15-7"></span>• Periodic updates: the system needs regular updates about dynamic variables such as consumption of subscribers.

### <span id="page-15-6"></span>**2) Regarding management coordination**

<span id="page-15-5"></span>This information system is also for responsible of providing service as a communication channel with subscribers or clients and with the Local or Public authorities.

- <span id="page-15-4"></span>• Customer: Through this tool the planner will know the user feedback on the quality of service and receive instant notifications for incidents that subscribers detect on the network and record in the system.
- <span id="page-15-3"></span>• Public Administration and Local: agents with legislative power and role in the proceedings on the territory are key users of the system and also responsible for water management. In addition they are also providers of a part of the necessary data for the operation of the platform.

<span id="page-15-2"></span>So WIZ4ALL presents a model of integrated and transparent in which is involved all resource users, which is a common good that must be guaranteed by a quality public service to ensure universality, citizen participation in management, respect the environment and mutual cooperation.

### <span id="page-15-1"></span>**3) Regarding new solutions based on WIZ results**

<span id="page-15-0"></span>As a support tool in land use planning and water management aims to be a source of inspiration for future improvements and new performances. Planners and water managers can contribute from their experience new WIZ4ALL based solutions to assist in the improvement and development of the platform.

<span id="page-15-13"></span>In the process of development of this tool also seeks to extend WIZ as many municipalities in Spain and Italy, countries in developing the project, and the rest of the world.

<span id="page-15-12"></span>This document shows WIZ applications to building industry professionals:

<span id="page-15-11"></span>a. Tool support spatial planning and water management now and in the future.

<span id="page-15-10"></span>b. Source of inspiration for future improvements and new.

# <span id="page-15-9"></span>**1.4 Pilot Case: Municipality of Baiona**

As part of the project is included the construction of a demonstration environment to permit the application of functionality of the information system WIZ4ALL.

<span id="page-15-8"></span>The first model developed was the Municipality of Baiona with the information and data provided by the Deputación de Pontevedra and the Municipality of Baiona and the entity responsible for water management Espina y Delfín.

#### **D14.4 - Compendio WIZ para la empresa y los profesionales en el sector de la construcción (Spanish Area) 17/117**

<span id="page-16-5"></span>Baiona is a historic town located south coast of the province of Pontevedra, in the autonomous community of Galicia and has just over 11,000 inhabitants. It is a municipality that has presented serious problems of drought throughout the year 2011, during which its dam reached levels below 12 %. Given these difficulties Municipality of Baiona has been forced to buy water from Vigo to ensure supply of the population, which increases significantly in the summer. This situation has remained for four months from July 2011.

<span id="page-16-4"></span>To implement the WIZ information system in the municipality of Baiona the steps outlined in the chart below were followed:

<span id="page-16-3"></span>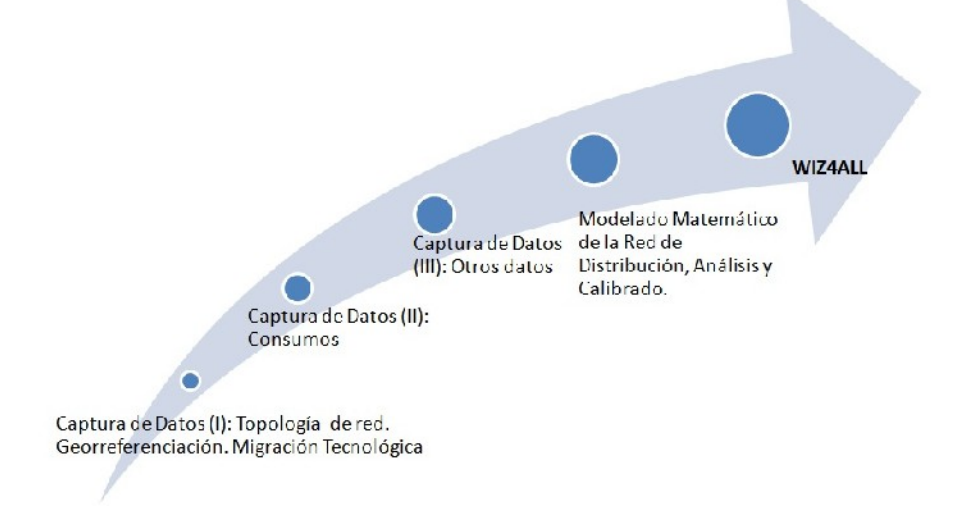

<span id="page-16-2"></span>After the implementation you can visit the information system in the following link:

#### <span id="page-16-1"></span>[http://wizbaiona.itg.es](http://wizbaiona.itg.es/)

<span id="page-16-0"></span>After a brief registration the user will have access to information relating to the municipality of Baiona and their georeferenced supply network with over 90 km of pipeline and over 3,000 points of consumption.

<span id="page-17-4"></span>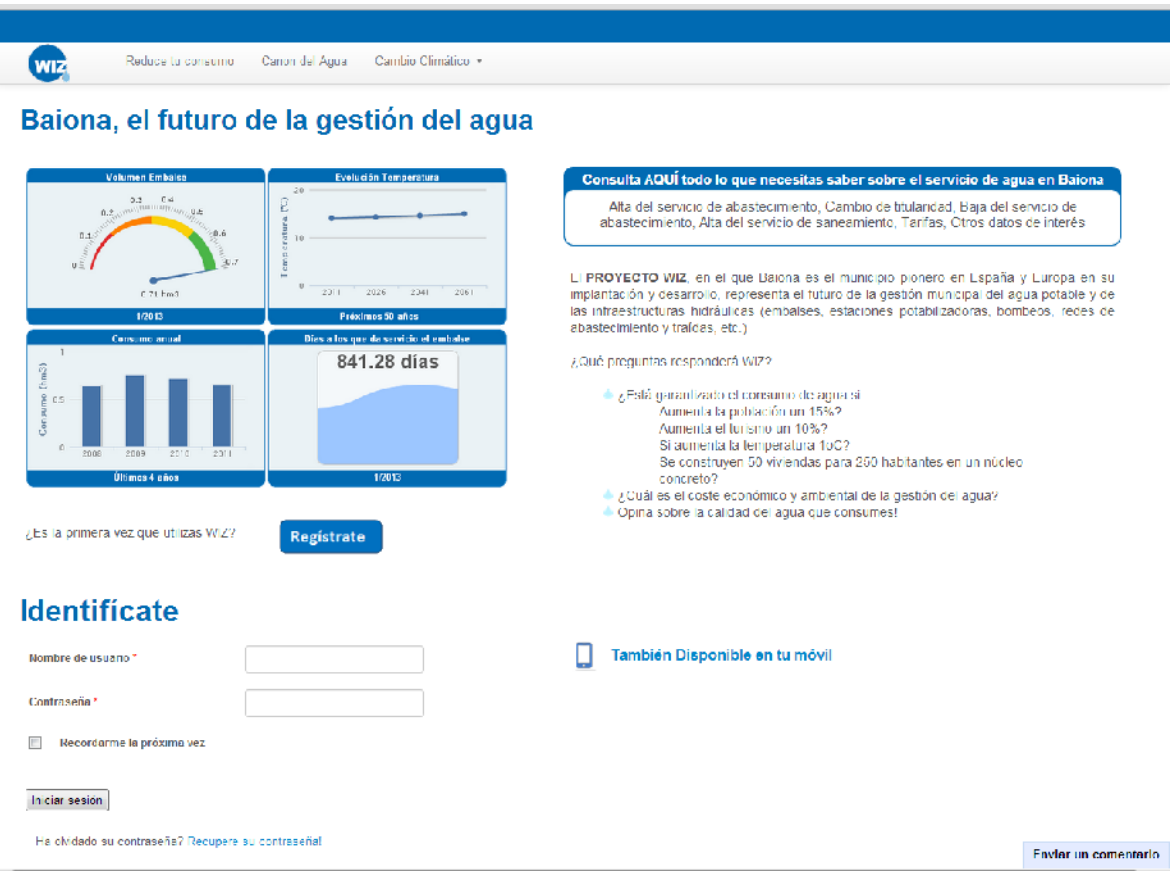

<span id="page-17-3"></span>In order to show how the application works, two demonstrative videos about Baiona´s case has been made available to the public, you can refer to the following link:

#### <span id="page-17-2"></span><http://www.itg.es/?p=10595>

<span id="page-17-1"></span>In this link any user can perform a tour through two videos both by the web application as mobile-specific version. The videos are:

<span id="page-17-0"></span>- Software WIZ4ALL GIS: drinking water information for citizens, businesses and administrations.

**D14.4 - Compendio WIZ para la empresa y los profesionales en el sector de la construcción (Spanish Area) 19/117**

<span id="page-18-2"></span>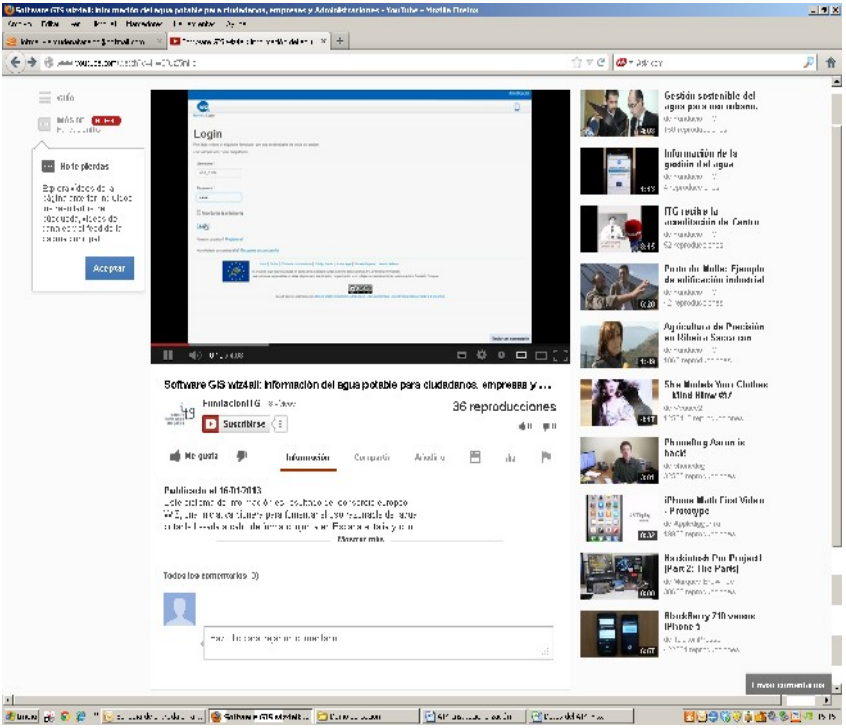

<span id="page-18-1"></span>- Information about management of drinking water in your municipality

<span id="page-18-0"></span>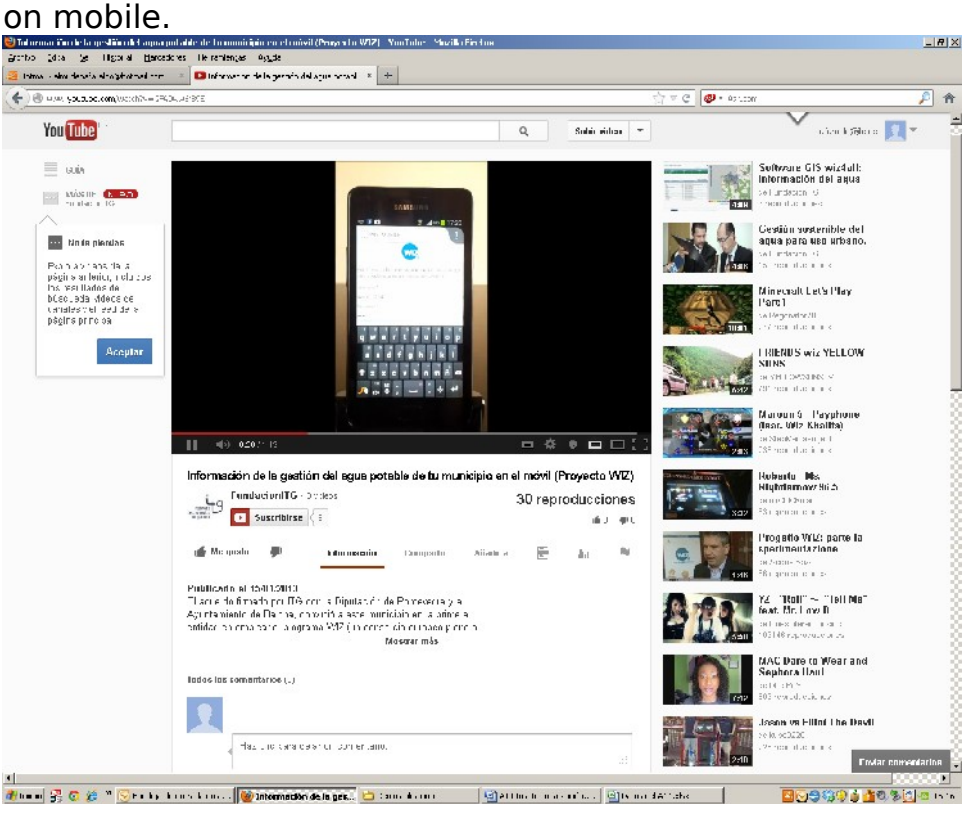

# <span id="page-19-2"></span>**2 Objetivo**

La finalidad de este documento, enmarcado en el **proyecto WIZ** (**LIFE09 ENV/IT/000056 WaterIZe Spatial Planning)**, es abordar el problema de la integración de políticas para mejorar la capacidad de mitigar y adaptarse al impacto del cambio climático sobre los recursos hídricos y la disponibilidad de agua potable.

Este documento está dirigido a empresas constructoras, ingenierías, control de calidad, laboratorios y empresas TIC cada vez más presentes.

# <span id="page-19-1"></span>**3 Antecedentes**

## **3.1 Encuadre**

<span id="page-19-0"></span>El presente documento se enmarca dentro de la **Actividad A14 "Actividad de Institucionalización"** del proyecto.

La institucionalización es un proceso por el cual una organización, método o procedimiento adquiere valor y estabilidad. Con la finalidad de dar valor y estabilidad al proyecto se plantea la realización de varias actividades enfocadas a institucionalización de los resultados obtenidos con el proyecto WIZ.

Los objetivos principales de esta actividad son los siguientes:

- Asegurar que WIZ se convierte en una herramienta real en la planificación política local, colaborando en la toma de decisiones relativas a temas importantes como la gestión del agua.
- Aumentar la integración entre los ámbitos políticos estratégicos como la política urbana, política de transporte, etc.
- Fomentar una colaboración entre el nivel político, los organismos públicos y las instituciones de investigación.

## **3.2 Proyecto WIZ**

<span id="page-19-3"></span>El proyecto tiene como objetivo la mejora de la gestión del agua potable y de los procesos asociados con la planificación urbana en un escenario marcado por el cambio climático y el incremento de la presión sobre el agua derivada tanto del desarrollo urbanístico como de nuevos o/y más intensivos usos del mismo.

Desde un punto de vista más específico, son objetivos del proyecto:

• Integrar un análisis de la gestión del agua a largo plazo en la planificación territorial.

- Aumentar el conocimiento y la participación pública, atrayendo a ciudadanos y empresas (especialmente PYMES) a la gestión participada (gobernanza) del agua.
- Institucionalizar el proceso en todos los ámbitos de las comunidades implicadas.
- Incrementar la cooperación transnacional con otros proyectos europeos.
- Contribuir a la integración del Cuadro de Acción Europeo para la adaptación al cambio climático.

## **3.2.1 Actuac iones**

<span id="page-20-1"></span>Las acciones del proyecto se tienen una duración prevista de 36 meses, durante el periodo comprendido entre septiembre de 2010 y agosto de 2013.

La **actividad principal** del proyecto ha sido el desarrollo de un **Sistema de Información on line** que permite a ciudadanos, gestores y empresas, disponer de información:

- Sobre la disponibilidad del agua desde distintos puntos de vista.
- Para facilitar la tomar decisiones de desarrollo urbanístico en función de la disponibilidad del agua.
- Para mejorar la gestión del agua potable.

El Sistema de Información se compondrá de dos bloques:

- WIZ4All: el bloque del sistema de información destinado a proporcionar información sobre el agua potable a ciudadanos y a las empresas que desarrollan su actividad en las ciudades, y que será desarrollado en España por el Instituto Tecnológico de Galicia.
- WIZ4Planners: el bloque del sistema de información destinado a proporcionar información a los gestores de agua y administraciones públicas, que será desarrollado por el partenariado italiano.

### SISTEMA DE INFORMACIÓN WIZ

**WIZ FOR ALL** 

**WIZ FOR PLANNERS** 

### **3.2.1.1 WIZ4PLANNERS**

<span id="page-20-0"></span>Es el bloque del Sistema de Información destinado a proporcionar información a los gestores de agua y administraciones públicas.

Este bloque del Sistema de Información proporciona a los gestores y políticos información para tomar decisiones relacionadas con:

- El planeamiento urbanístico
- Puede darse el visto bueno a la urbanización de un número determinado de viviendas?
- Pueden crearse nuevos centros de ocio con uso intensivo de agua?
- La gestión de la red de suministro
- Debe plantearse la explotación de otros acuíferos?
- Debe renovarse la red?
- Deben fomentarse nuevas pautas que tiendan a racionalizar el consumo de agua?

El sistema, nuevamente, deberá dar respuesta a preguntas como las indicadas tanto en el presente como en el futuro; en definitiva ante escenarios de incremento de población, presión turística, o fenómenos medioambientales relacionados con el cambio climático como la reducción de las precipitaciones o el incremento de las temperaturas medias en una zona determinada.

#### **3.2.1.2 WIZ4ALL**

<span id="page-21-0"></span>Es el bloque del Sistema de Información destinado a proporcionar información sobre el agua potable a **ciudadanos y a las empresas** que desarrollan su actividad en las ciudades.

WIZ4All permite a los usuarios disponer, para un punto geográfico determinado, de información sobre el agua desde los siguientes puntos de vista:

- Cantidad y calidad del agua potable
- Disponibilidad del agua hoy y en un futuro; es decir, se garantizará el suministro del agua:
	- Si se incrementa la población?
	- Si incrementa el turismo?
	- Si incrementa la temperatura media?
	- Si se producen otros escenarios?
- Cuál es el coste económico y ambiental del proceso de suministro de agua.

WIZ4ALL permite a los usuarios obtener respuestas que aportan un mejor conocimiento sobre la disponibilidad del agua en su entorno, con una visión que integre la planificación urbana y la presión derivada del cambio climático.

# <span id="page-22-1"></span>**4 El agua y la planificación territorial**

La gestión sostenible del agua es uno de los grandes retos del s.XXI. Un desafío importante que requiere la participación de todos los actores implicados, pero que también necesita de herramientas técnicas para poder llevarse a cabo.

Actualmente la gestión de los recursos naturales supone un auténtico reto para la sociedad en general y para las organizaciones que se dedican a esta tarea en particular. Y la buena gestión del agua, un bien sin el cual no hay vida posible, se antoja fundamental para el desarrollo, para el crecimiento y la evolución positiva de cualquier territorio.

La relación entre el agua y el territorio ha sido favorecida a lo largo de la historia por la construcción de redes. Desde los primeros canales agrícolas hasta nuestros días, las redes del agua han transformado el territorio, favoreciendo la creación y el desarrollo de los asentamientos humanos, pero también alterando las dinámicas naturales. En la actualidad, la complejidad que han alcanzado estas redes y los efectos que están teniendo sobre el territorio, hace necesaria una mejor estrategia de gestión que las coordine y ayude a generar mayores beneficios en los territorios en los que actúan. Por ello se hace necesario considerar una planificación conjunta de los usos del suelo y de las infraestructuras hidráulicas, con el fin de planificar escenarios sostenibles.

Así la planificación hidrológica y la ordenación del territorio se convierten en una realidad indisociable. No es posible gestionar el agua al margen del territorio, por eso, el reto de la sostenibilidad ambiental, en materia de aguas, pasa por plantear una gestión conjunta del agua y el territorio con instrumentos de ordenación que regulen el aprovechamiento y fomenten el ahorro y la conservación de ambos recursos limitados. El reto es tratar de alcanzar un equilibrio entre los intereses económicos, que giran en torno al agua, y la realidad territorial. Sobrepasar los límites naturales que determinan la vocación de los usos del territorio supone romper relaciones y funciones naturales y entrar en una espiral de degradación, en muchos casos, irreversible.

## **4.1 Ámbito normativo**

<span id="page-22-0"></span>El sistema de información WIZ4ALL se ha diseñado bajo un enfoque integrador del marco normativo comunitario al que da alcance; es decir, no solamente de lo relacionado exclusivamente con el agua, sino con temáticas afines cuyo cumplimiento debe asegurarse para lograr el éxito de las acciones y su sostenibilidad a lo largo del tiempo; es por ello que se han tenido en cuenta cuestiones relacionadas con la gobernanza, el cambio climático y la

infraestructura europea de datos espaciales, tal y como se recoge, continuación:

- 1. RELACIONADAS CON EL AGUA
	- Directiva Marco del Agua 2000/60/CE, contribuyendo a reducir la presión sobre las distintas masas de agua.
- 2. RELACIONADAS CON LA GOBERNANZA Y LA INFORMACIÓN MEDIOAMBIENTAL
	- Directiv[a2003/4/CE](http://eur-lex.europa.eu/smartapi/cgi/sga_doc?smartapi!celexplus!prod!DocNumber&lg=es&type_doc=Directive&an_doc=2003&nu_doc=4) (Aarhus), contribuyendo al desarrollo de sistemas de gobernanza transparentes en relación a la información medioambiental.
- 3. EN RELACIÓN AL CAMBIO CLIMÁTICO
	- Cuadro de Acción Europeo para la Adaptación al Cambio Climático (COM 2009/147), contribuyendo a su desarrollo, al tener en cuenta sus efectos en las soluciones y/o conocimiento a abordar en el proyecto
- 4. EN RELACIÓN A LOS DATOS GEOGRÁFICAMENTE REFERENCIADOS

# **4.2 Sistemas de Información**

<span id="page-23-0"></span>La plataforma WIZ4ALL desarrollada en el proyecto está basada en:

- 1. Sistemas de información desarrollados sobre código abierto, con un fuerte componente GIS, que tendrán las siguientes características tecnológicas:
	- Disponibilidad de entorno web
	- Ausencia de licencias
	- Soporte a la normativa Inspire
	- Multiplataforma de instalación y visualización
	- Soporte de estándares del OGC, Open Geo –Spatial Consortium
	- Soporte de fomatos ráster
	- Soporte de formatos vectoriales que faciliten el intercambio de información, especialmente shp y KML (Keyhole Markup Language), basado en XML, para representación de datos espaciales en tres dimensiones.
	- Soporte de distintas bases de datos, bien propietarias (como Oracle) como, especialmente, las basadas en código abierto (PostGresSQL/PostGIS, MySQL).
	- Múltiples lenguajes de información de soporte.

2. Herramienta de modelado hidráulico de redes e instalaciones de abastecimiento EPANET, que permite conocer el comportamiento de los mismos y genera información que se incorpora también al framework GIS de WIZ4ALL. Esta herramienta ha sido desarrollada por la Agencia para la Protección del Medioambiente del Gobierno de los Estados Unidos.

# **4.3 Replicabilidad de los resultados**

<span id="page-24-1"></span>El proyecto WIZ presenta un desarrollo con un fuerte componente metodológico para facilitar y garantizar la fiabilidad y consistencia de sus datos así como su replicabilidad en nuevos entornos.

Esto se debe a la utilización de código abierto a lo largo de su desarrollo y a la puesta de la plataforma a disposición de los potenciales usuarios a través de la web, de los smartphones o de las tablets.

El proceso de preparación de los datos se considera clave para el éxito de la implantación del proyecto y para la posterior extensión del mismo, debido, fundamentalmente, a los siguientes hechos:

- Volumen de datos
- Transformaciones, tratamientos y cálculos asociados a los datos
- Actualizaciones
- Necesidad de Georreferenciación

Estas necesidades han condicionado la secuenciación de las actividades de preparación de datos mediante las siguientes tareas:

- La definición de metodologías y procedimiento de captura
- La recopilación estructurada de datos en campo
- La migración tecnológica de información

# <span id="page-24-0"></span>**5 El rol de los profesionales del sector de la construcción**

La finalidad última del proyecto WIZ es poner a disposición de los distintos actores clave una herramienta de soporte para contribuir a garantizar el suministro actual y futuro del agua.

En esta herramienta tienen cabida cuatro actores principales implicados en la gestión del agua y en la planificación territorial que son los siguientes:

• Ayuntamientos o entidades locales

- Administraciones públicas
- Ciudadanos
- Gestores o planificadores

En el presente documento se define el rol de los gestores, planificadores o profesionales del sector de la construcción en general como ingenierías, empresas de control de calidad, laboratorios y empresas TIC, estas últimas cada vez más presentes.

WIZ4ALL ofrece a los responsables del servicio de gestión de agua potable, en adelante planificadores, una visión completa de la red de abastecimiento desde la fuente hasta el servicio al cliente a través de los requerimientos definidos.

Es claro que en el servicio de suministro de agua son los Gestores y la Administración Pública de ámbito casi siempre local los que juegan un rol principal a través del establecimiento de la calidad de servicio, gestión de concesiones, promoción de nuevas actuaciones (despliegues de red o potabilizadoras) o renovación de las existentes. La articulación de estas actuaciones, sin embargo, se llevan a cabo con la participación de los agentes del sector de la construcción relacionados con aspectos tales como los cálculos ingenieriles, la dirección de obra, las canalizaciones y la puesta en servicio.

En este contexto, WIZ marca un hito, pues su mantenimiento en el tiempo depende de la colaboración proactiva de todos estos agentes; es decir, no sólo la administración y sus agentes, sino también el sector de la construcción, en los términos ya expuestos; así, son ellos los que deben jugar un importante rol adoptando un papel proactivo en relación a aspectos tales como:

- El empleo de la información alojada en WIZ y en sistemas futuros basados en su filosofía
- Al suministro de ila información asociada a las nuevas actuaciones y a las renovaciones de infraestructura.

Así, y más específicamente, el rol de los profesionales del sector para lograr que WIZ se una herramienta de uso común y goce de una gran extensión en su implantación estaría enmarcado en los siguientes ámbitos:

#### • **En relación a la actualización de datos**

WIZ4ALL es una herramienta viva y que necesita ser actualizada. Los responsables de la gestión de red deberán ser los proveedores de una parte relevante de la información necesaria para el sistema que se clasifica en dos grupos:

◦ Definición, ampliación y modificación de la red de abastecimiento: el planificador juega un papel importante en la implantación del sistema ya que será

quien aporte la información relativa a la red de abastecimiento. Además se deberán introducir durante la vida de la plataforma tanto los nuevos tramos de red como las modificaciones o actualizaciones de los ya existentes si suponen cambios en el comportamiento.

◦ Actualizaciones periódicas: el sistema necesita actualizaciones periódicas de las variables dinámicas como puede ser el consumo de los abonados.

#### • En relación a la coordinación de la gestión

Este sistema de información es también para los responsables del servicio de abastecimiento un canal de comunicación tanto con los abonados o clientes como con las Autoridades locales y las Administraciones Públicas.

- Cliente: a través de esta herramienta el planificador podrá conocer la valoración de los usuarios sobre la calidad del servicio y recibirán notificaciones instantáneas de las incidencias que los abonados detecten en la red y registren en el sistema.
- Administraciones Públicas y Entidades Locales: como agentes con poder legislativo y papel relevante en las actuaciones sobre el territorio son usuarios clave del sistema y responsables también de la gestión del abastecimiento de agua. Asimismo son los proveedores de una parte de los datos necesarios para el funcionamiento de la plataforma.

Así WIZ4ALL plantea un modelo de gestión integrada y transparente, en el que estén presentes todos los usuarios del recurso, que es un bien común que debe ser garantizado por medio de un servicio público de calidad que garantice su universalidad, la participación ciudadana en su gestión, el respeto al medio ambiente y la cooperación mutua.

#### • **En relación a la generación de nuevas soluciones basadas en WIZ**

Como herramienta de soporte en la planificación territorial y en la gestión del agua pretende ser fuente de inspiración para mejoras futuras y nuevas actuaciones. Los planificadores o gestores del abastecimiento de agua pueden aportar desde su experiencia nuevas soluciones basadas en WIZ4ALL que colaboren en la mejora y evolución de la plataforma.

Dentro del proceso de evolución de esta herramienta se busca también extender WIZ al mayor número de Municipios tanto de España o Italia, países de desarrollo del proyecto, como del resto del mundo.

En este documento se informa a los profesionales del sector de la construcción de las aplicaciones de WIZ como:

- 1. Herramienta de soporte en la planificación territorial y en la gestión del agua actual y en el futuro.
- 2. Fuente de inspiración para mejoras futuras y nuevas actuaciones.

# <span id="page-27-2"></span>**6 Datos necesarios**

Los datos necesarios para la implementación de WIZ4ALL se pueden dividir en dos grandes grupos:

- Datos generales del municipio y su territorio
- Datos de la red de abastecimiento

# **6.1 Planificación territorial**

<span id="page-27-1"></span>Para el desarrollo de la aplicación WIZ4ALL, además de la información de la propia red de abastecimiento, se necesita más información relativa al municipio que debe ser facilitada por la administración. Los documentos necesarios son:

- Catastro
- Plan de ordenación municipal
- Callejero
- Encuesta de Infraestructuras y Equipamientos Locales

## **6.2 Empresa Gestora de Agua**

<span id="page-27-0"></span>Para definir el estado del sistema que compone el ciclo de agua analizado en WIZ4ALL, hay datos, no disponibles en ninguna de las fuentes analizadas anteriormente, que dispone la empresa gestora de agua. Estos datos son más concretos que en los apartados anteriores, y que se agrupan según el bloque analizado en WIZ4ALL:

- 1. Fuentes
- 2. Transporte primario
- 3. Distribución
- 4. Servicio
- 5. General

#### **6.2.1 Fuente**

- <span id="page-28-1"></span>• Volumen de las captaciones**.**- Valores referentes a la capacidad de las tres captaciones:
	- o Volumen máximo que puede embalsar
	- o Volumen medio
	- o Volúmenes históricos
- Parámetros indicadores de la calidad del agua.- Valores de la calidad del agua recomendados por el Ministerio de Medio Ambiente y Medio Rural y Marino:
	- o Oxígeno disuelto
	- o Materias en suspensión
	- o pH
	- o Conductividad
	- o  $D.B.O<sub>5</sub>$
	- o Coliformes totales
	- o Detergentes
	- o Cianuros
	- o Fenoles
	- o Cadmio
	- o Cromo hexavalente
	- o Mercurio
	- o Plomo
	- o Zinc
- Núcleos alimentados por las fuentes que no pertenecen al ayuntamiento estudiado.

## **6.2.2** Transporte primario

- <span id="page-28-0"></span>• Transporte de agua de la fuente a la planta de tratamiento:
	- o Coste por unidad de agua transportada
	- o Energía empleada en transportar el agua en kWh.
- Depósitos.- Características de cada uno de los 10 depósitos de la red:
	- o Volumen
- o Ubicación
- o Tipo de agua que almacena(potabilizada o no)
- o Núcleos a los que abastece
- o Conducciones de conexión de potabilizadora con depósito
- Planta de potabilización.- Características de la potabilizadora:
	- o Volumen máximo de potabilización
	- o Volumen medio de potabilización
	- o Coste por unidad de agua tratada
	- o Energía empleada en tratar el agua en kWh
- Caudal en las conducciones.- Capacidad de cada una de las conducciones de transporte primario:
	- o Caudal máximo por meses
	- o Caudal medio por meses
- Válvulas-. Características de las válvulas en la red de transporte primario:
	- o Material
	- o Tipo de válvula
	- o Presión nominal
	- o Extremos
- Grupos de bombeo.- Características de los grupos presentes en el transporte primario:
	- o Energía consumida (kWh)
	- o Coste que induce en el transporte de agua

### **6.2.3 D istr ibuc ión**

- <span id="page-29-0"></span>• Transporte de agua de la potabilizadora o depósito al núcleo:
	- o Coste por unidad de agua transportada
	- o Energía empleada en transportar el agua en kWh
- Caudal en las conducciones.- Capacidad de cada una de las conducciones de distribución:
	- o Caudal máximo por meses
	- o Caudal medio por meses
- Válvulas-. Características de las válvulas en las conducciones de la red de distribución:
	- o Material
	- o Tipo de válvula
	- o Presión nominal
	- o Extremos
- Grupos de bombeo.- Características de los grupos presentes en la distribución:
	- o Energía consumida (kWh)
	- o Coste que induce en la distribución de agua

## **6.2.4 Serv ic io**

- <span id="page-30-1"></span>• Calidad de agua suministrada.- Características a lo largo de la red:
	- o Presión
	- o Caudal
- Datos de la red.- Características de la red:
	- o Edad de las tuberías
	- o Incidencias por período
- Coste del proceso de alta del suministro de agua.

### **6.2.5 Genera l**

- <span id="page-30-0"></span>• Usos del agua y consumo por cada tipo de uso (anual y mensual).
- Pautas de consumo.- Clasificación de las pautas de consumo según consumidor (vivienda, turismo, industria, edificios públicos, hospitales, colegios,….) y por núcleo.
- Precio de la energía eléctrica.- Precio de la energía eléctrica facturada por la compañía eléctrica.

# <span id="page-31-1"></span>**7 Recorrido por WIZ4ALL**

El sistema de información WIZ4ALL está formado por 18 requerimientos destinados a los ciudadanos y a las autoridades y empresas responsables de la gestión del agua en el escenario de implantación del sistema.

WIZ4ALL dispone de dos versiones, una para web y otra específica para smartphones.

Para entrar en la aplicación es necesario registrarse y para ello el usuario deberá introducir sus datos personales y un nombre de usuario y una contraseña que serán los que le permitirán acceder a la aplicación en el futuro.

## **7.1 WIZ4ALL en la web**

<span id="page-31-0"></span>En la aplicación web, una vez realizado el registro el usuario accederá a la pantalla de inicio en la que, como se puede ver en la siguiente imagen, se encuentran:

- Links a los distintos requerimientos del sistema de información
- Mapa GIS del escenario de implantación
- Otra información relevante sobre el municipio:
	- Volumen disponible en la fuente en la actualidad
	- Temperatura media y su evolución prevista para los próximos años
	- Volumen de agua consumido por los abonados de la red de abastecimiento durante los cuatro últimos ejercicios.
	- Días durante los que se puede dar servicio al municipio con el volumen disponible en las fuentes.

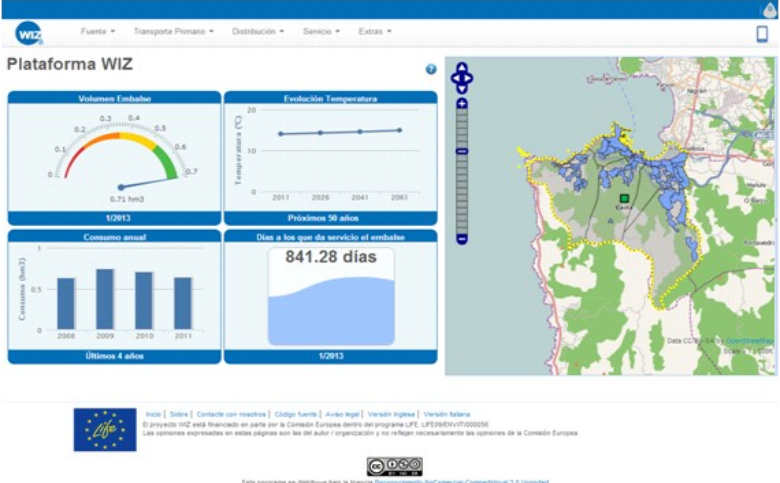

En el menú superior podemos encontrar las partes que componen la red de abastecimiento, desde la fuente hasta el servicio.

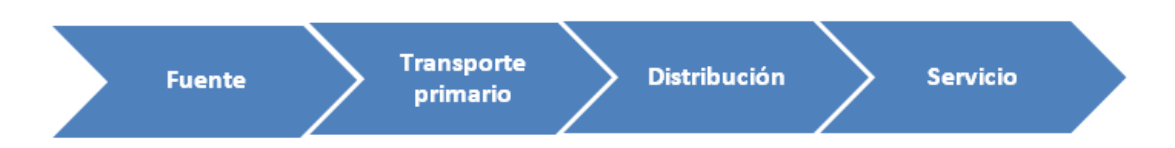

Además en un último apartado llamado extras se incluirán tres requerimientos de carácter general que darán información sobre el consumo en el municipio y la gestión de incidencias.

A través de este menú se podrá acceder a todos los requerimientos de la aplicación seleccionándolos en los desplegables. Se encuentran distribuidos como se muestra en el siguiente esquema:

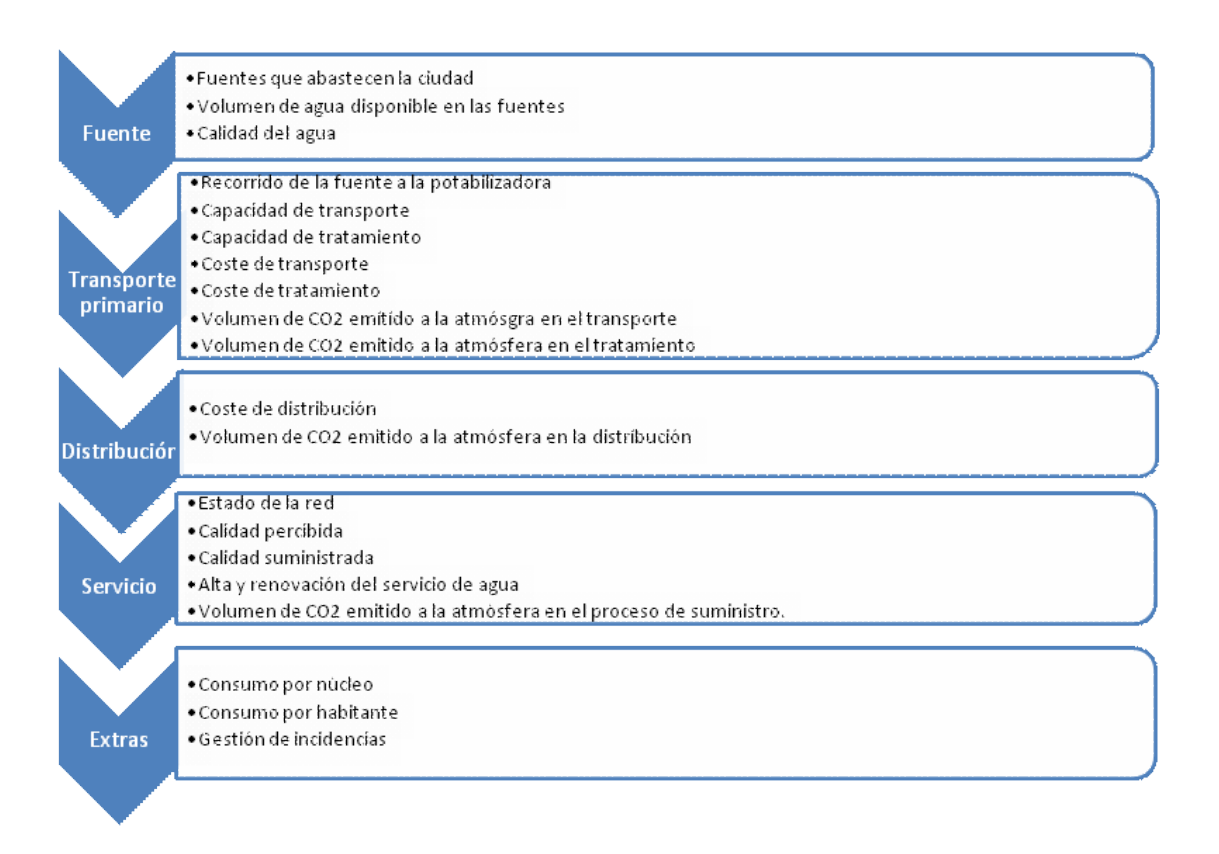

A continuación se describirá brevemente el objetivo de cada uno de los requerimientos:

# <span id="page-33-0"></span>**7.1.1 Fuentes de las que se nutre la ciudad**

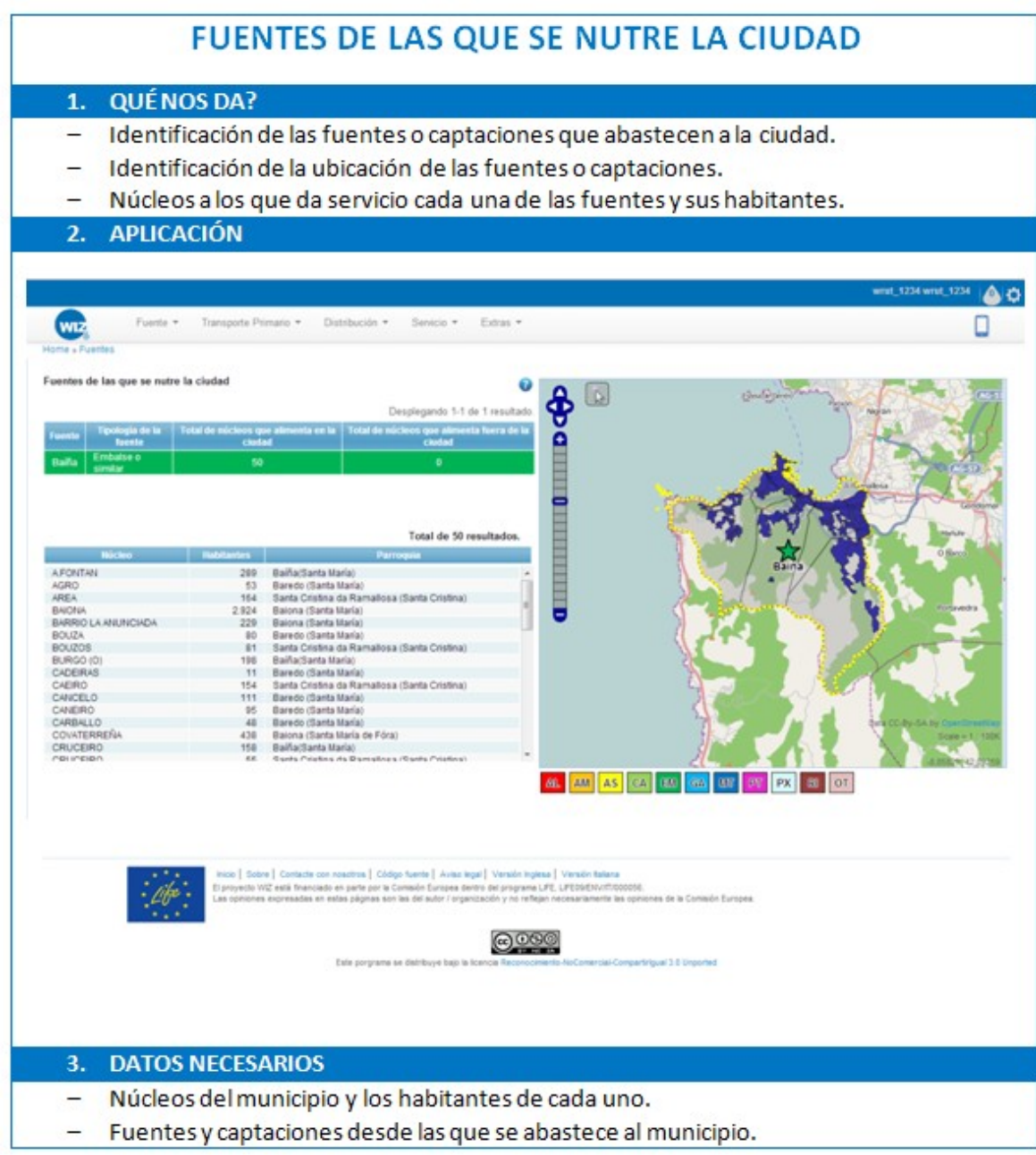

## <span id="page-34-0"></span>**7.1.2** Volumen de agua disponible en las **fuentes**

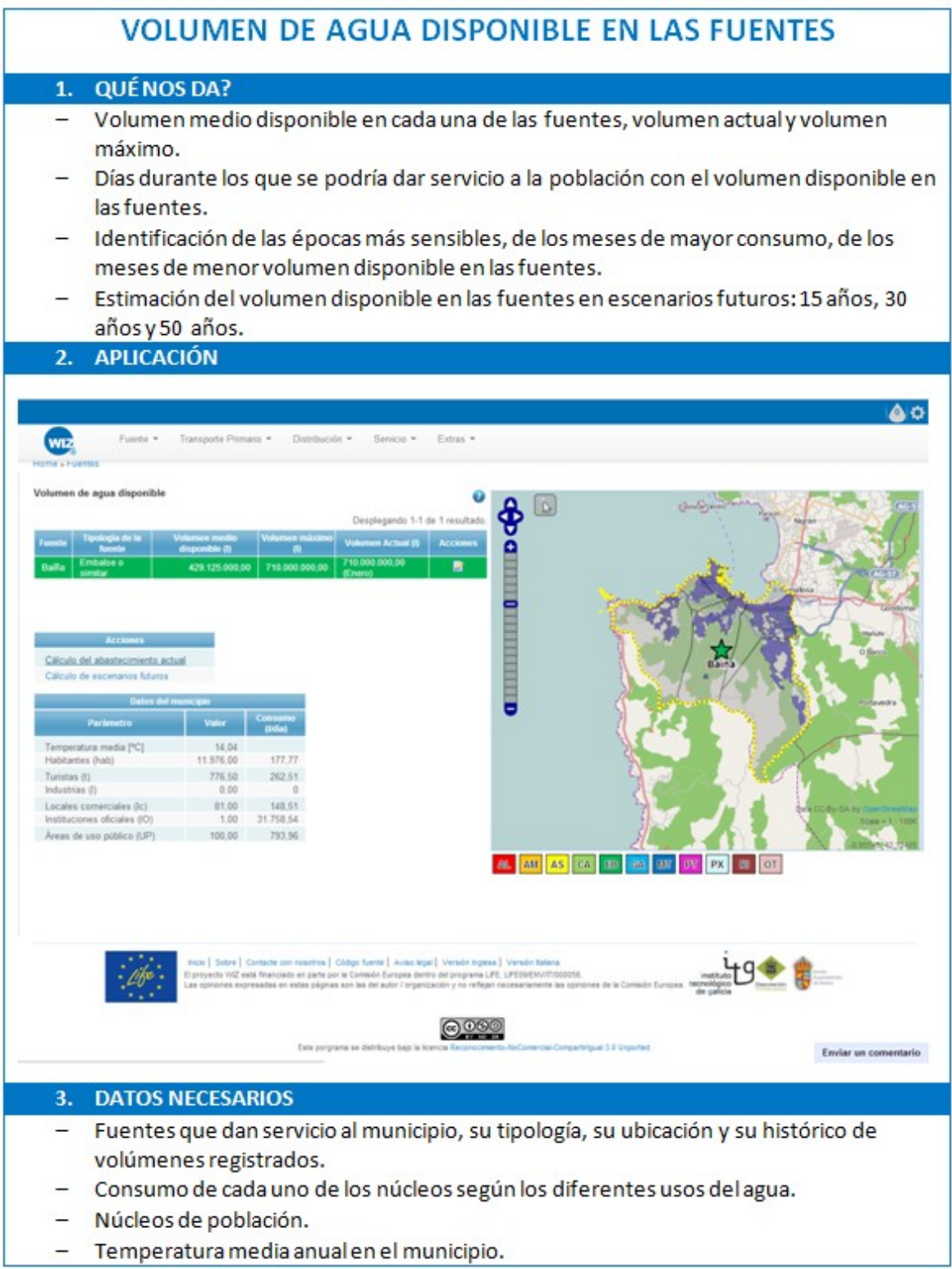

# <span id="page-35-0"></span>**7.1.3 Ca l idad de agua**

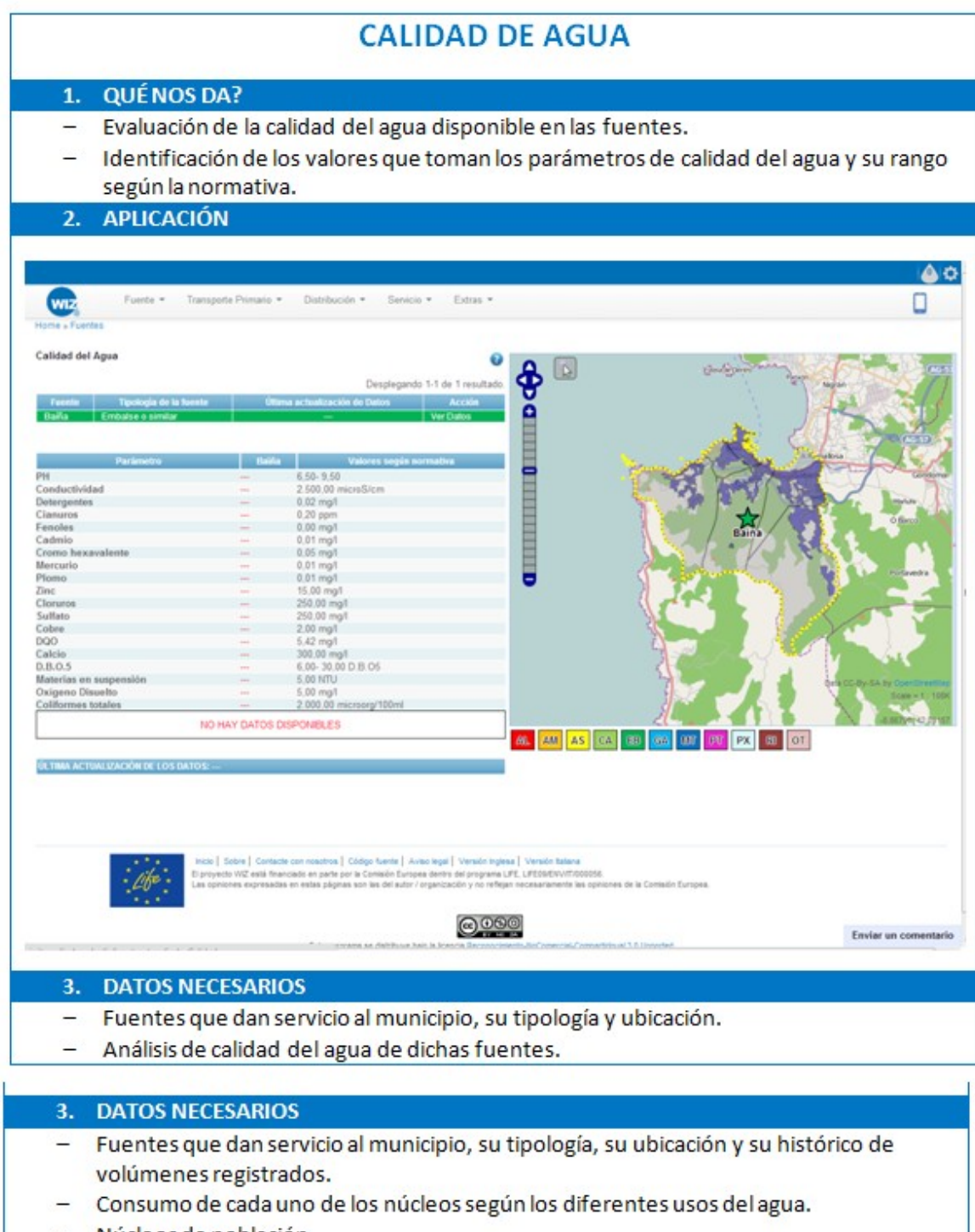

- Núcleos de población.
- Temperatura media anual en el municipio.  $\overline{a}$
### **7.1.4 Recorr ido desde la fuente a la potab i l izadora**

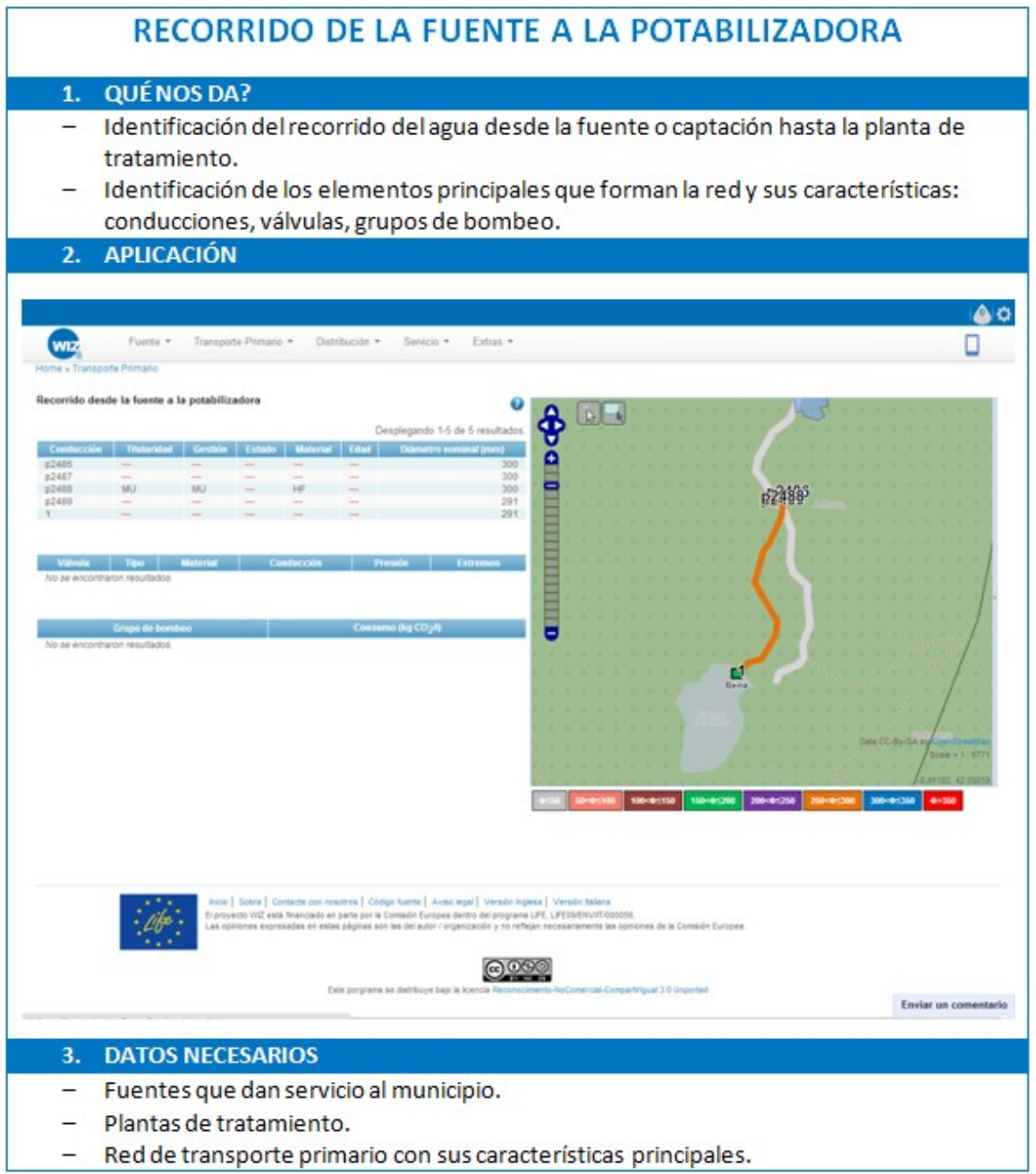

### **7.1.5 Capac idad de transporte de agua**

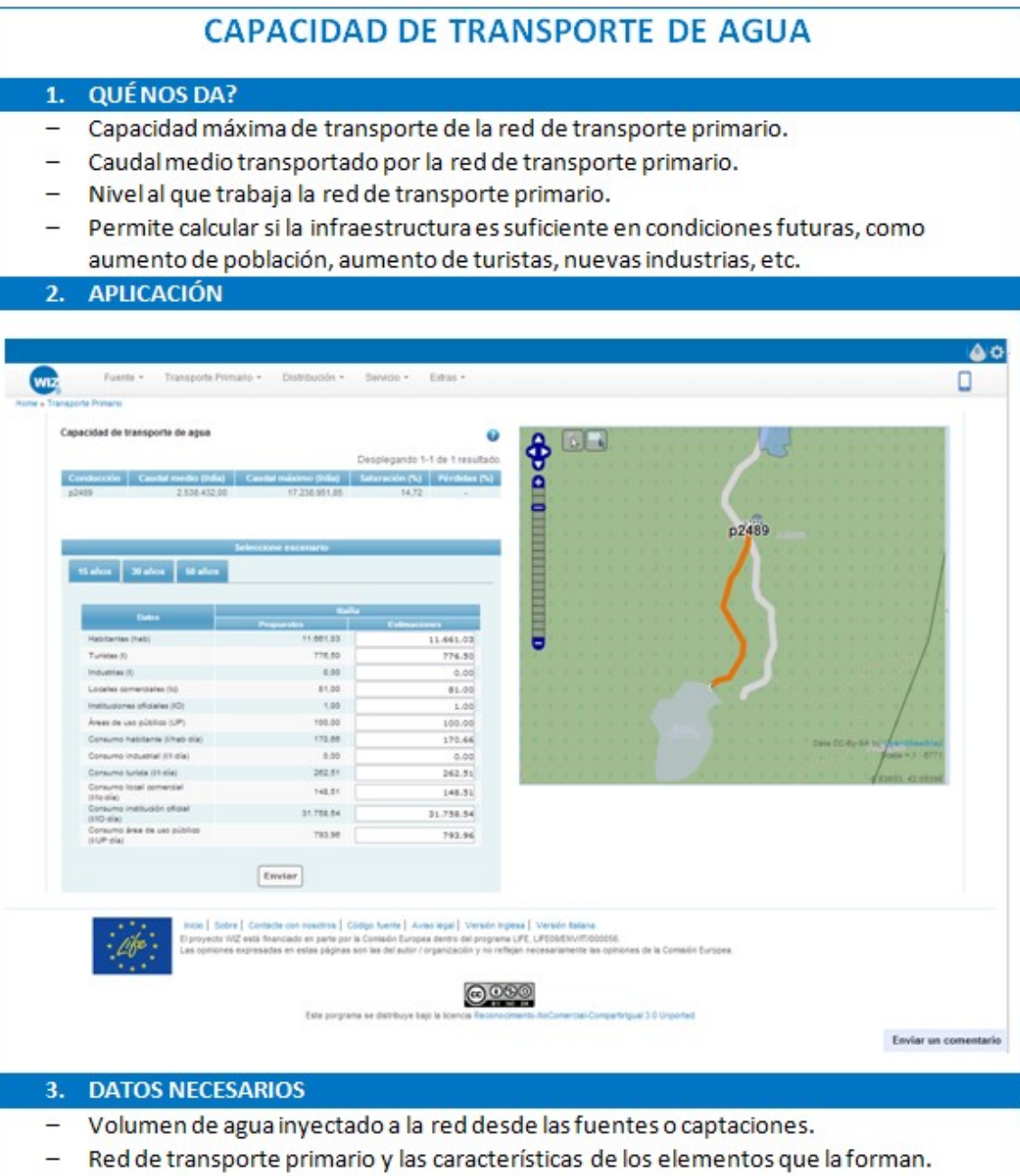

- Usos del agua y sus características.

### 7.1.6 Capacidad de potabilización

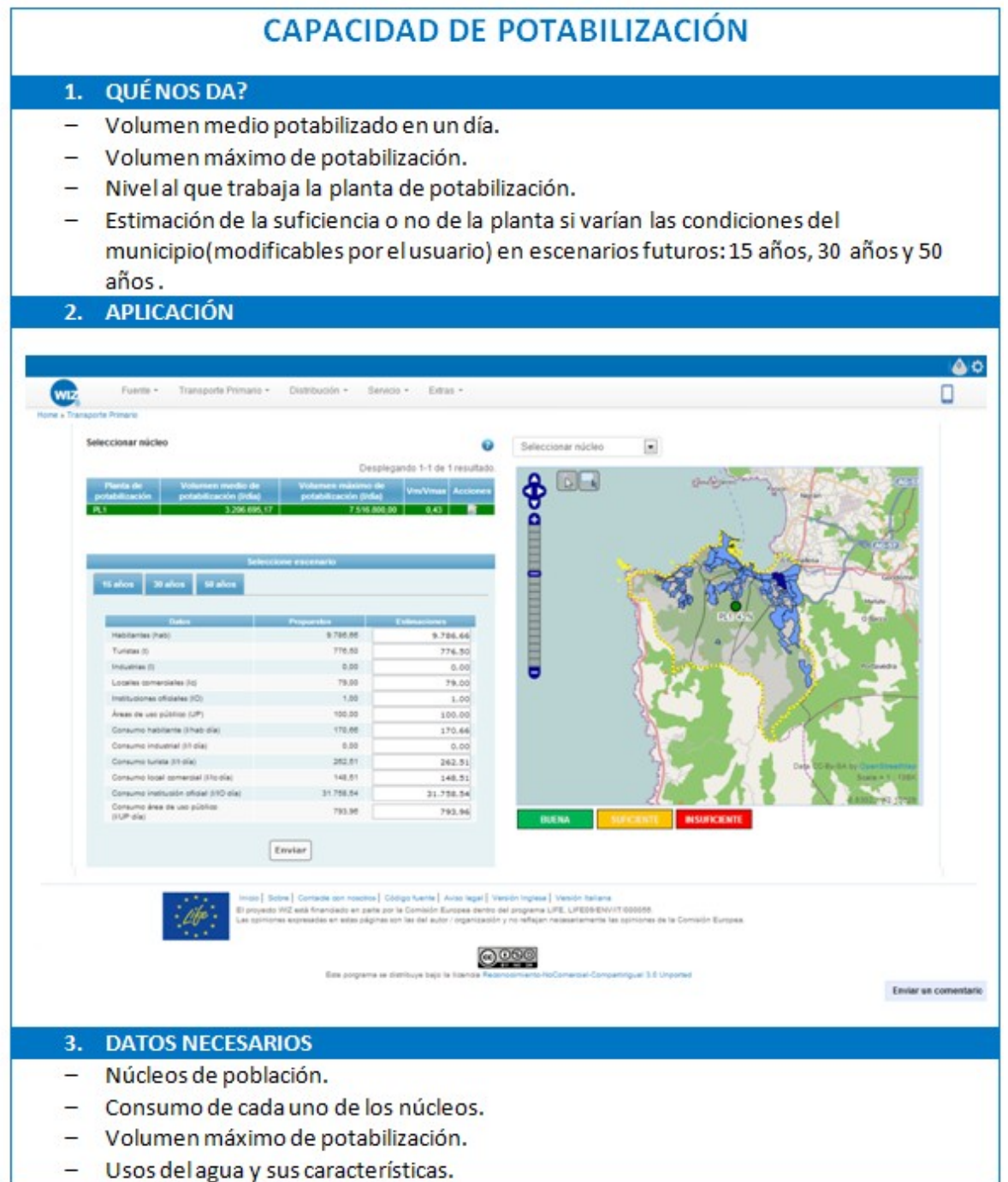

### **7.1.7 Coste de transporte**

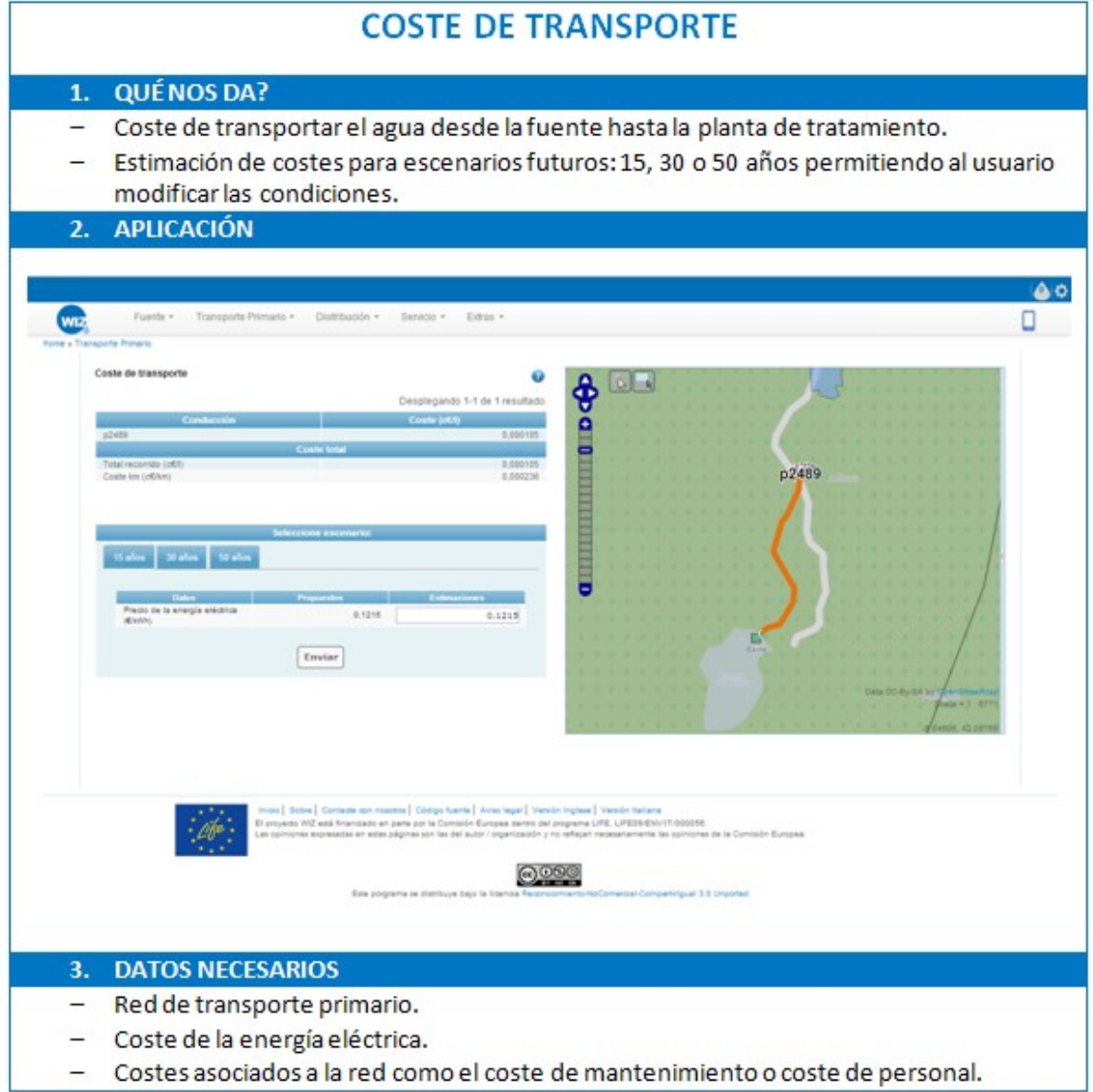

### **7.1.8 Coste de tratam iento**

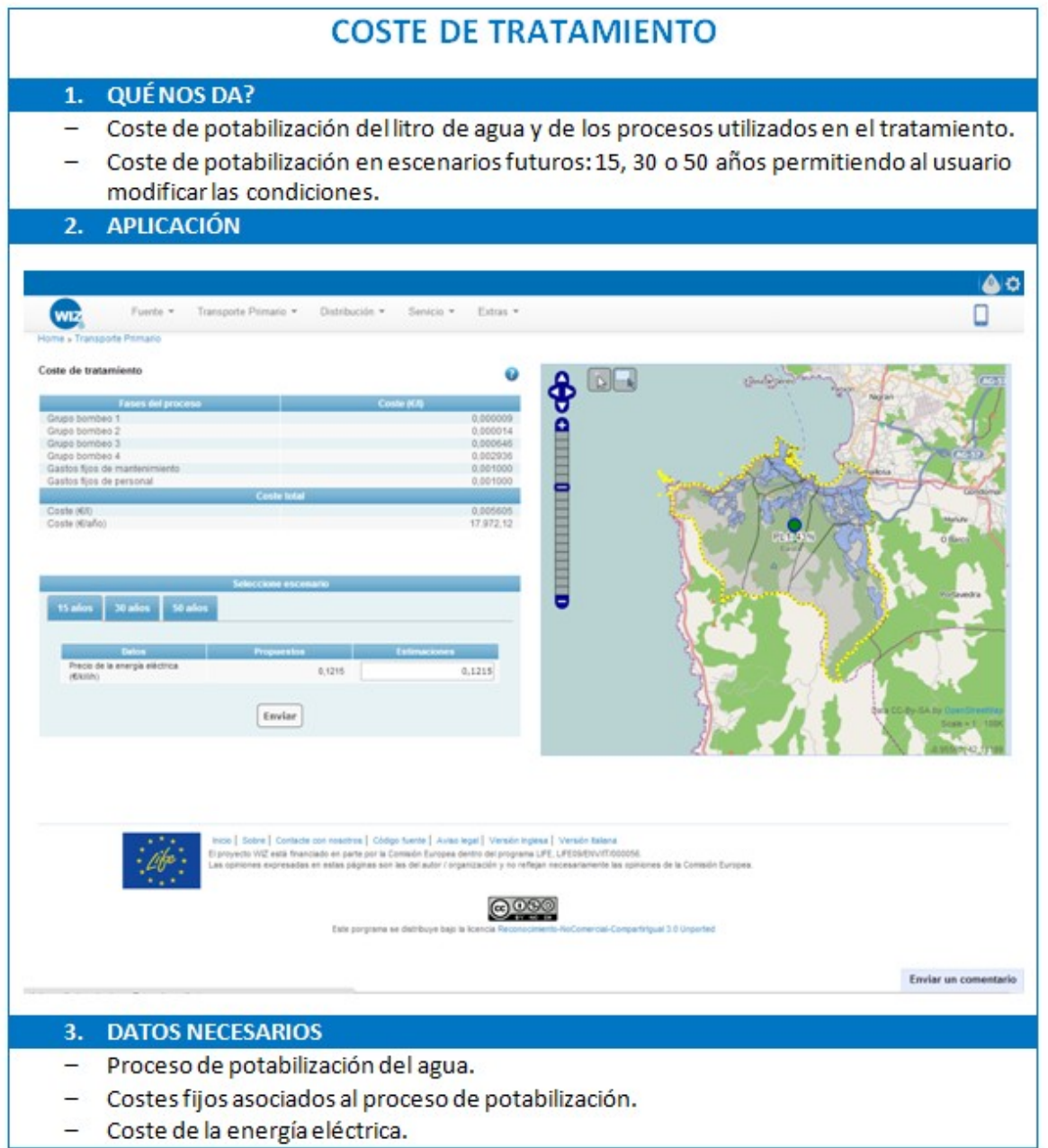

### 7.1.9 Volumen de CO<sub>2</sub> emitido a la atmósfera en el transporte

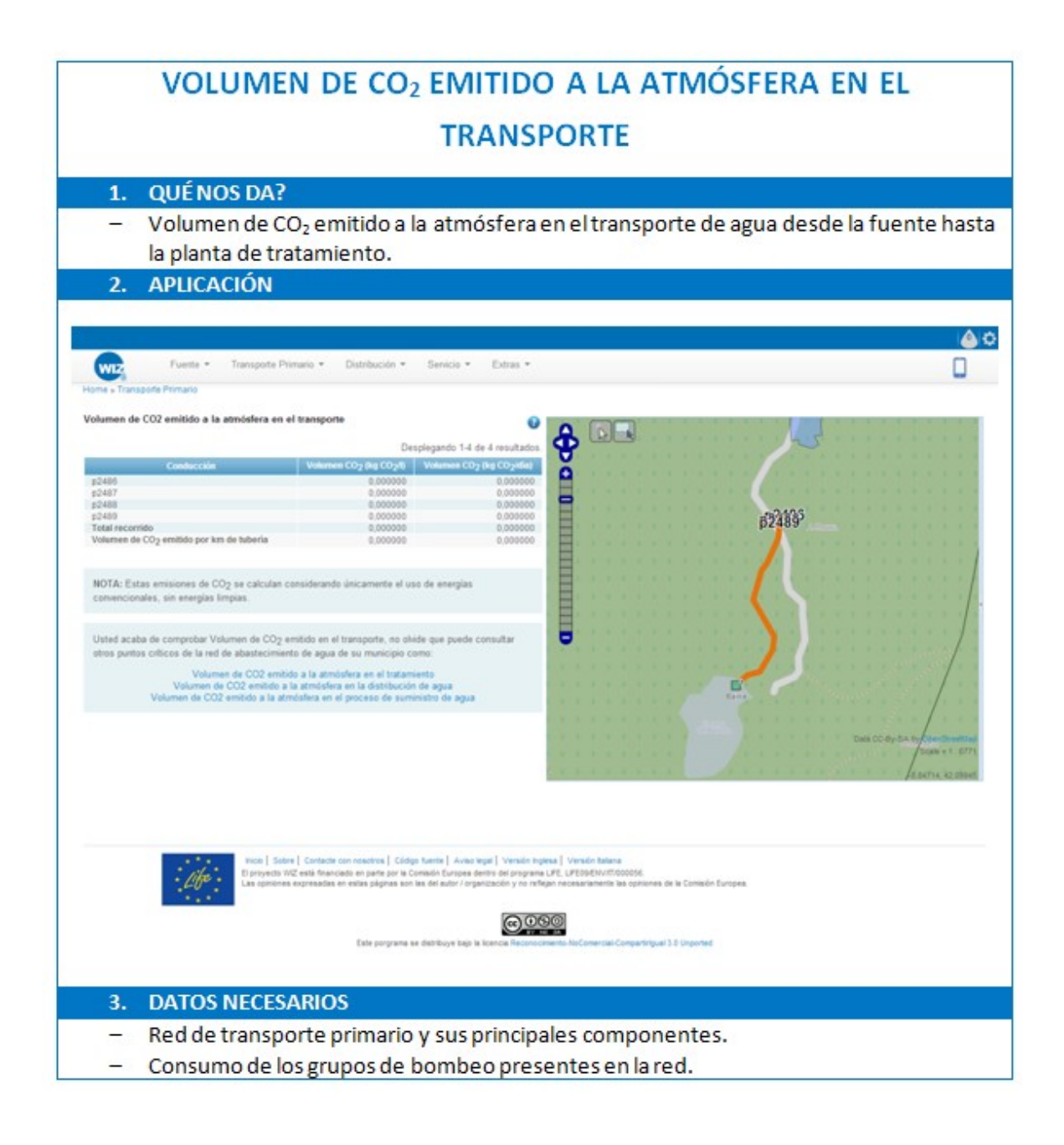

### 7.1.10 Volumen de CO<sub>2</sub> emitido a la atmósfera en el tratamiento

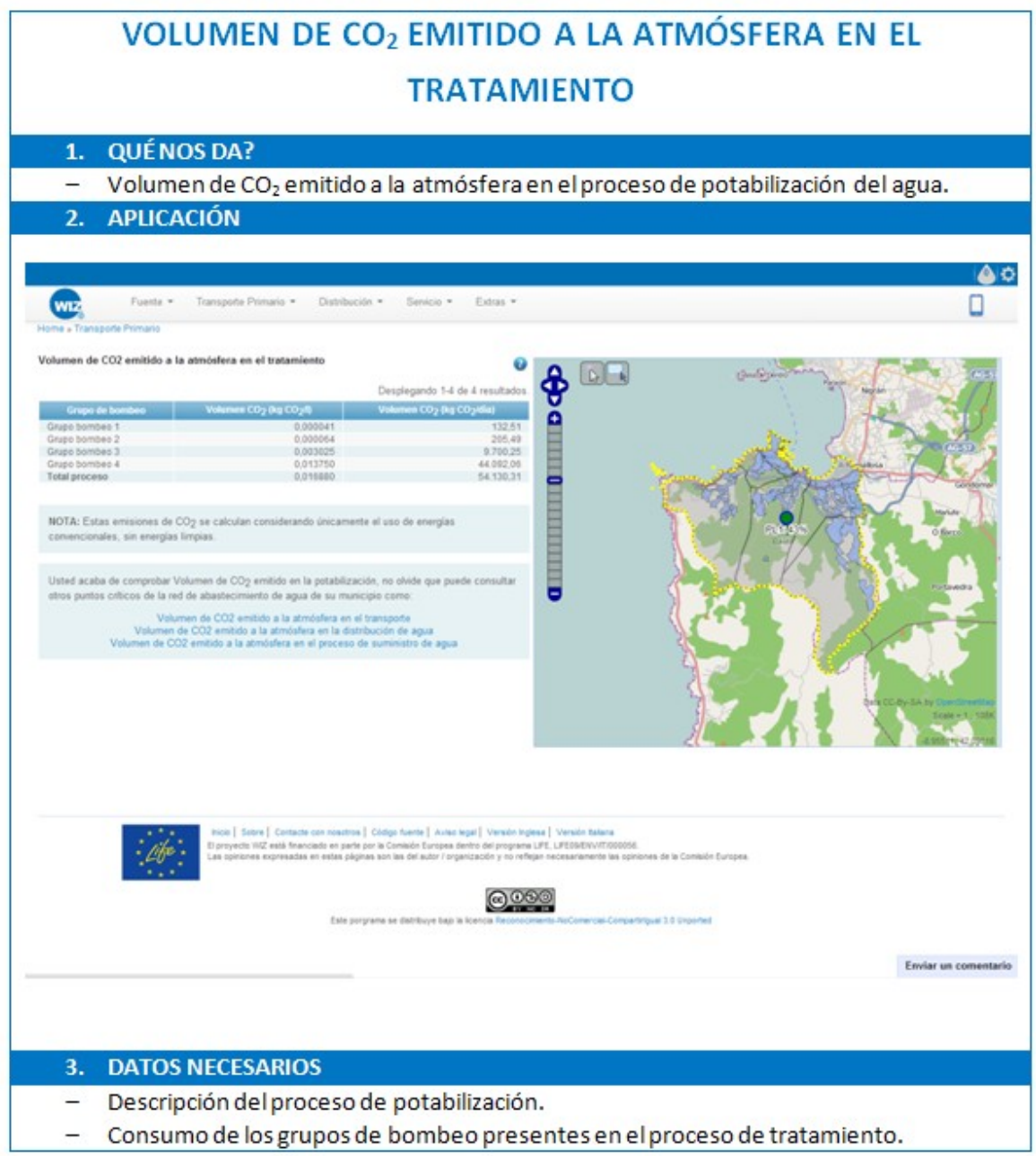

### 7.1.11 Coste de distribución

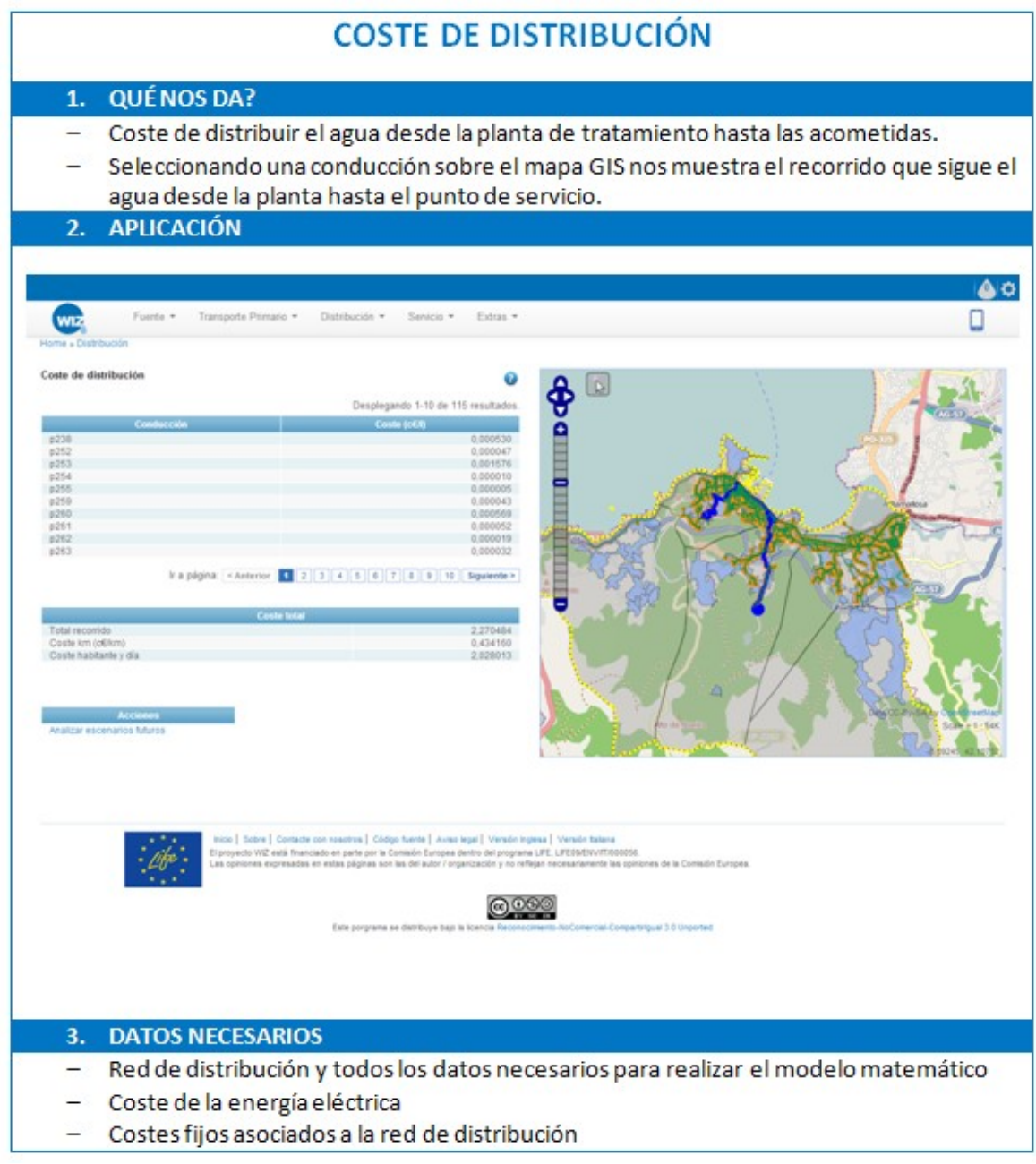

### 7.1.12 Volumen de CO<sub>2</sub> emitido a la atmósfera en la distribución de aqua

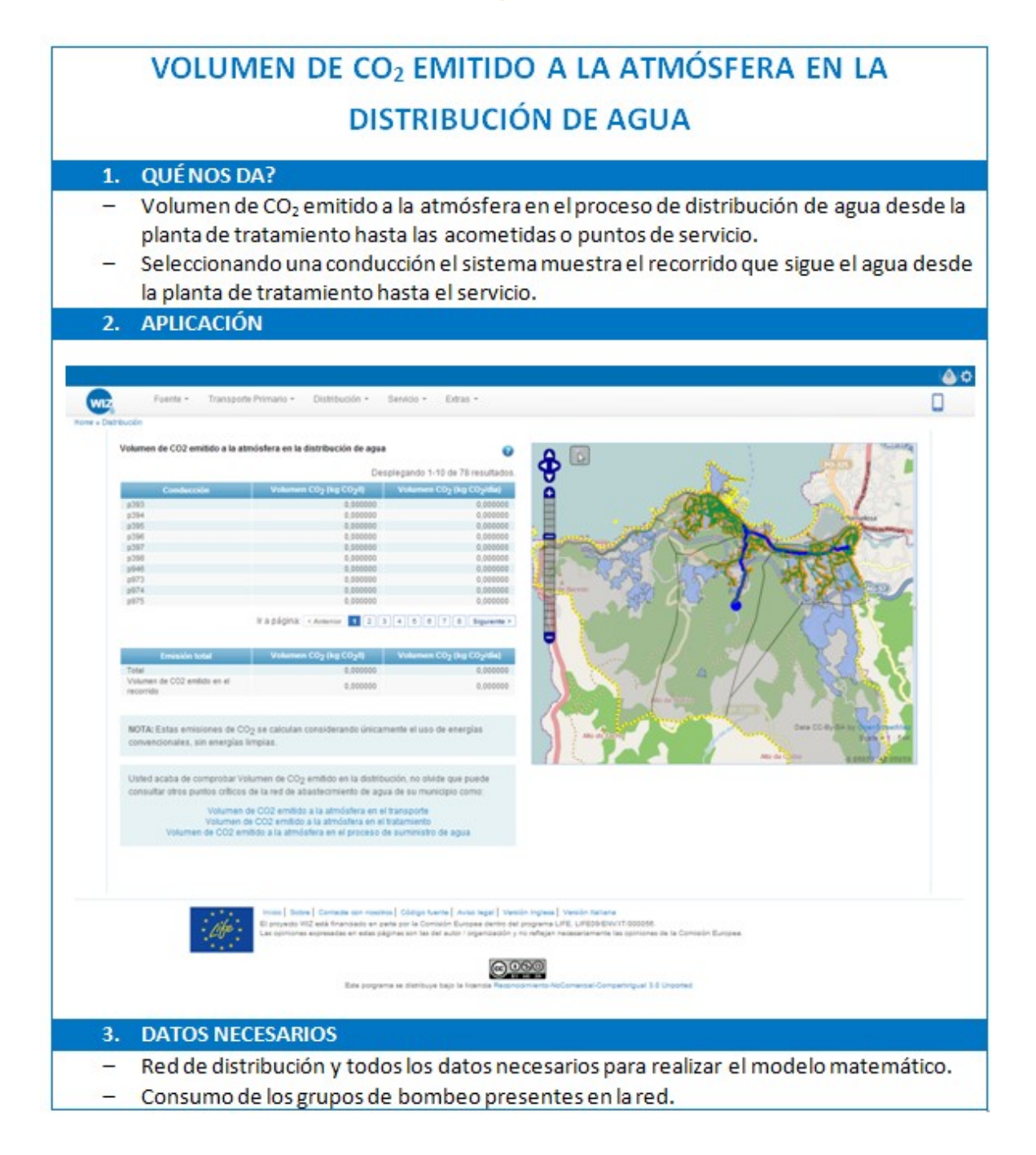

### 7.1.13 Calidad suministrada

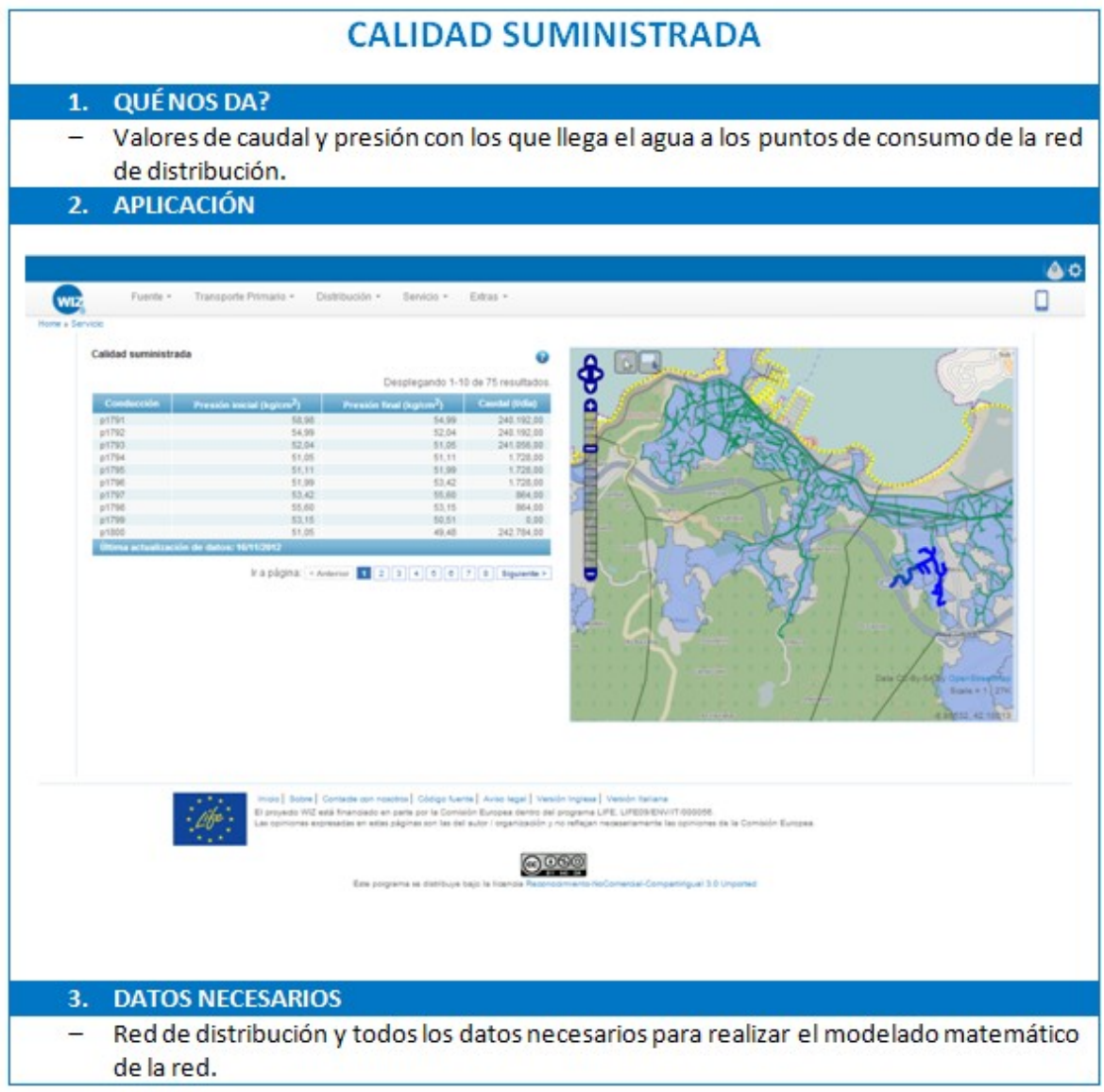

### **7.1.14 Estado de la red**

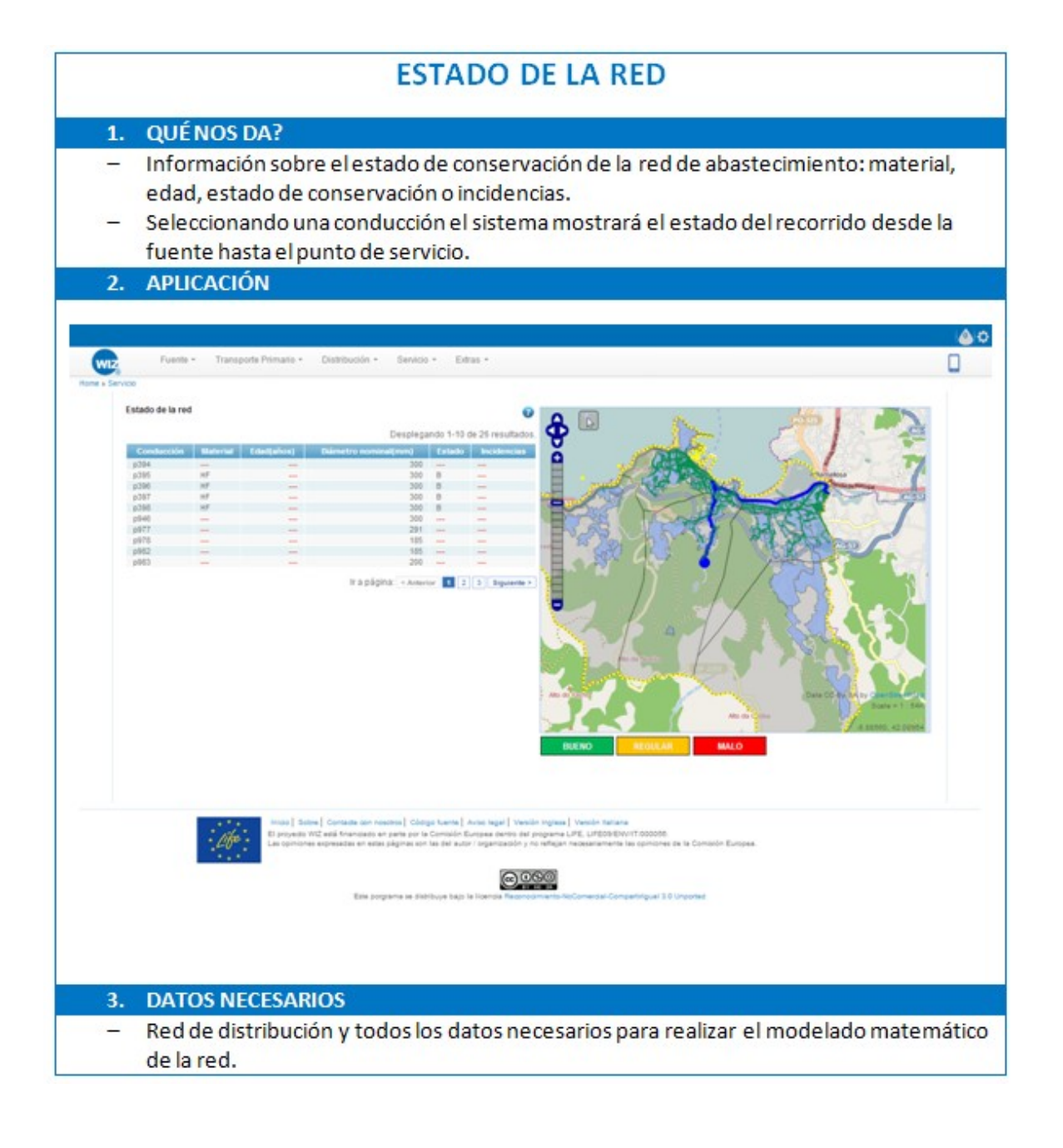

### **7.1.15 Ca l idad perc ib ida**

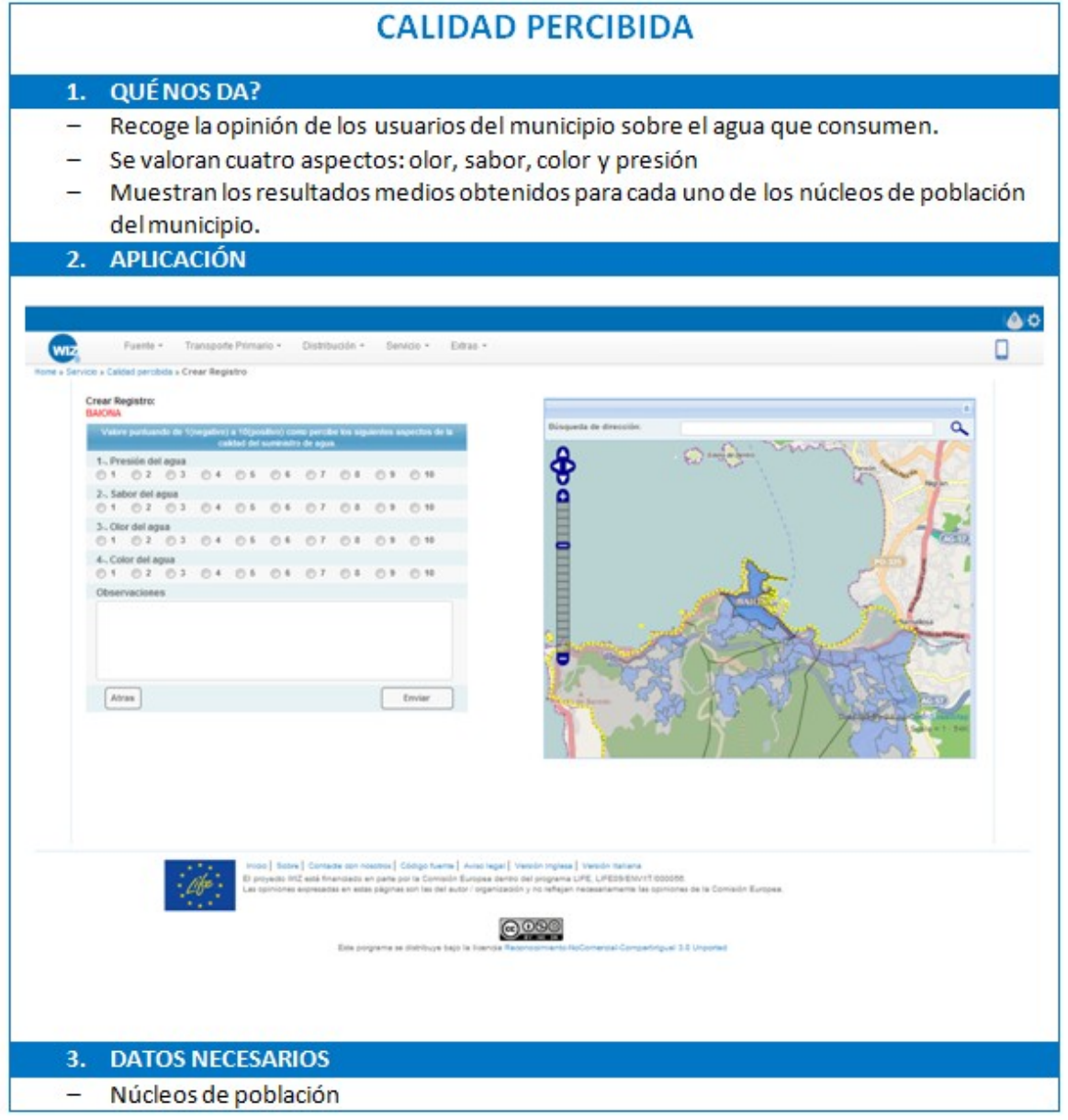

### 7.1.16 Alta y renovación del servicio de agua

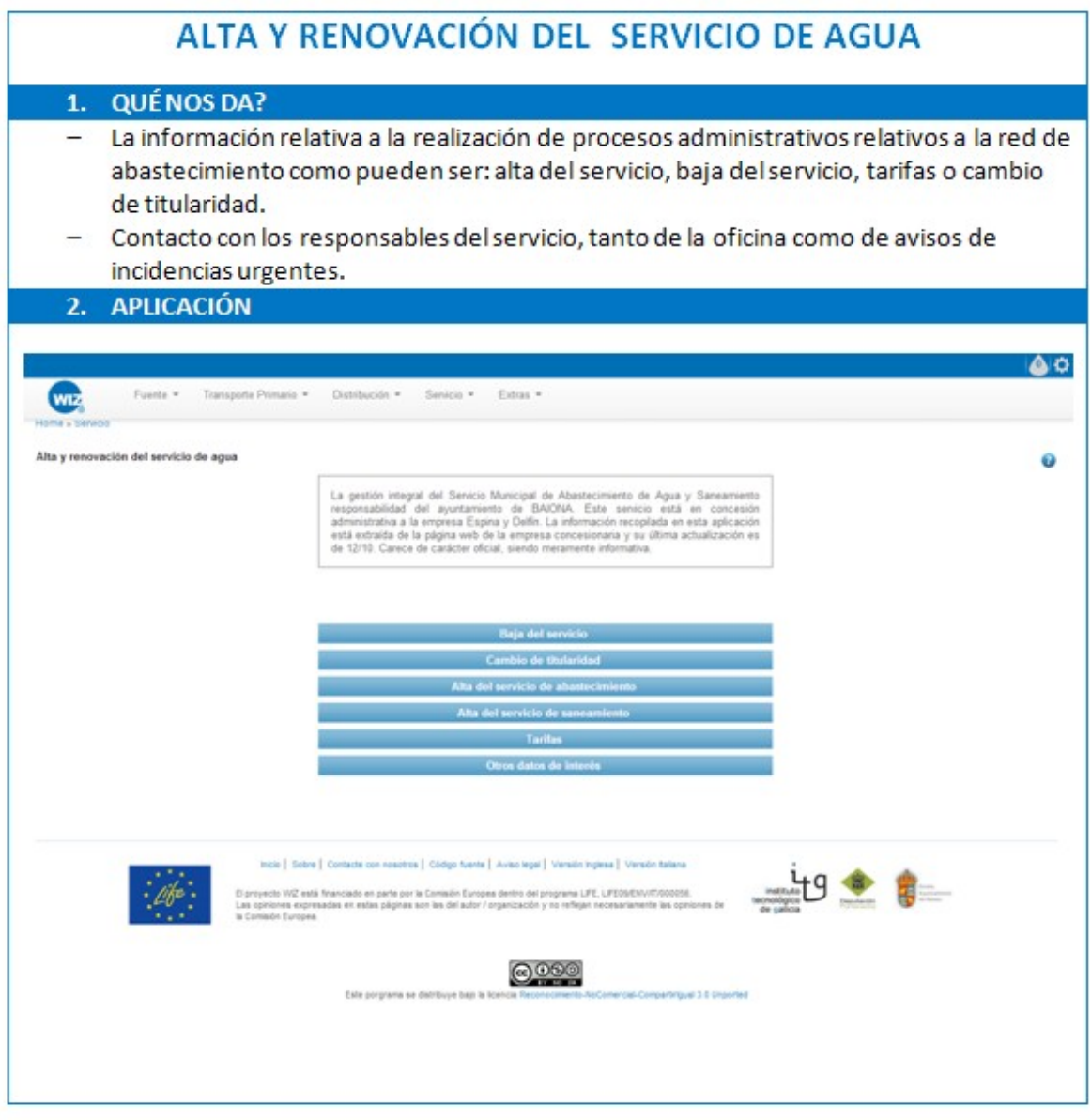

### 7.1.17 Volumen de CO<sub>2</sub> emitido a la atmósfera en el proceso de suministros de agua

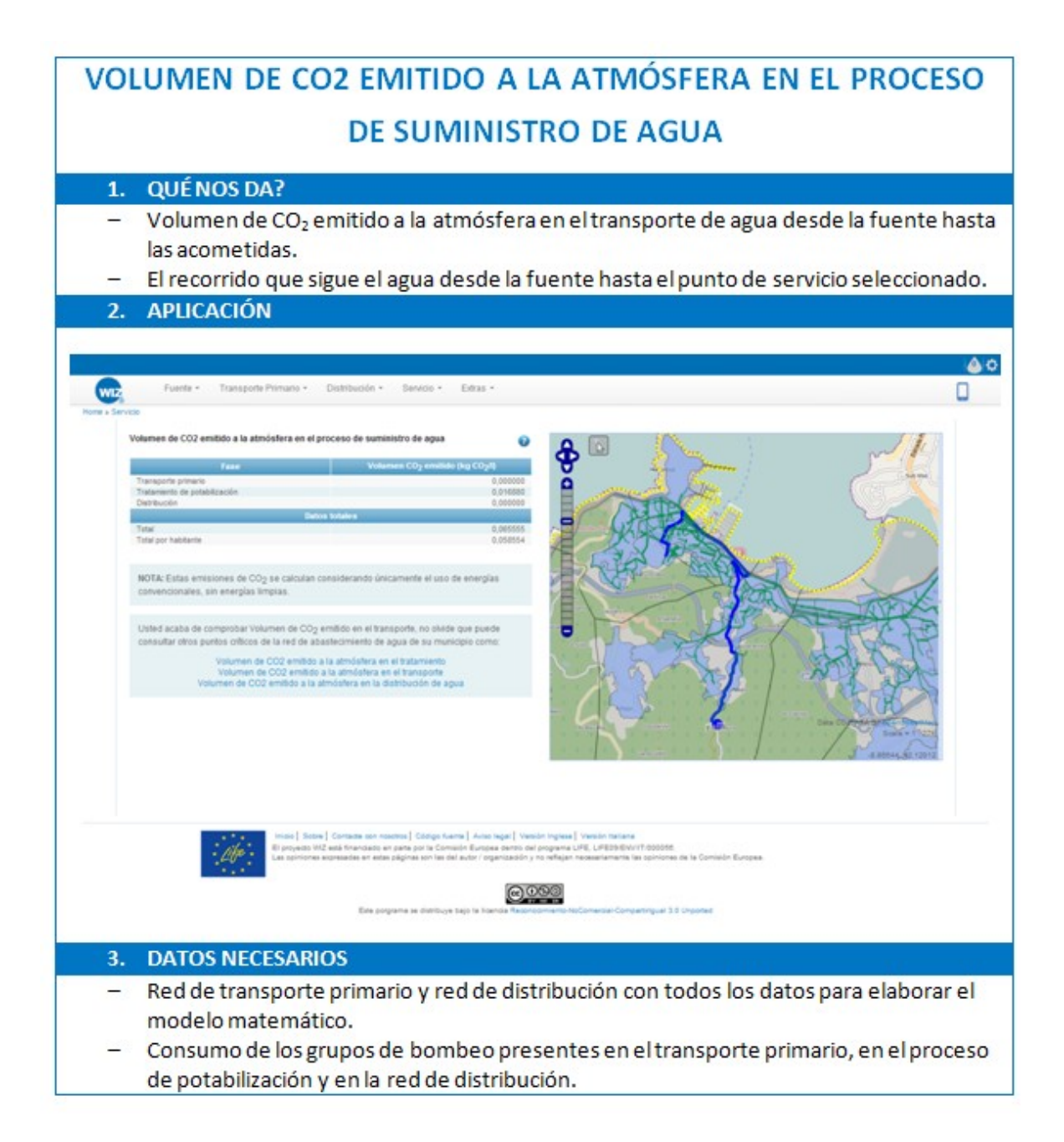

### **7.1.18 Consumo por núc leo**

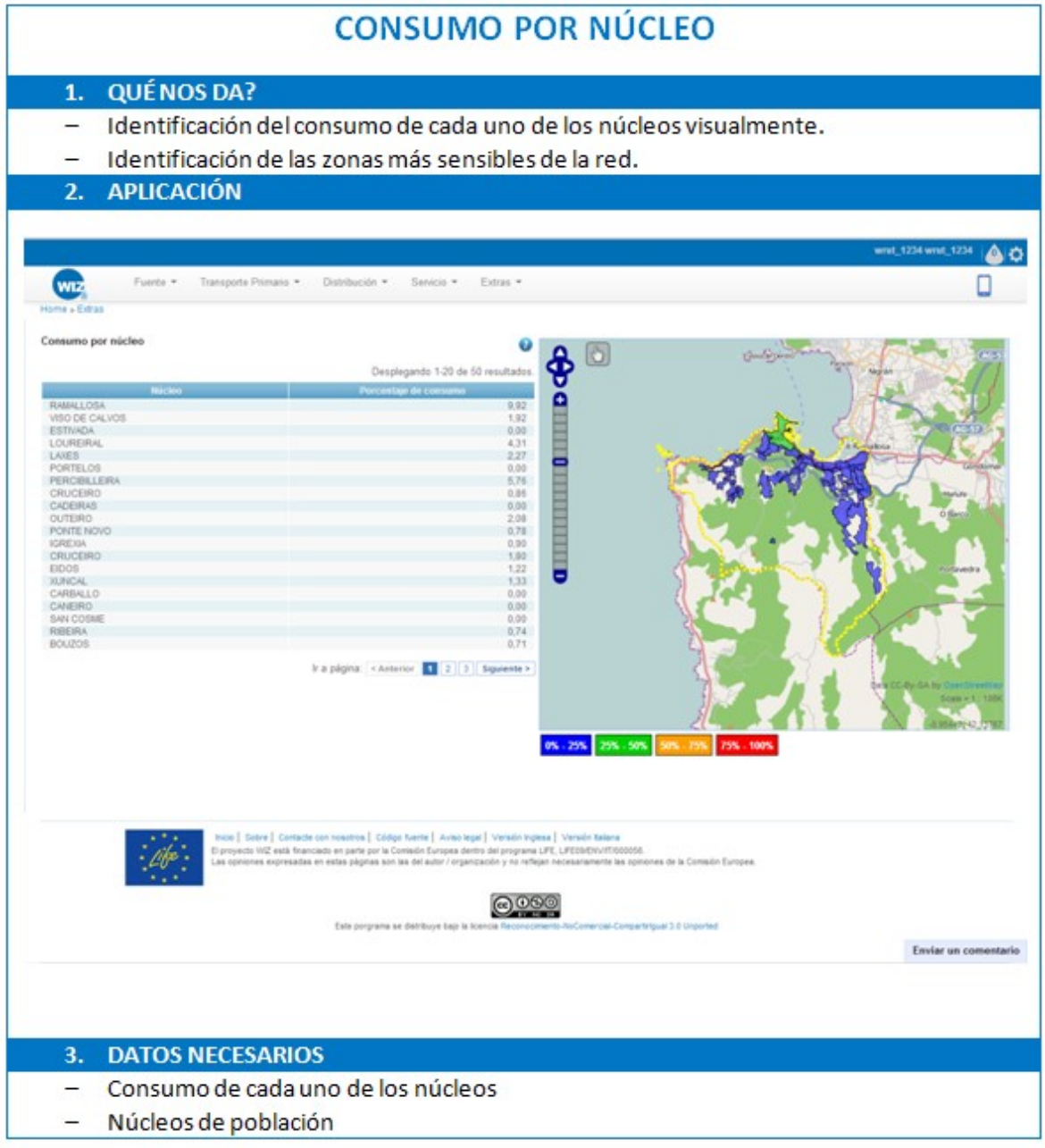

### **7.1.19 Consumo por hab itante**

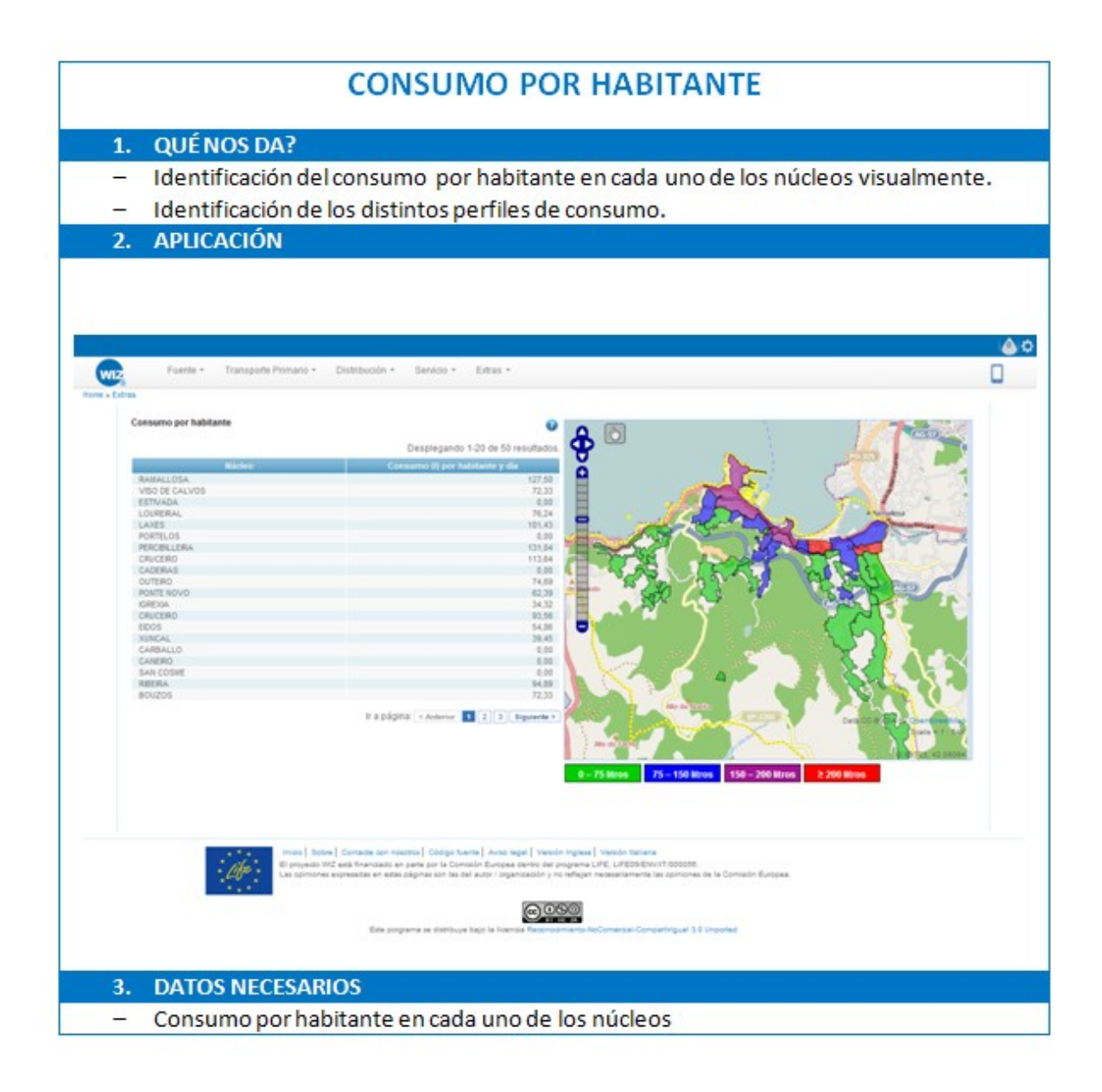

### 7.1.20 Gestión de incidencias

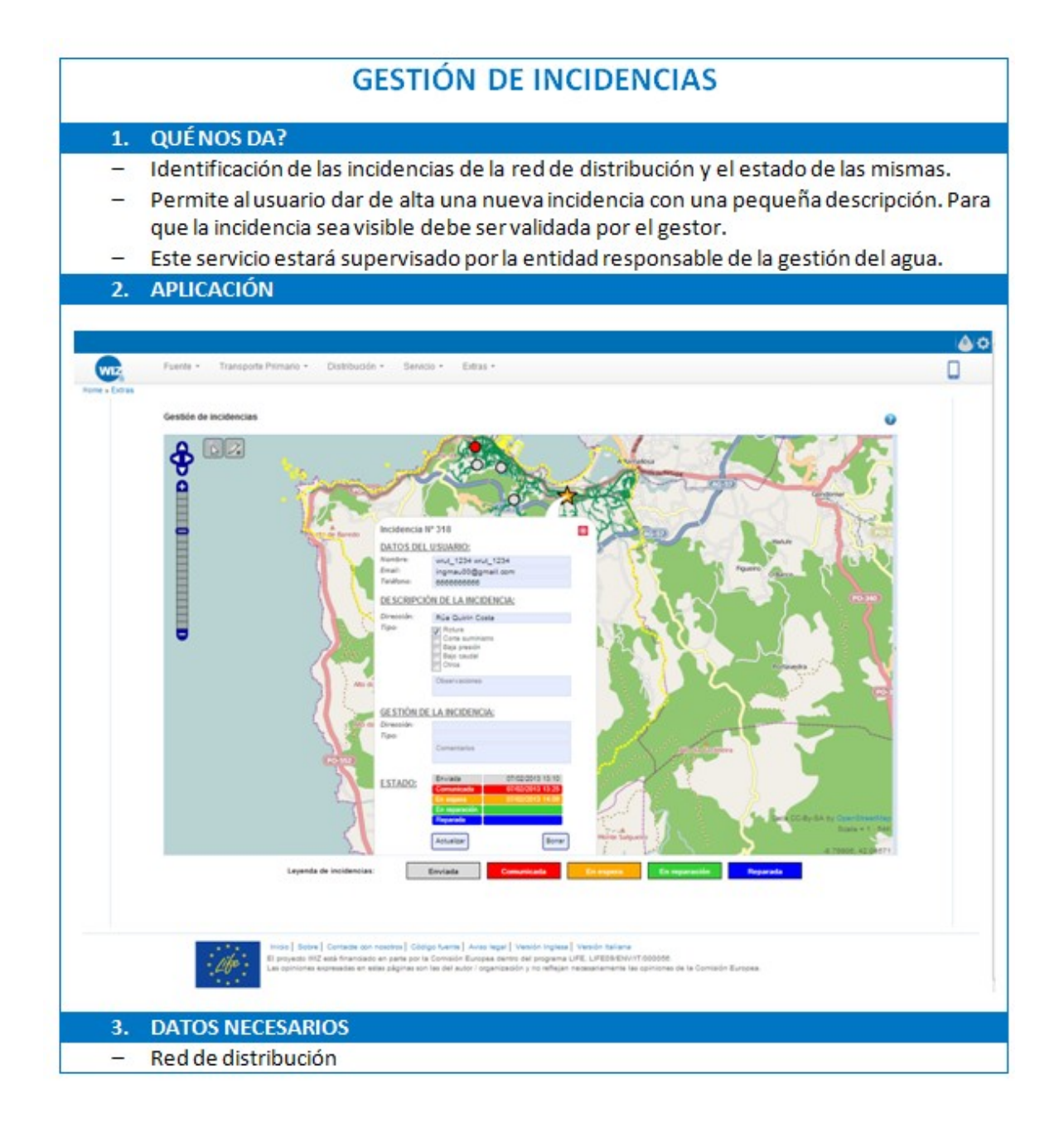

### **7.2 WIZ4ALL en tu móvil**

En la aplicación para móvil, una vez registrado, el usuario accederá a un menú desde el cual podrá acceder a los requerimientos de esta aplicación:

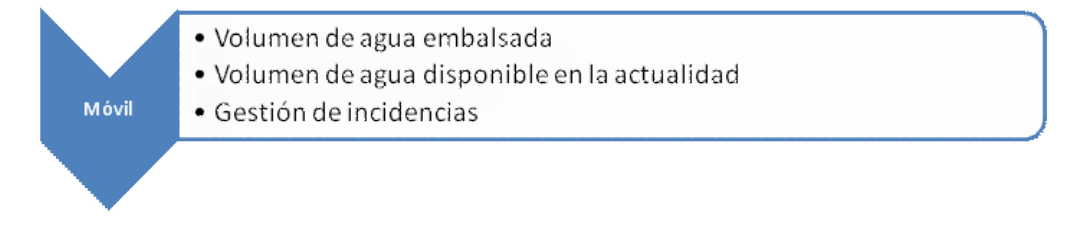

### **7.2.1 Vo lumen de agua emba lsada**

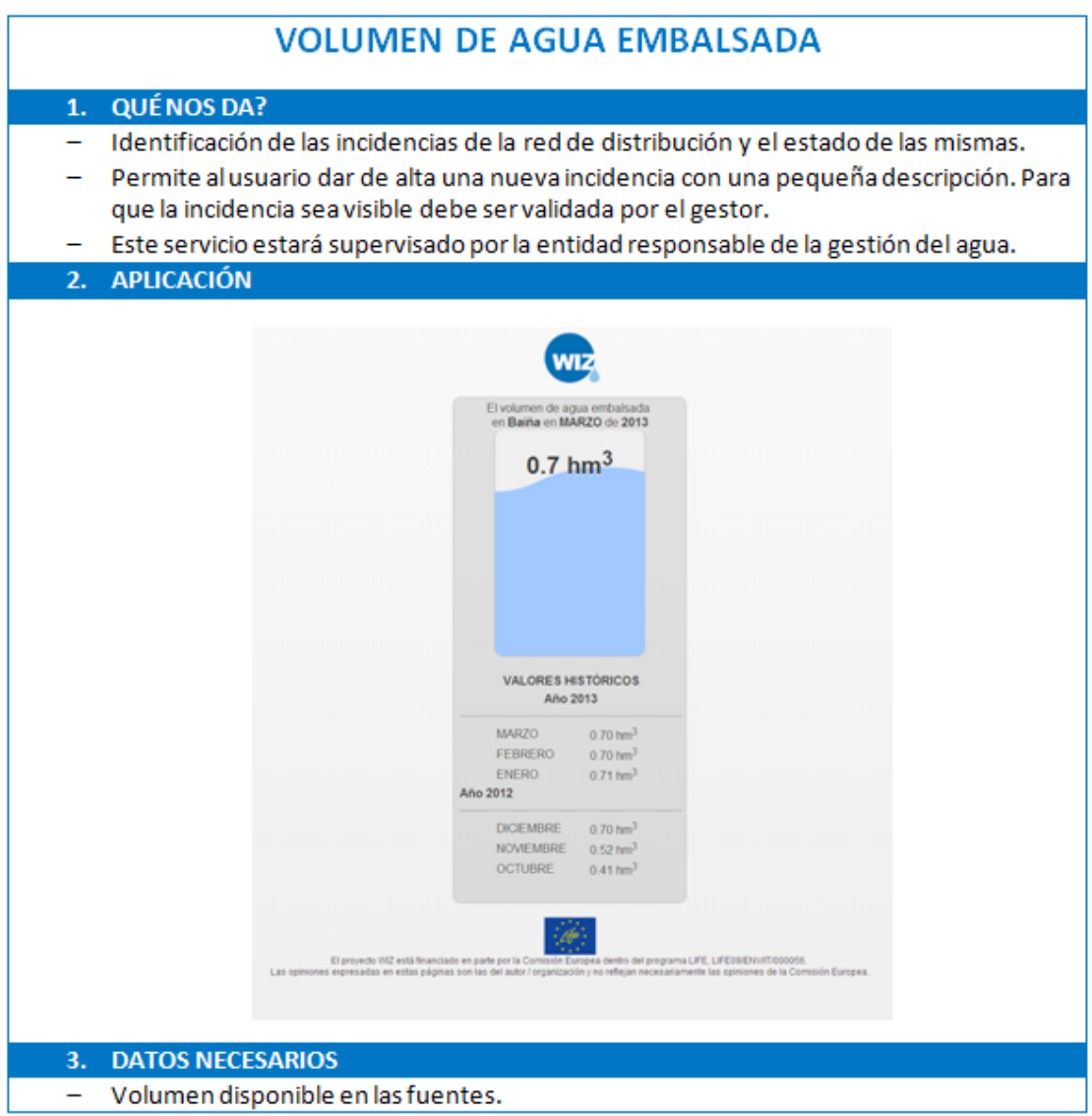

### **7.2.2 Vo lumen de agua d ispon ib le en la actua l idad**

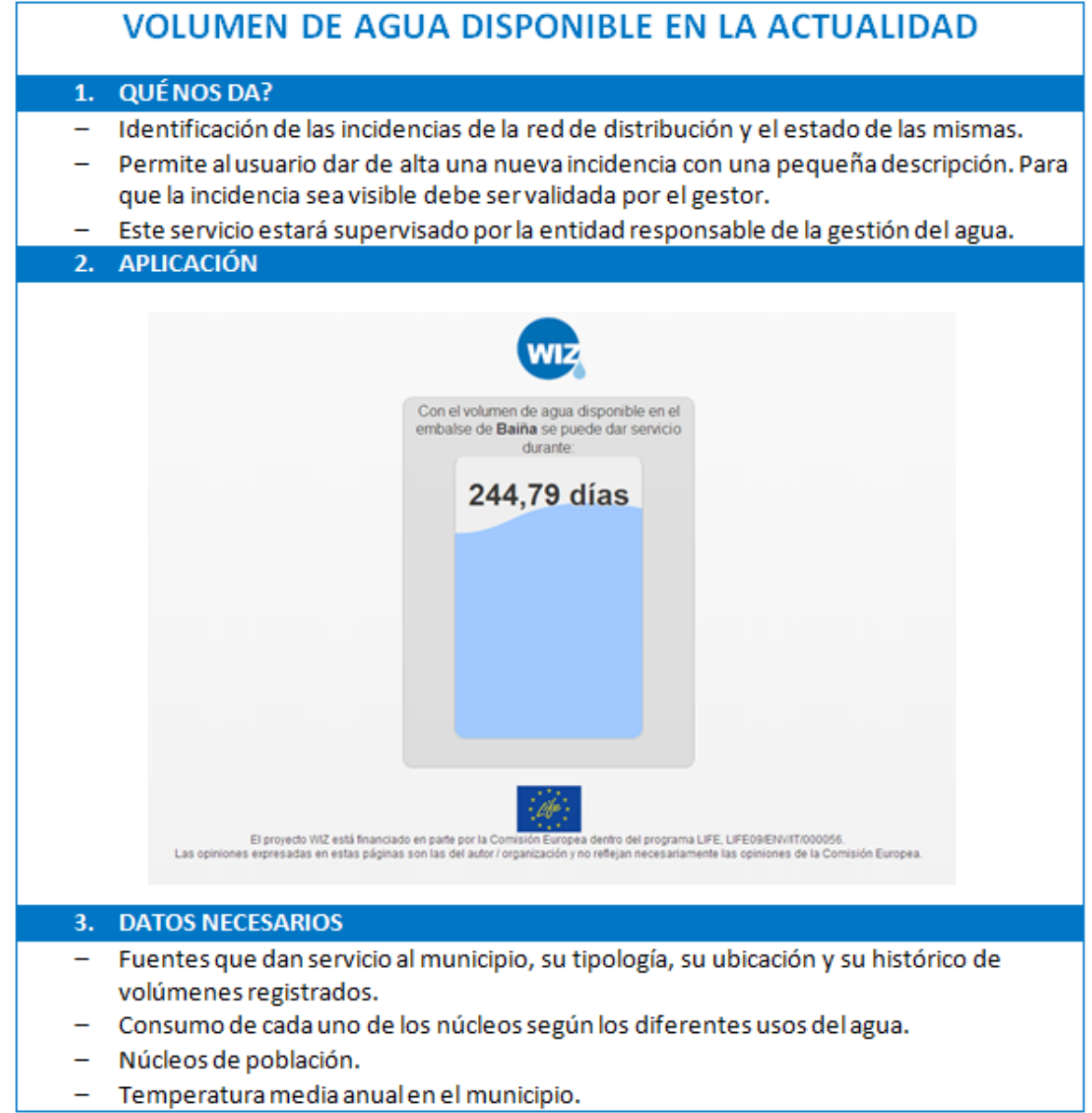

#### Gestión de incidencias  $7.2.3$

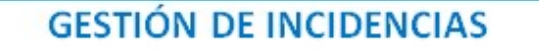

#### 1. QUÉNOS DA?

- Identificación de las incidencias de la red de distribución y el estado de las mismas.
- Permite al usuario dar de alta una nueva incidencia con una pequeña descripción. Para que la incidencia sea visible debe ser validada por el gestor.
- Este servicio estará supervisado por la entidad responsable de la gestión del agua.

#### **APLICACIÓN**  $\overline{2}$ .

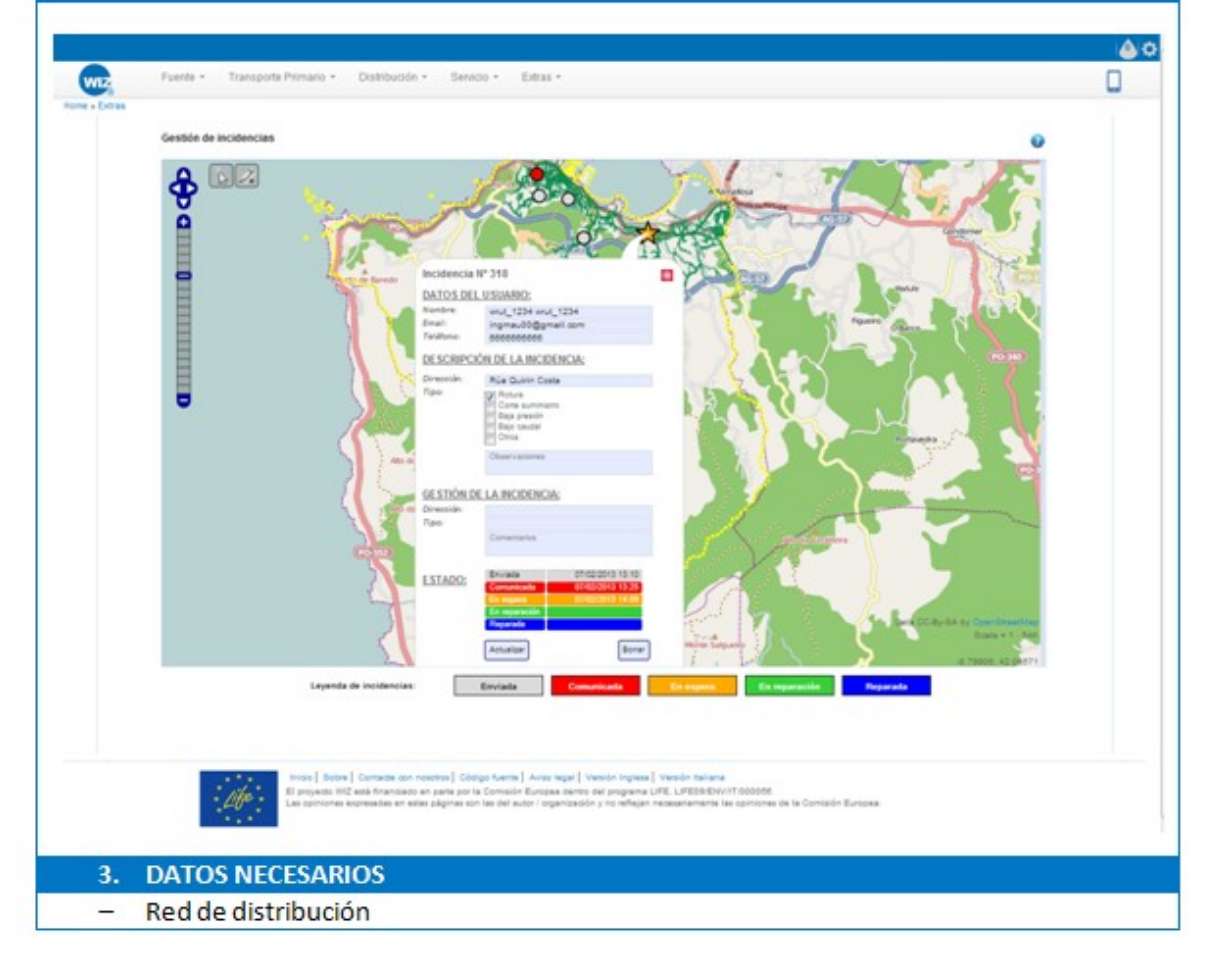

### **7.3 Perfiles de usuario**

En este sistema de información existen dos perfiles de usuario además del de administrador:

- Ciudadano
- Planificador

### **7.3.1 C iudadano**

Cualquier ciudadano podrá registrarse en el sistema de información aportando sus datos personales. Por defecto, todos aquellos que se den de alta en la plataforma tendrán este perfil y podrán tener acceso a los siguientes requerimientos:

- Fuente
	- o Fuentes de las que se nutre la ciudad
	- o Volumen de agua disponible
- Servicio
	- o Calidad percibida
	- o Alta y renovación del servicio de agua
- Extras
	- o Consumo por núcleo
	- o Consumo por habitante
	- o Gestión de incidencias

### **7.3.2 P lan if icador**

Para obtener este perfil el usuario deberá registrarse inicialmente como ciudadano y a continuación deberá solicitar al administrador que modifique el rol de su usuario. Con este perfil se podrá acceder a todos los requerimientos del sistema de información, que son los siguientes:

- Fuente
	- o Fuentes de las que se nutre la ciudad
	- o Volumen de agua disponible
	- o Calidad del agua embalsada
- Transporte primario
	- o Recorrido de la fuente a la potabilizadora
	- o Capacidad de transporte
	- o Capacidad de tratamiento
		- o Coste de transporte
- o Coste de tratamiento
- o Volumen de CO2 emitido a la atmósfera en el transporte
- o Volumen de CO2 emitido a la atmósfera en el tratamiento
- Distribución
	- o Coste de distribución
	- o Volumen de CO2 emitido a la atmósfera en la distribución
- Servicio
	- o Calidad percibida
	- o Alta y renovación del servicio de agua
- Extras
	- o Consumo por núcleo
	- o Consumo por habitante
	- o Gestión de incidencias

## **8 Caso piloto: Ayuntamiento de Baiona**

En el marco del proyecto se contemplaba la construcción de un entorno demostrativo que permita aplicar las funcionalidades del sistema de información WIZ4ALL.

El primer modelo desarrollado fue el Ayuntamiento de Baiona con la información y los datos aportados por la Diputación de Pontevedra y el Ayuntamiento de Baiona y la entidad responsable de la gestión del agua Espina y Delfín.

Baiona es un municipio histórico ubicado la costa sur de la provincia de Pontevedra, dentro de la Comunidad Autónoma de Galicia y que tiene algo más de 11.000 habitantes. Se trata de un Ayuntamiento que ha presentado serios problemas de sequía a lo largo del año 2011, durante el que la presa que le da servicio, alcanzó niveles por debajo del 12%. Ante estas dificultades el Ayuntamiento de Baiona se ha visto obligado a comprar agua al de Vigo para garantizar el abastecimiento de su población, que se incrementa notablemente en la época estival. Esta situación, que ya había sucedido en 2005, se ha mantenido durante cuatro meses desde Julio de 2011.

Para la implantación del sistema de información de WIZ en el municipio de Baiona se siguieron los pasos que se detallan en el gráfico que se muestra a continuación:

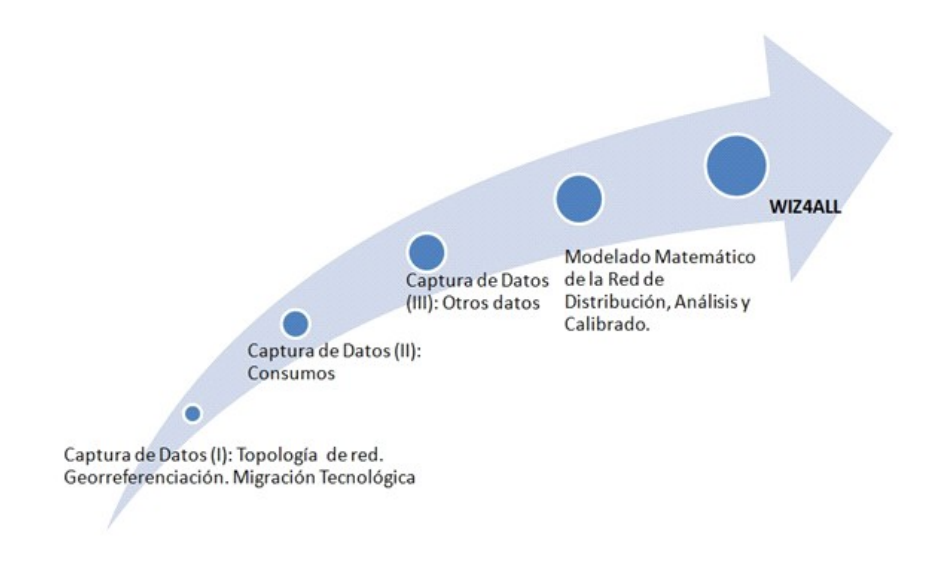

Una vez finalizada la implantación se puede visitar el sistema de información en el siguiente link: **wizbaiona.itg.es**. Tras un breve registro el usuario tendrá acceso a la información relativa al municipio de Baiona y a su red de abastecimiento georreferenciada con más de 90 Km de tubería y más de 3.000 puntos de consumo.

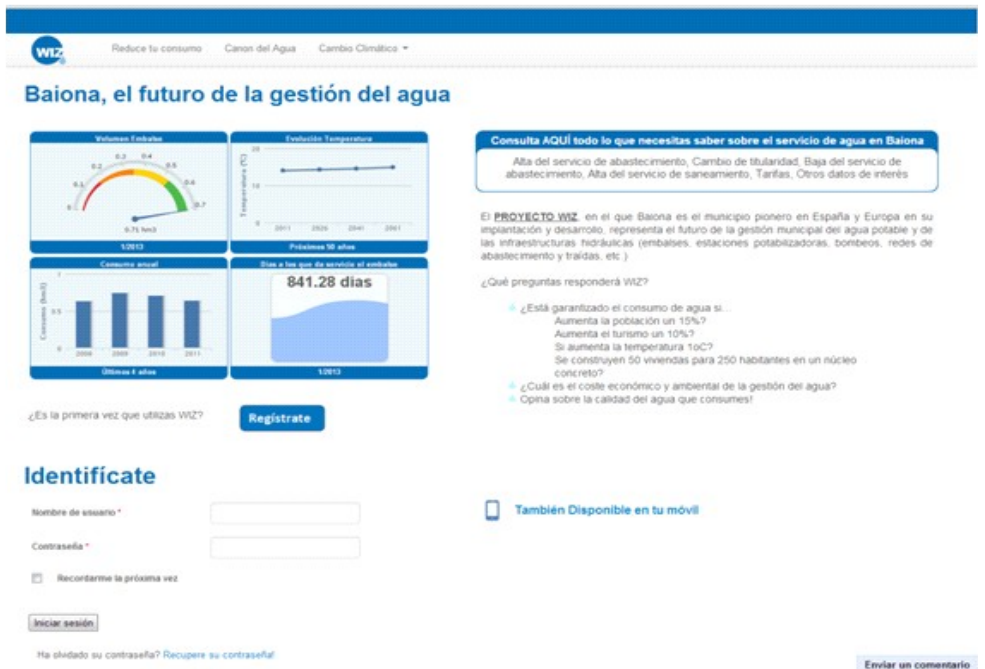

Con la finalidad de mostrar cómo funciona la aplicación se han puesto a disposición del público dos videos demostrativos del caso de Baiona que puede consultar en el siguiente link:

#### <http://www.itg.es/?p=10595>

En este enlace cualquier usuario podrá realizar a través de dos vídeos un recorrido tanto por la aplicación web como por la versión específica para móviles. Los vídeos son los siguientes:

− [Software GIS wiz4all: información del agua potable para](http://www.youtube.com/watch?v=HWETuzI5mHo) [ciudadanos, empresas y Administraciones.](http://www.youtube.com/watch?v=HWETuzI5mHo)

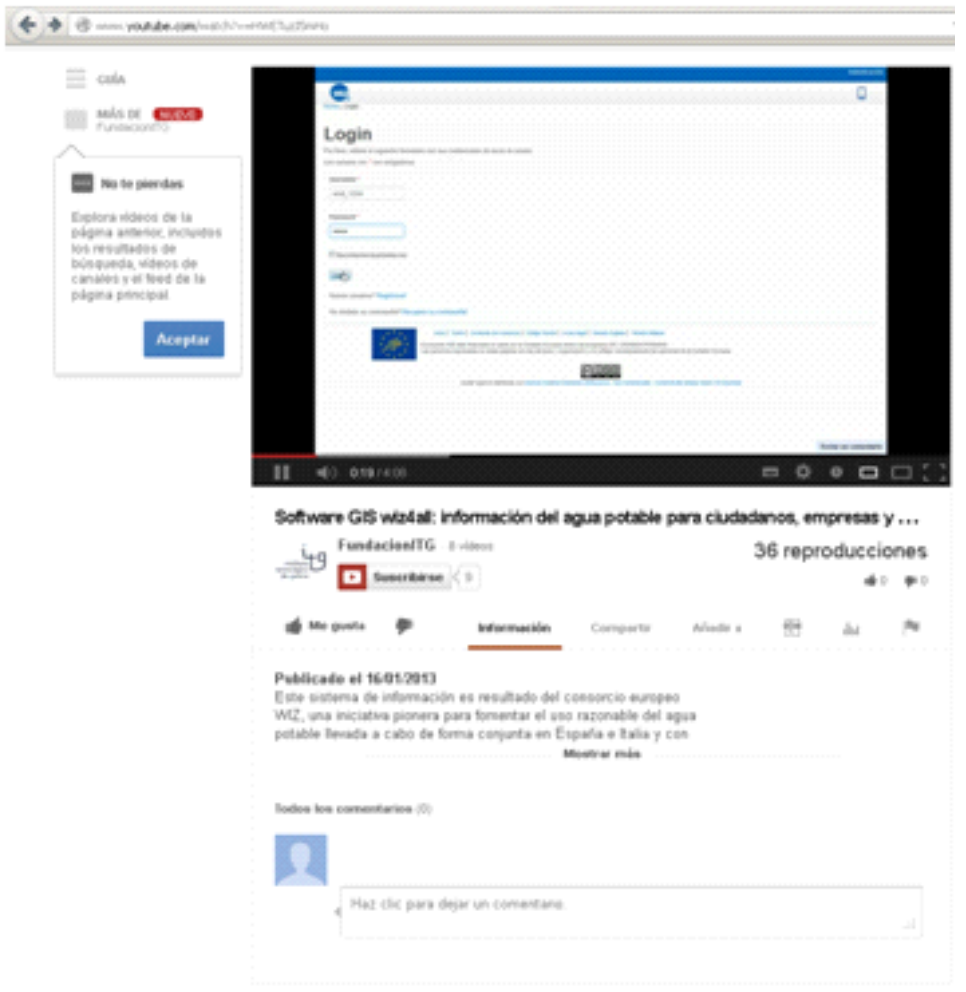

− [Información de la gestión del agua potable de tu municipio en](http://www.youtube.com/watch?v=GFA0ww6jB9E) [el móvil.](http://www.youtube.com/watch?v=GFA0ww6jB9E)

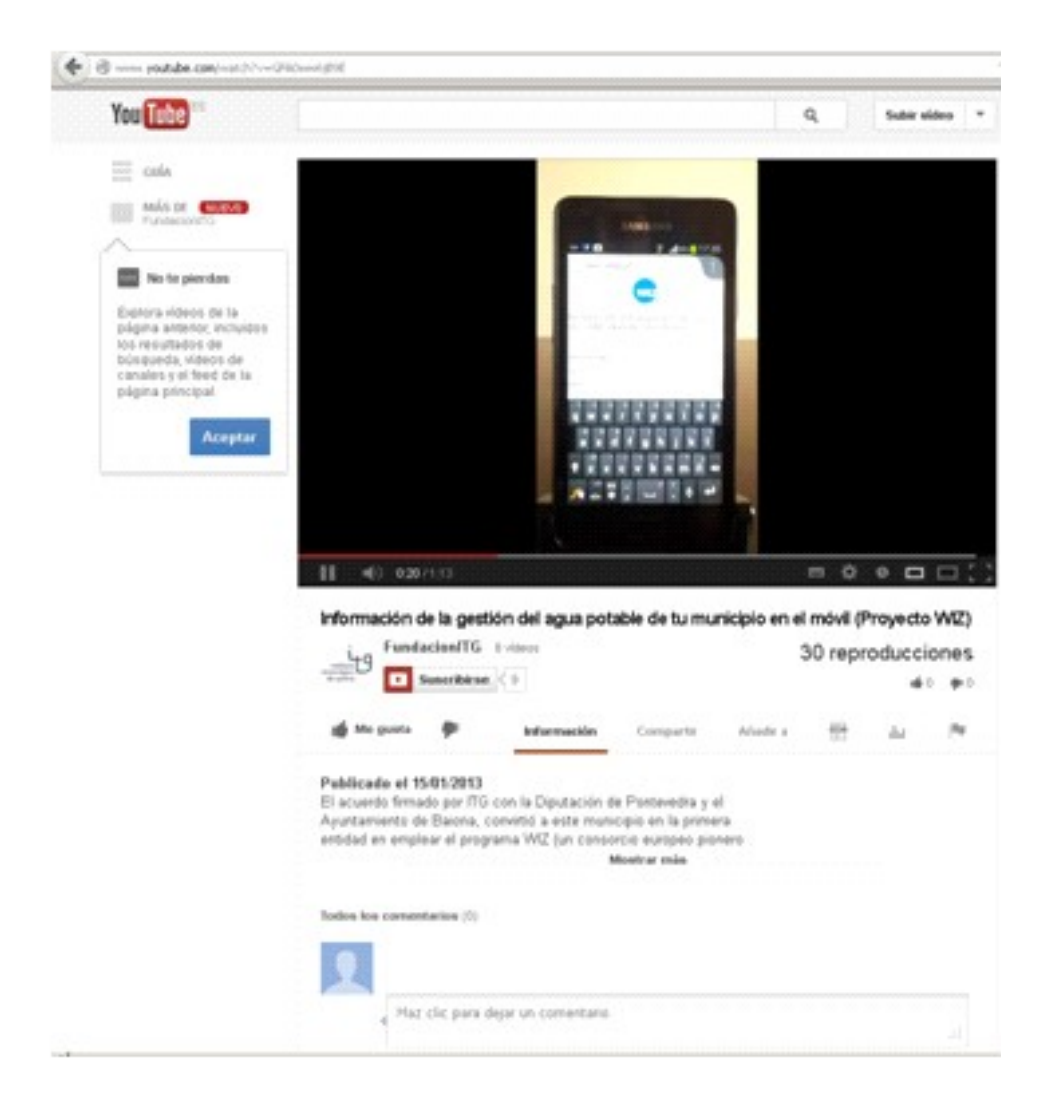

# **9 Anexo: Una visión más detallada de WIZ4ALL**

## **9.1 Aplicación web**

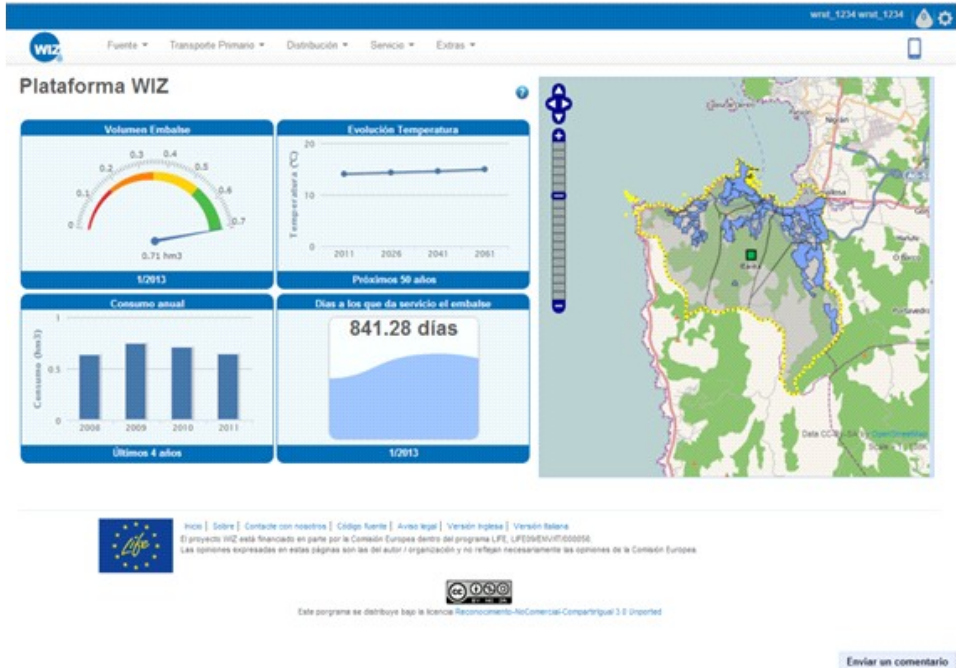

Desde esta pantalla se podrá acceder en la barra de tareas a las distintas partes que componen la red de abastecimiento desde la fuente hasta el servicio. Clicando sobre cada una de ellas el usuario podrá acceder a los distintos requerimientos desarrollados en WIZ4ALL.

En la aplicación se podrán encontrar los siguientes requerimientos:

### **9.1.1 Fuentes**

Para acceder a esta parte de la aplicación, se seleccionará "FUENTE" en la barra de tareas en el que se muestran los tramos del recorrido del agua:

**D14.4 - Compendio WIZ para la empresa y los profesionales en el sector de la construcción (Spanish Area) 63/117**

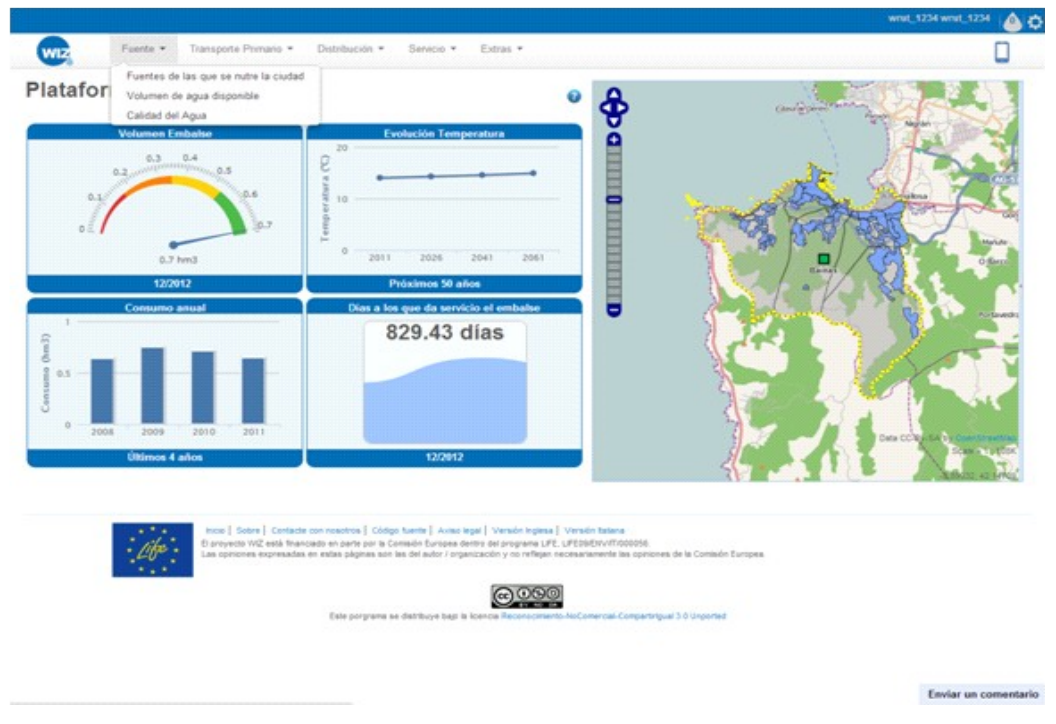

Tras esta elección aparecerán links a los distintos requerimientos relativos a esta parte del recorrido del agua. Serán los siguientes:

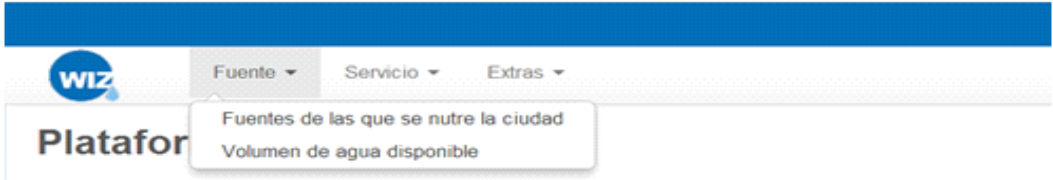

### **9.1.1.1 Fuentes de la que se nutre la ciudad**

#### **9.1.1.1.1 Resultados mostrados por la aplicación**

- Las fuentes que abastecen a la ciudad o municipio.
- Núcleos abastecidos por cada una de las fuentes.

#### **9.1.1.1.2 Metodología de entrada de datos**

Si de las opciones anteriores se elige "fuentes de las que se nutre la ciudad" la aplicación mostrará un mapa (GIS) con:

- Todas las fuentes (con sus nombres) que la abastecen representadas mediante un punto y siguiendo un código de colores que permita identificar de qué tipo de captación se trata.
- De fondo en el mapa estarán las parroquias y los núcleos, todos ellos representados mediante polígonos.
- Junto al mapa se presentará la leyenda que identifique los colores con los tipos de captación.

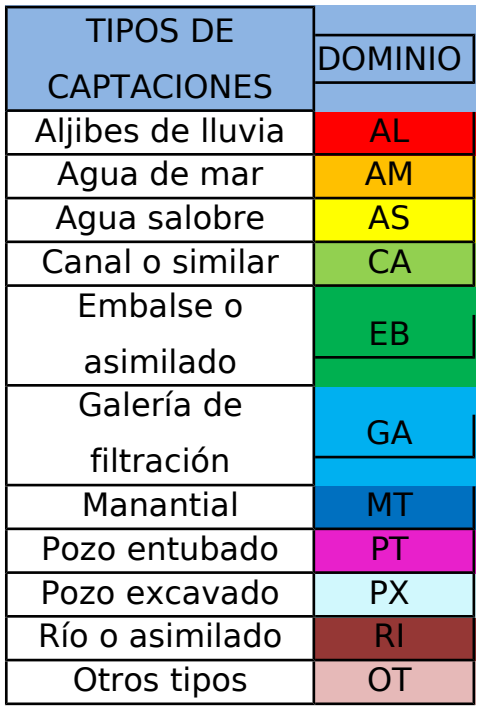

**D14.4 - Compendio WIZ para la empresa y los profesionales en el sector de la construcción (Spanish Area) 65/117**

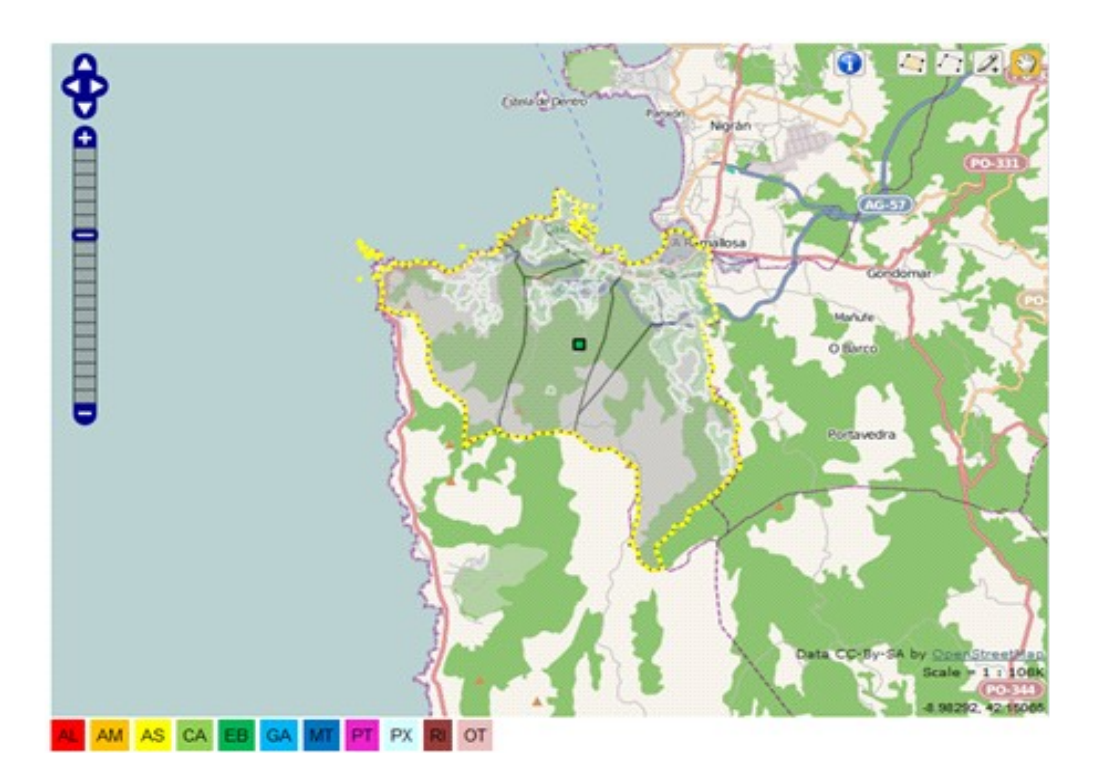

Clicando sobre una de las fuentes en el mapa (GIS) anterior, se mostrará una tabla que indica a qué núcleos alimenta tanto dentro como fuera del municipio. Se mostrará como sigue:

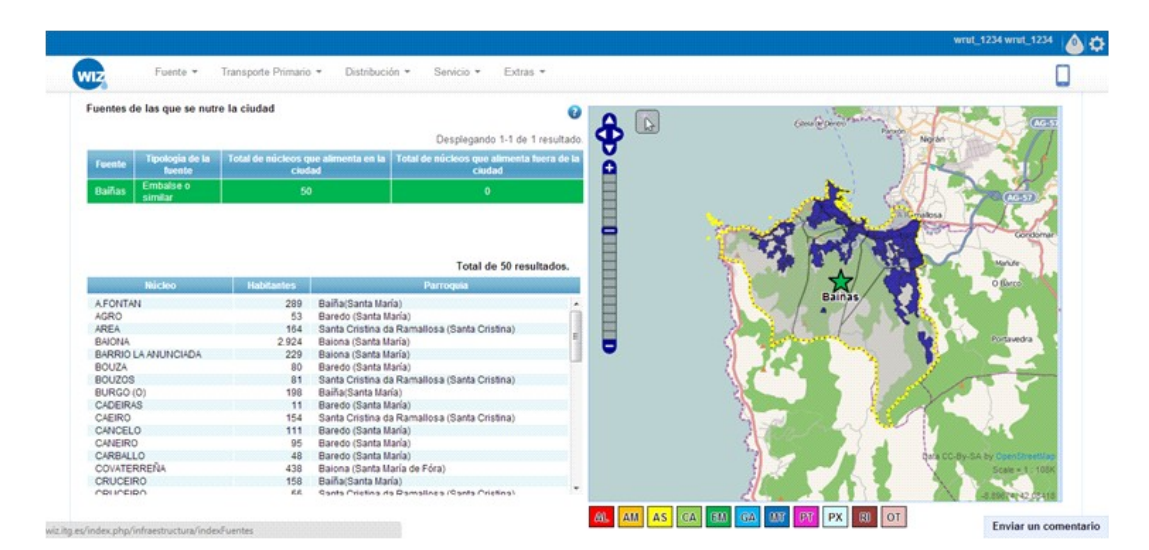

#### **9.1.1.2 Volumen de agua disponible**

#### **9.1.1.2.1 Resultados mostrados por la aplicación**

El objetivo de este requerimiento será mostrar el volumen de agua disponible en cada una de las fuentes que abastece a una ciudad o municipio.

#### **9.1.1.2.2 Metodología de entrada de datos**

Si de las opciones anteriores se elige "volumen de agua disponible" la aplicación mostrará un mapa (GIS) con:

- Las fuentes iluminadas sobre el resto del mapa, que se representarán mediante puntos y siguiendo un código de colores que permita identificar de qué tipo de captación se trata.
- Los núcleos y las parroquias de fondo, todos ellos representados mediante polígonos.
- Junto al mapa se presentará la leyenda que identifique los colores con los tipos de captación.

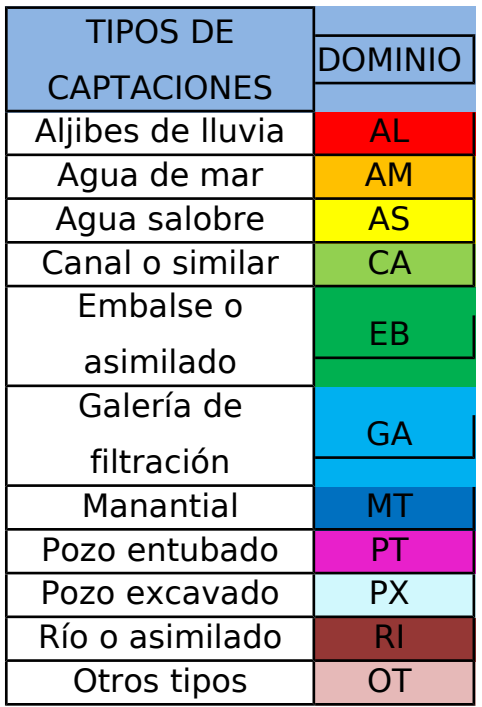

**D14.4 - Compendio WIZ para la empresa y los profesionales en el sector de la construcción (Spanish Area) 67/117**

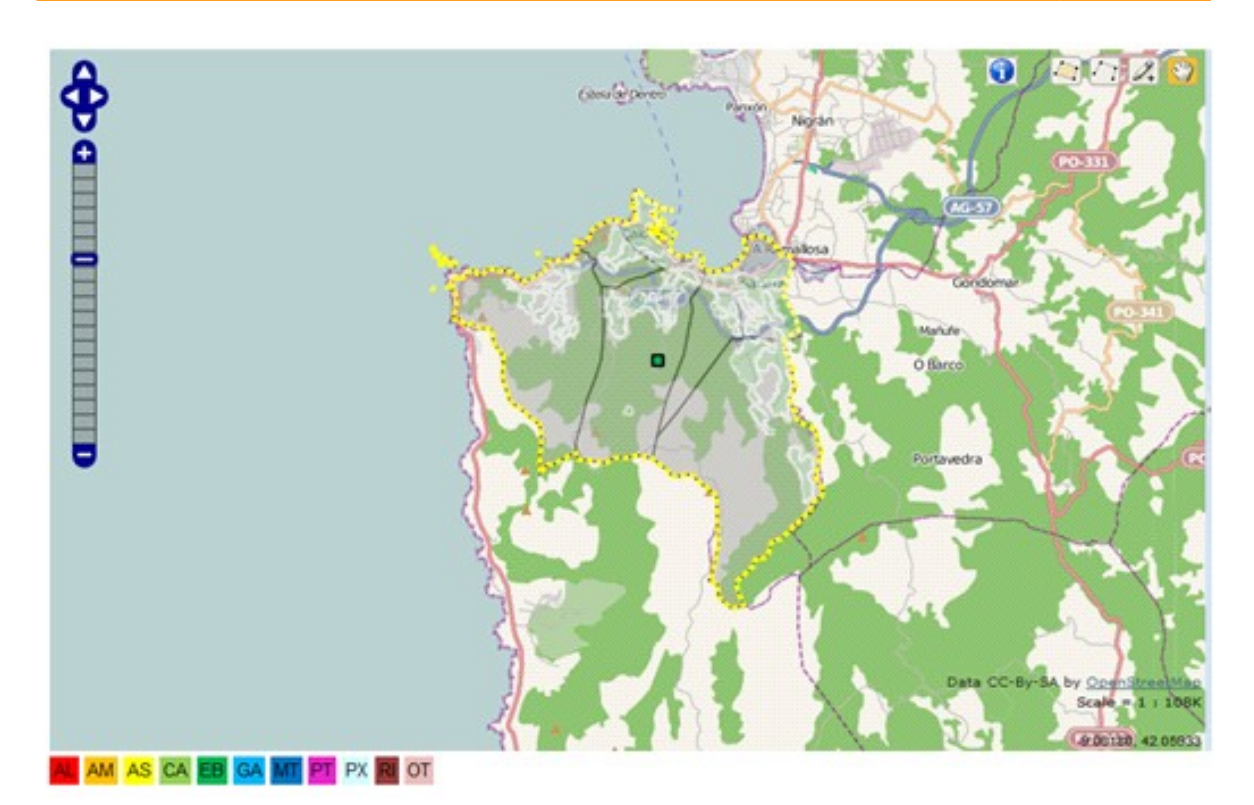

Clicando sobre una de ellas aparecerá, además de su nombre, dos tablas. Una con el volumen medio disponible de la captación, el volumen máximo que puede embalsar y el volumen actual y otra con los datos de habitantes, turismo, industrias, locales comerciales, instituciones oficiales, áreas de uso público, consumo y temperatura a los que suministra dicha fuente.

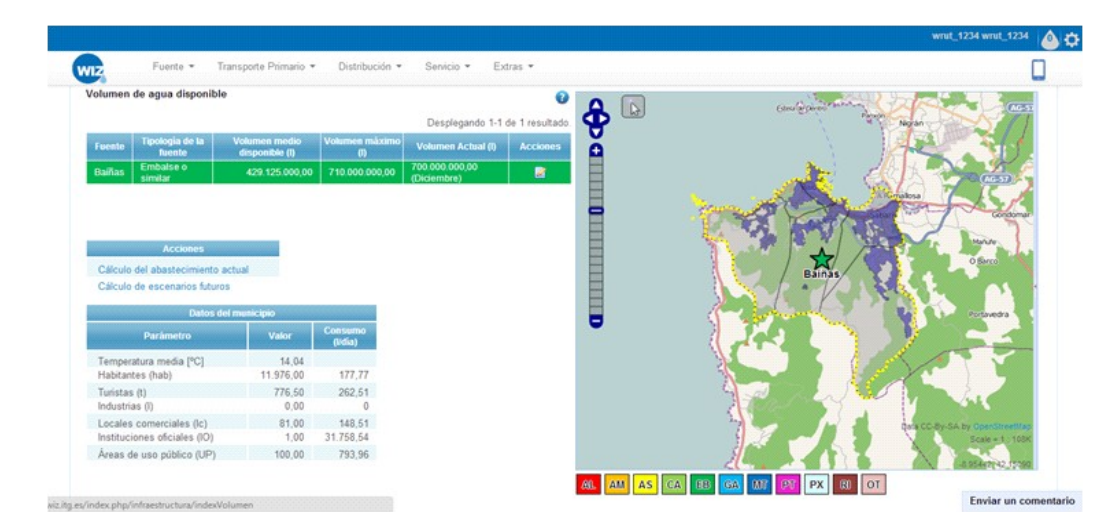

Además, se realizan los cálculos para saber durante cuantos días se puede abastecer a la población en distintas situaciones:

- Con el volumen medio anual disponible en la fuente
- En el último mes con datos disponibles
- En el mes de mayor consumo
- En el mes de menor volumen medio disponible en la fuente

Si se selecciona "Cálculo del abastecimiento actual" se mostrará la información como en la siguiente imagen:

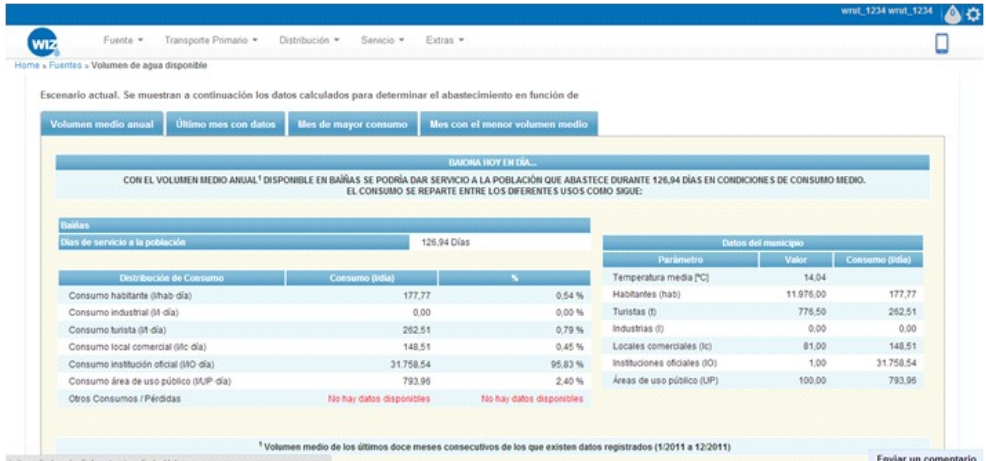

Seleccionando "Cálculo de escenarios futuros" se permite al usuario elegir entre los tres escenarios que plantea la aplicación y para los que se proponen valores con los que realizar el cálculo. El usuario podrá modificar estos valores e introducir sus propias estimaciones:

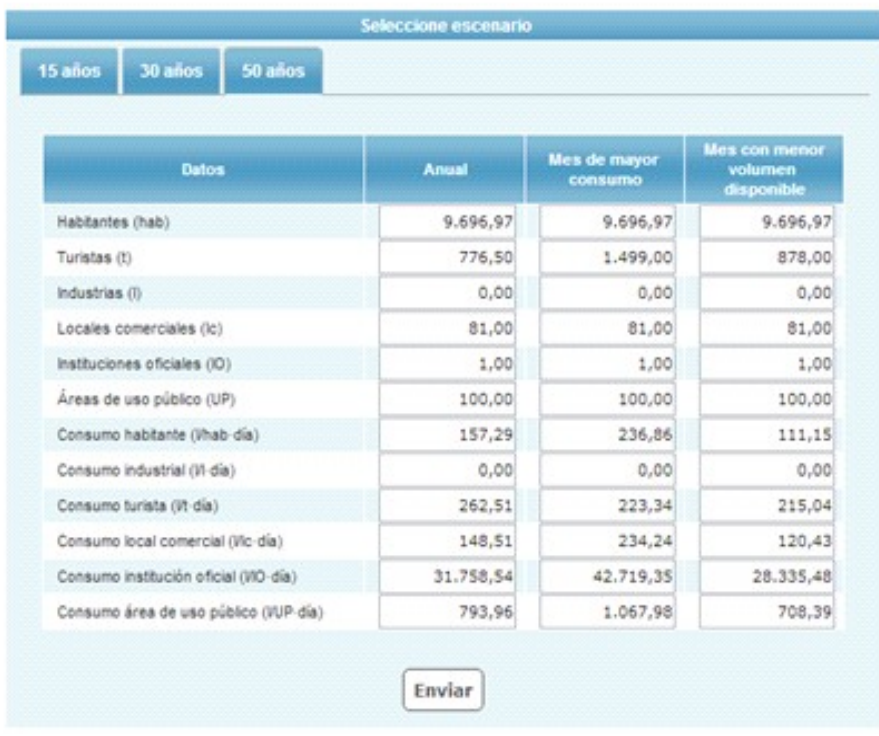

En el caso de que el usuario complete algún campo de la tabla "Introduzca sus estimaciones" el sistema mostrará los resultados con estos valores, desechando los propuestos por la aplicación.

En la tabla "Datos empleados" se recogerán los valores empleados para realizar los cálculos, sean propuestos por la aplicación o introducidos por el usuario.

Si se dispone de datos de consumo según los diferentes usos del agua, se estimará el número de días durante los que se podría dar servicio a la población con el volumen disponible en distintas situaciones.

Si no se dispone de los consumos en función de los usos del agua no se podrán realizar estos cálculos. Por tanto, la aplicación mostrará la siguiente conclusión: "No existen datos para estimar el tiempo durante el que se podría dar servicio a la población".

La información se mostrará como sigue:

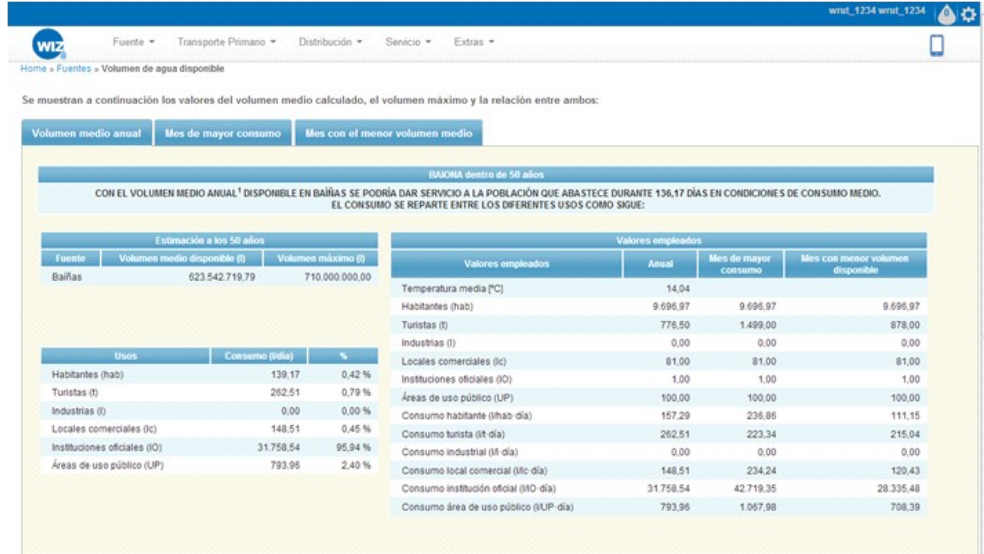

### **9.1.1.3 Calidad del agua**

#### **9.1.1.3.1 Resultados mostrados por la aplicación**

El objetivo de este requerimiento será mostrar la calidad del agua embalsada.

#### **9.1.1.3.2 Metodología de entrada de datos**

Si de las opciones anteriores se elige "calidad del agua" la aplicación mostrará un mapa (GIS) con:

- Las fuentes que abastecen a la ciudad señaladas sobre el resto del mapa y cada una representada mediante un punto.
- Se utilizará un código de colores para identificar los distintos tipos de captación.
- Junto al mapa aparecerá una leyenda que identifique los colores con los tipos de captación.

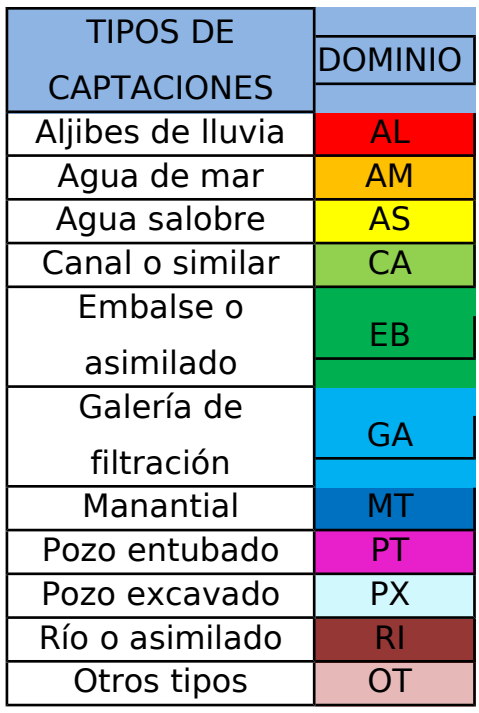

• Las parroquias y los núcleos de fondo, todos ellos representados mediante polígonos.

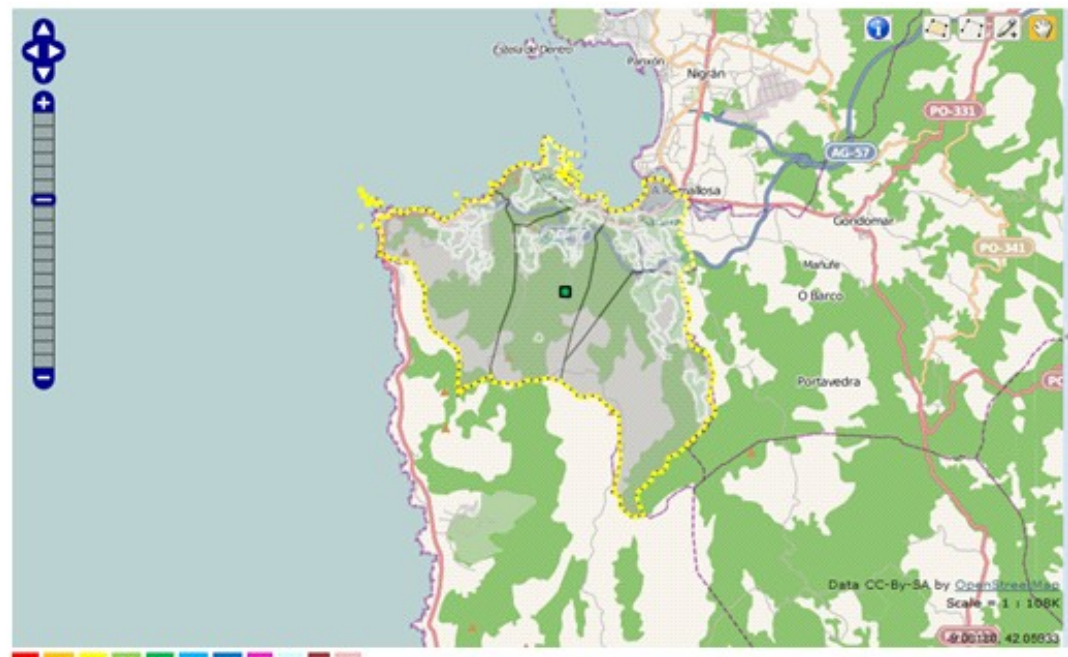

AL AM AS CA EB GA MT PT PX RI OT

Al clicar en una de las fuentes aparecerá una tabla con los índices de calidad del agua para dicha fuente. Los parámetros serán: oxígeno disuelto, materias en suspensión, pH, conductividad, D.B.O.<sub>5</sub>, coliformes totales, cianuros,

fenoles, cadmio, cromo hexavalente, mercurio, plomo y zinc. También incluirá cuando se realizó la última actualización de los datos.

En la tabla se mostrarán también los valores de referencia que se exponen en la normativa para cada parámetro. Si en la fuente de estudio el indicador toma valores permitidos la celda aparecerá en verde pero si se sale del intervalo de referencia aparecerá en rojo.

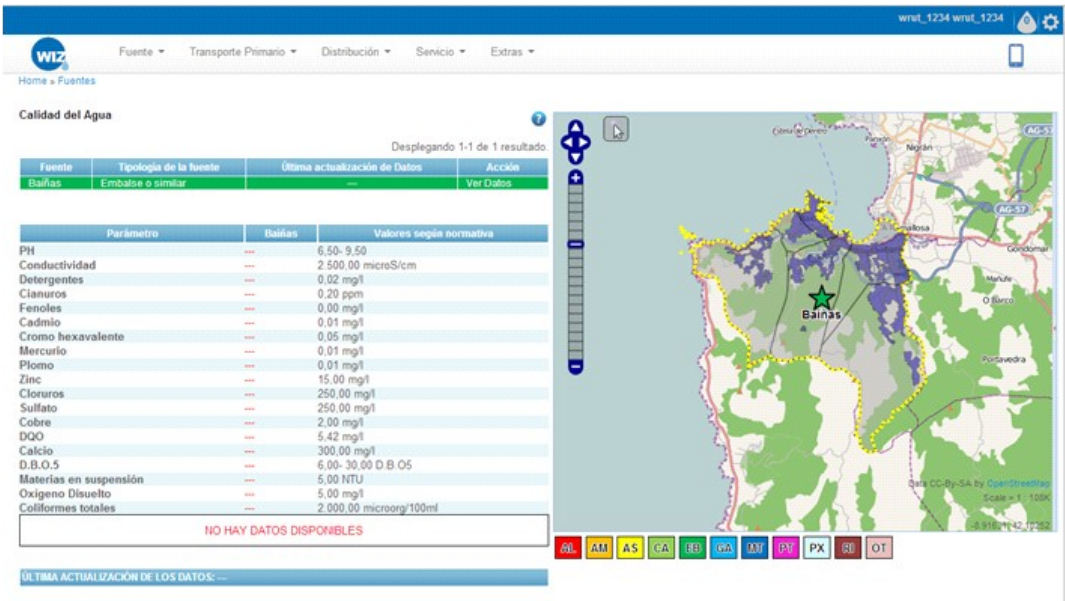

Por último, en función de los valores de cada uno de los indicadores la aplicación mostrará una conclusión sobre el estado del agua.

Tras esta elección aparecerán links a los distintos requerimientos relativos a esta parte del recorrido del agua. Serán los siguientes:
### **9.1.2** Transporte primario

Para acceder a esta parte de la aplicación, se seleccionará "TRANSPORTE PRIMARIO" en la barra de tareas en el que se muestran los tramos del recorrido del agua:

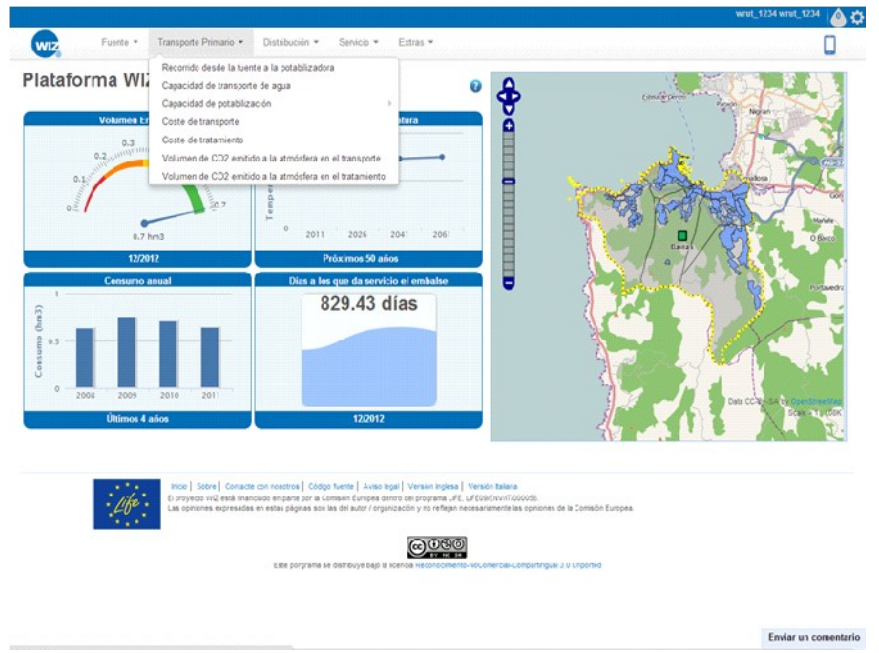

Tras esta elección aparecerán links a los distintos requerimientos relativos a esta parte del recorrido del agua. Serán los siguientes:

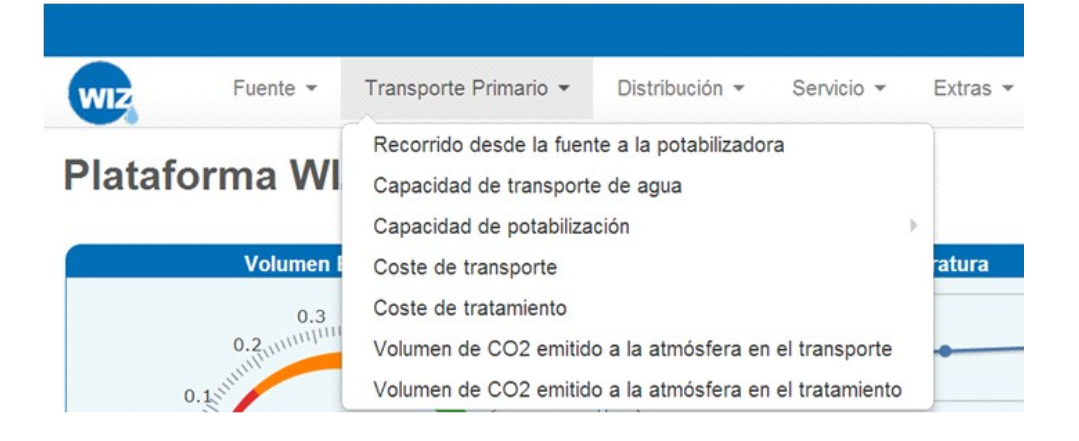

## **9.1.2.1 Recorrido desde la fuente a las plantas de potabilización**

### **9.1.2.1.1 Resultados mostrados por la aplicación**

El objetivo de este requerimiento es mostrar:

- Itinerario que sigue el agua desde la fuente hasta la planta de tratamiento.
- Principales características de los elementos que forman la red de transporte primario: conducciones, válvulas y grupos de bombeo.

### **9.1.2.1.2 Metodología de entrada de datos**

Si de las opciones anteriores se elige "Recorrido de la fuente a la potabilizadora" la aplicación mostrará un mapa (GIS) con:

- Las fuentes que abastecen a la ciudad, representadas mediante un punto y cada una con su nombre.
- De fondo estarán las parroquias y los núcleos, todos representados mediante polígonos.

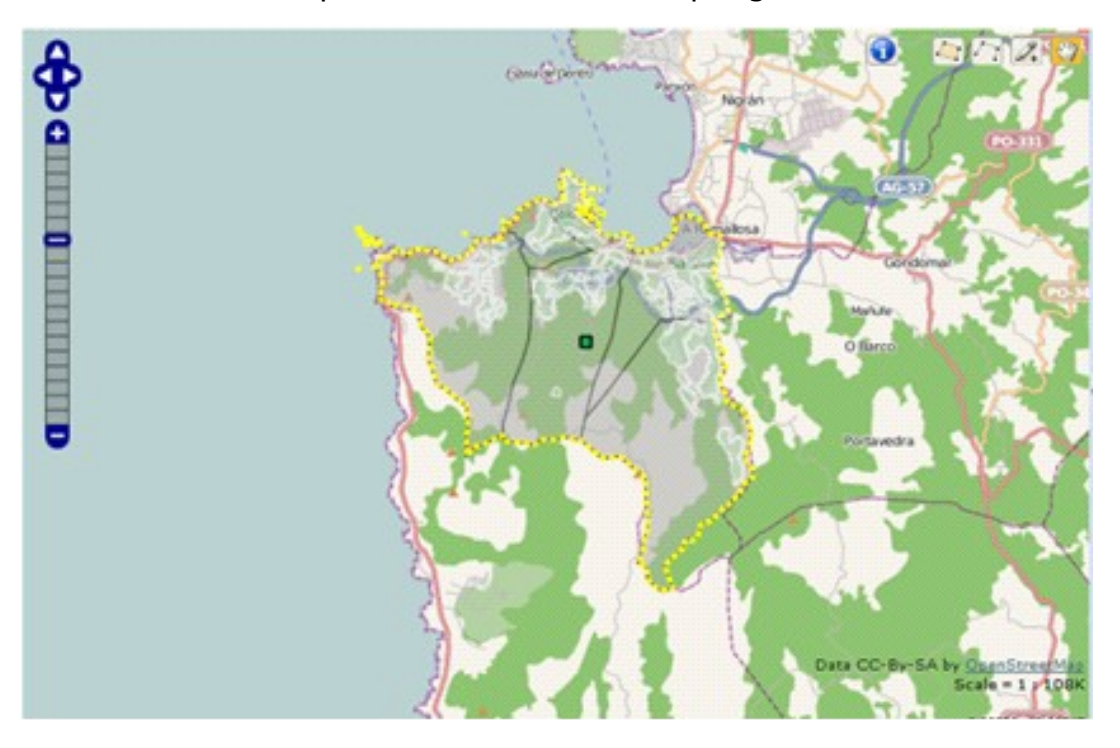

Clicando sobre cada una de las fuentes:

- Se iluminará sobre el resto del mapa la propia fuente y el recorrido del agua desde la fuente a la planta de tratamiento.
- Se utilizará un código de colores que permita identificar las conducciones según su diámetro nominal.
- Junto al mapa aparecerá una leyenda que identifique los colores con los diámetros nominales

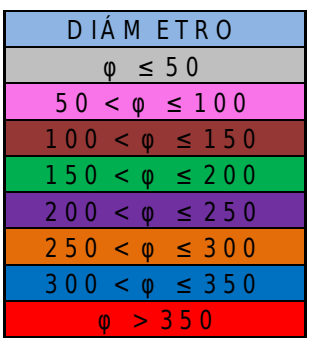

- Se representarán las válvulas y grupos de bombeo mediante puntos y con su nombre.
- Se mostrará también junto al mapa mediante tablas las características principales de las conducciones, las válvulas y los grupos de bombeo.

Con esto quedará definido el recorrido y se mostrará como se indica a continuación:

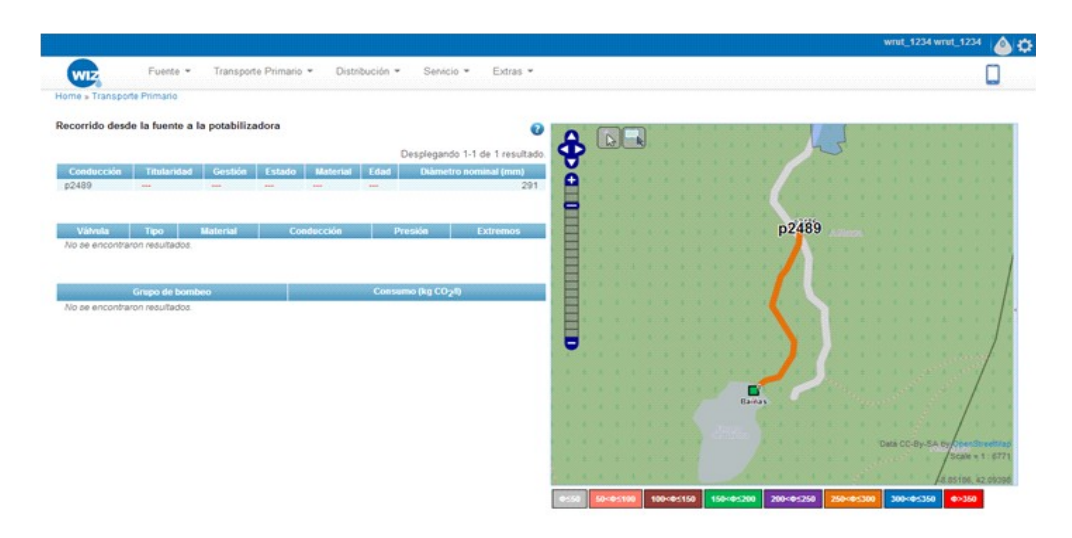

### **9.1.2.2 Capacidad de transporte de agua**

### **9.1.2.2.1 Resultados mostrados por la aplicación**

El objetivo de este requerimiento será mostrar:

• Capacidad máxima de las conducciones que transportan el agua desde las distintas fuentes hasta las plantas de tratamiento.

### **9.1.2.2.2 Metodología de entrada de datos**

Si de las opciones anteriores se elige "capacidad de transporte de agua" la aplicación mostrará un mapa (GIS) con:

- La red de transporte primario iluminada sobre el resto del mapa
- De fondo se muestran las parroquias y los núcleos, representados mediante polígonos y las fuentes y las plantas de tratamiento mediante puntos.

**D14.4 - Compendio WIZ para la empresa y los profesionales en el sector de la construcción (Spanish Area) 77/117**

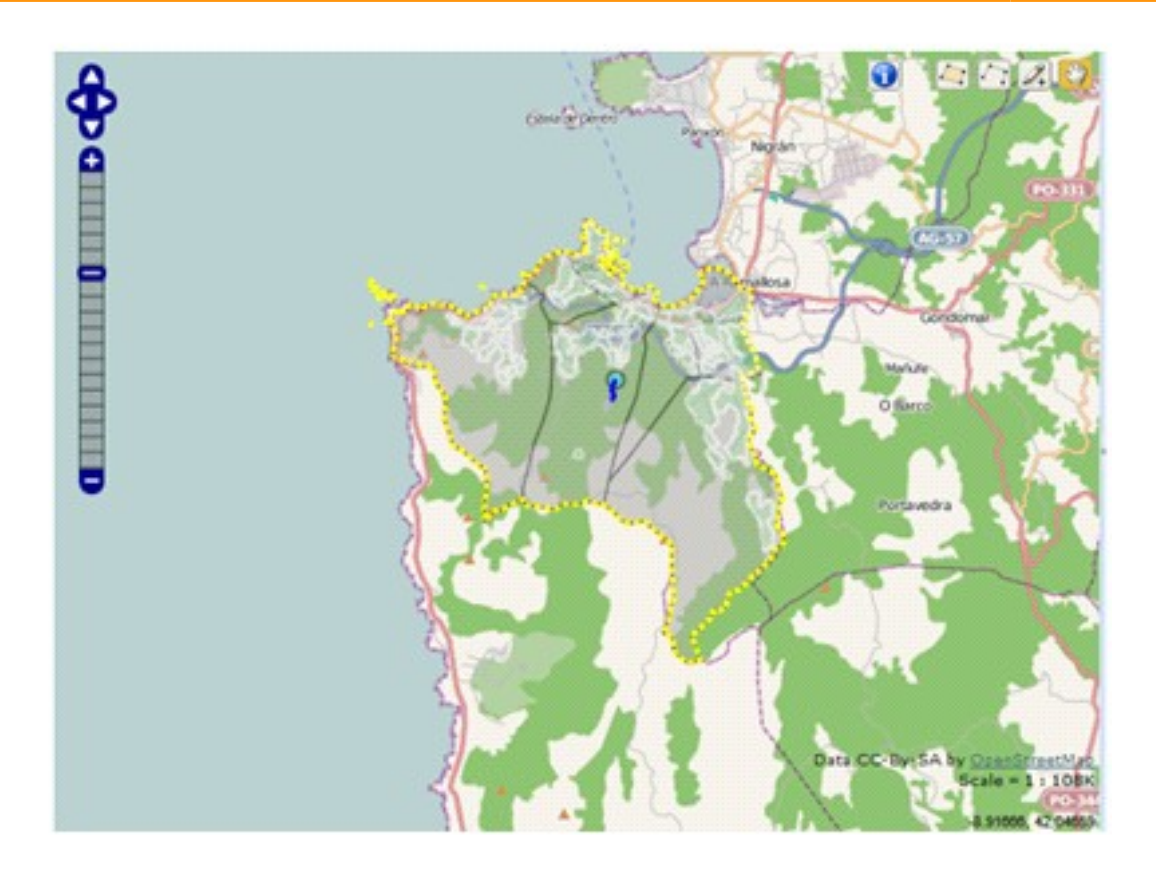

Después de seleccionar la conducción o conducciones de las que se desea conocer la información (mediante un polígono o bien clicando sobre la propia conducción), la aplicación mostrará en el mapa (GIS):

• Se iluminará sobre el resto la fuente que alimenta a la conducción o conducciones seleccionadas y las conducciones (cada conducción con el número que la identifica). De fondo las parroquias y los núcleos, todos ellos representados mediante polígonos.

Además, junto al mapa se mostrará una tabla con el caudal medio actual y máximo de cada conducción del recorrido seleccionado y el porcentaje de pérdidas en cada una como se muestra en la siguiente imagen.

**D14.4 - Compendio WIZ para la empresa y los profesionales en el sector de la construcción (Spanish Area) 78/117**

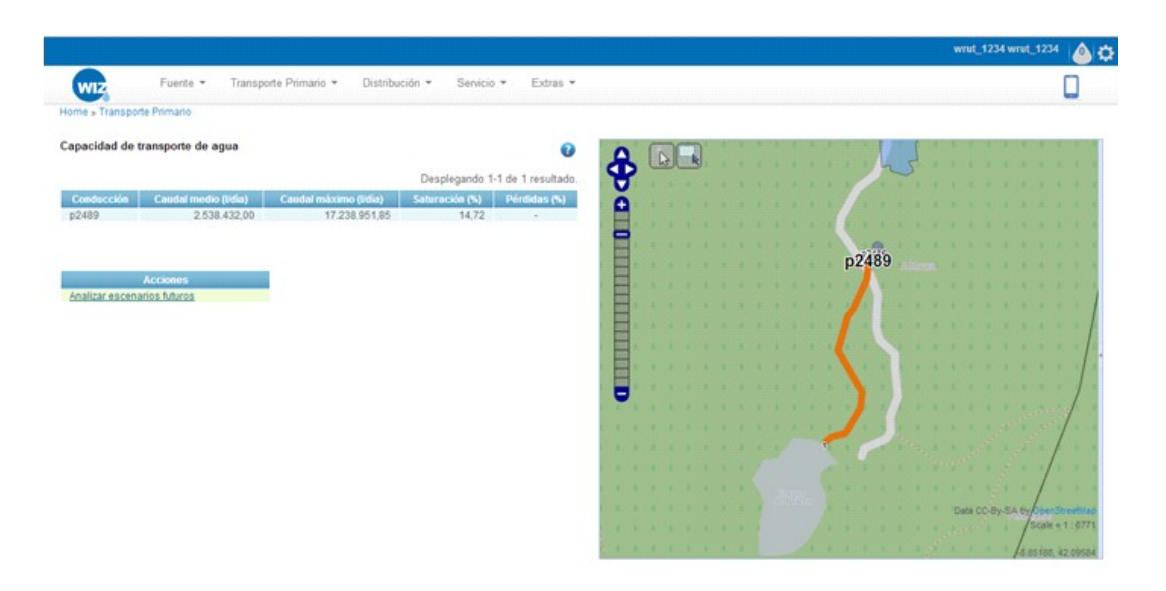

El sistema deberá verificar que en todos los casos el caudal medio es inferior al máximo y mostrará la conclusión mediante un cuadro de texto y a través de un código de colores sobre el mapa.

Para las conducciones cuyo caudal medio supera el caudal máximo aparecerá como caudal medio en las tablas el máximo (y con la celda en color rojo), nunca uno superior.

Junto a los resultados se muestra un "link" para conocer la capacidad de transporte en el futuro. Clicando sobre "Analizar escenarios futuros" aparecerán los diversos escenarios en los que se permite realizar el cálculo.

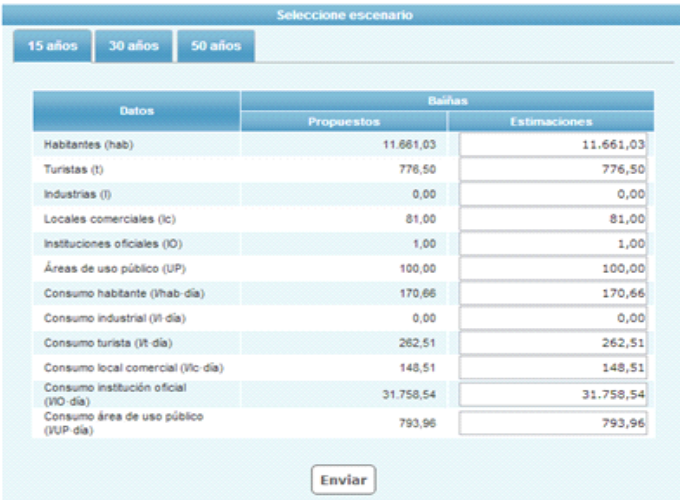

Tras seleccionar una de las opciones, aparecerán en una ventana emergente los valores estimados de las variables que influyen en el cálculo (habitantes, turismo, industrias, locales comerciales, instituciones oficiales, áreas de uso público y consumo), dejando estos campos abiertos a una posible modificación por parte del usuario.

En el caso de que el usuario complete algún campo de la tabla "Introduzca sus estimaciones" el sistema mostrará los resultados con estos valores, desechando los propuestos por la aplicación.

Los resultados se mostrarán en una tabla como en el caso anterior.

El sistema deberá verificar, como ya sucedió en el caso actual, que en todas las conducciones del recorrido el caudal medio es inferior al máximo y se expresarán las conclusiones del mismo modo que en el caso anterior.

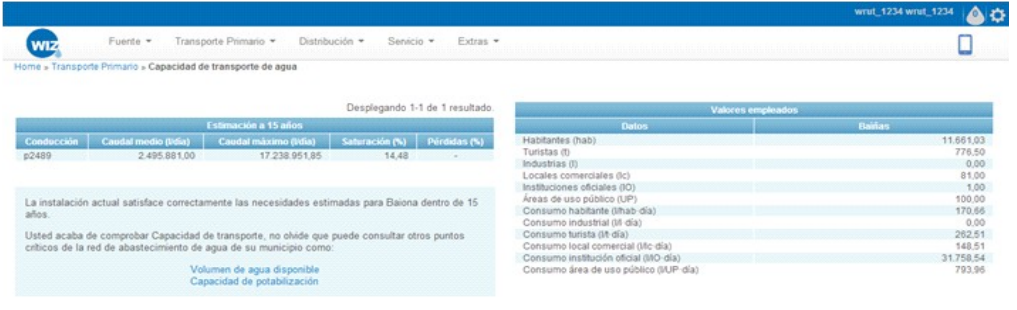

### **9.1.2.3 Capacidad de potabilización de agua**

### **9.1.2.3.1 Resultados mostrados por la aplicación**

El objetivo de este requerimiento será mostrar la capacidad máxima de potabilización de las plantas de tratamiento de la ciudad o municipio.

#### **9.1.2.3.2 Metodología de entrada de datos**

Si de las opciones anteriores se elige "capacidad de potabilización" la aplicación mostrará diferentes opciones para acceder a la información: seleccionando un núcleo, introduciendo una dirección o visualizar directamente todas las plantas de tratamiento.

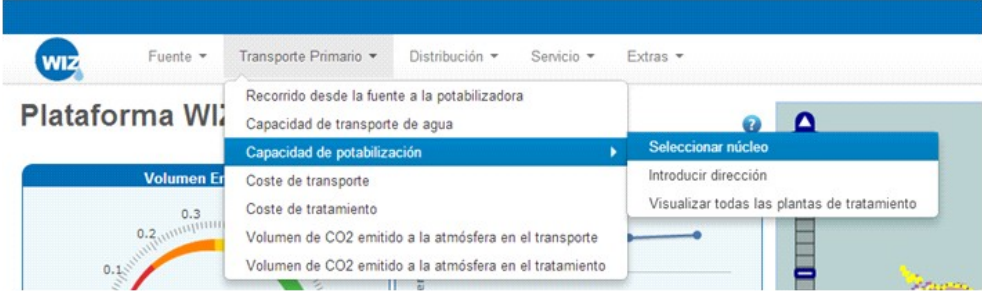

- 1. Si se opta por "Seleccionar núcleo" la aplicación mostrará un mapa (GIS) para seleccionarlo con:
	- Los núcleos iluminados sobre el resto del mapa y representados mediante polígonos.
	- Las parroquias de fondo, también representadas mediante polígonos.

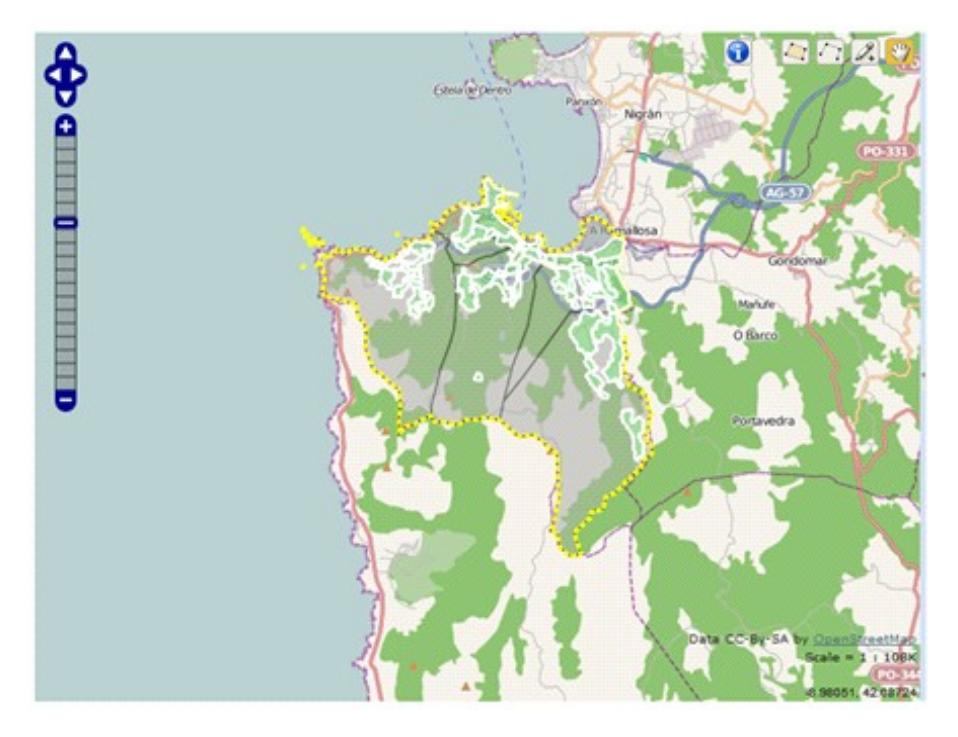

#### **D14.4 - Compendio WIZ para la empresa y los profesionales en el sector de la construcción (Spanish Area) 81/117**

2. Si se elige introducir dirección el sistema ofrecerá una "casilla" para indicar la calle sobre la que se desea conocer la información.

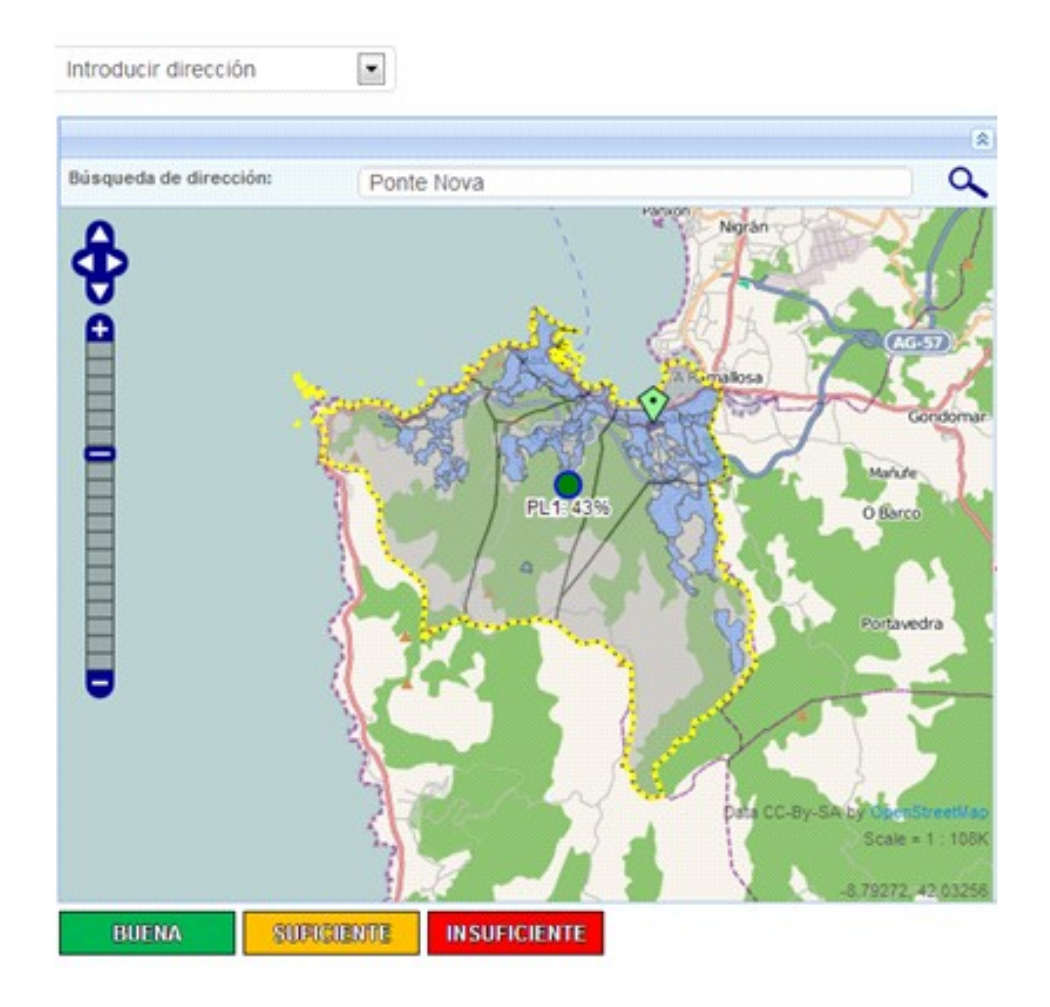

3. Si se escoge "Visualizar todas las plantas de tratamiento" se accede directamente al mapa con la información de salida.

Después de seleccionar una de las opciones anteriores el sistema mostrará un mapa (GIS) en el que se iluminen sobre el resto los siguientes elementos:

1. El núcleo seleccionado y la planta o plantas de potabilización que lo alimentan con un código de colores que permita identificar si son suficientes para la población a la que dan servicio.

- 2.La calle seleccionada y la planta que le da servicio con un código de colores que permita identificar si es suficiente para la población que debe satisfacer.
- 3.Todas las plantas de tratamiento que dan servicio a la ciudad o municipio con un código de colores que permita identificar si son suficientes para la población a la que abastecen.
	- Junto al mapa, aparecerá una leyenda explicativa con el código de colores, que se muestra en la tabla siguiente, para la capacidad de las plantas de tratamiento.

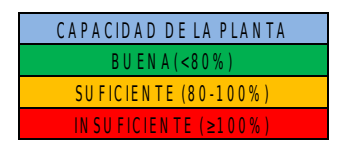

• De fondo se mostrarán los núcleos y las fuentes no seleccionados y las parroquias.

Los resultados se mostrarán en una tabla junto al mapa con las características principales de la potabilizadora (volumen medio y volumen máximo) y la relación entre ellos.

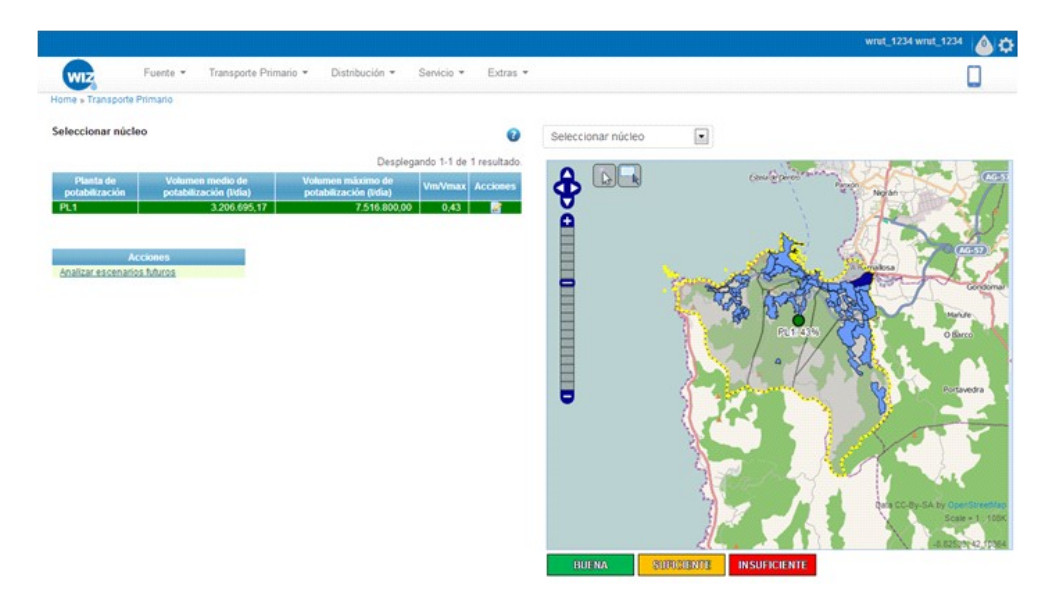

El sistema deberá verificar que en todos los casos el volumen medio es inferior al máximo y expresará las conclusiones mediante una nota.

Si el volumen medio calculado por la aplicación es mayor que el máximo en la tabla se mostrará como volumen medio el máximo (con la celda en color rojo), ya que no es posible que potabilice más.

Junto a los resultados se muestra un "link" para conocer la capacidad de transporte en el futuro. Clicando sobre "Analizar escenarios futuros" aparecerán los diversos escenarios en los que se permite realizar el cálculo.

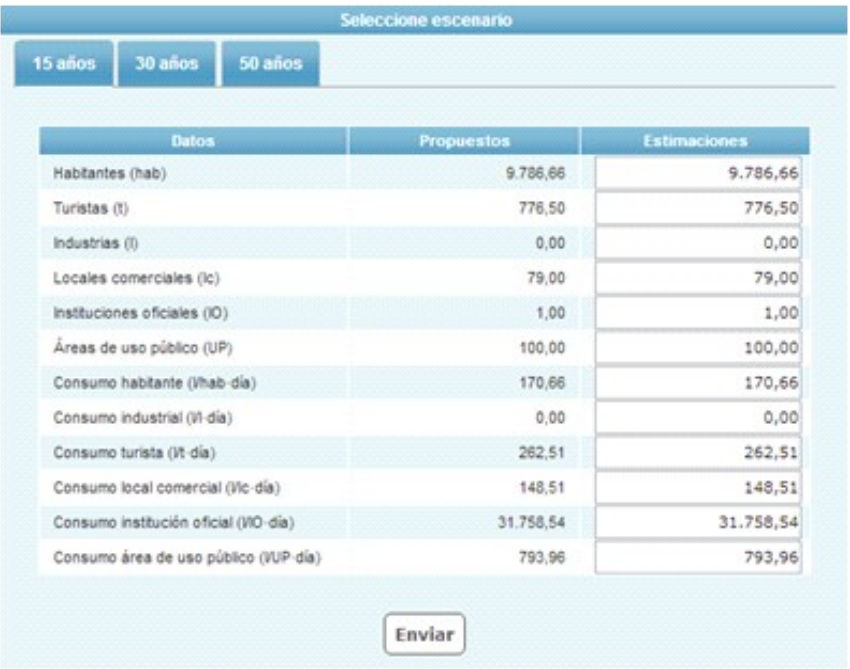

Tras seleccionar una de las opciones, aparecerán los valores estimados de las variables que influyen en el cálculo (habitantes, turismo, industrias, locales comerciales, instituciones oficiales, áreas de uso público y consumo) en una ventana emergente, dejando estos campos abiertos a una posible modificación por parte del usuario.

En el caso de que el usuario complete algún campo de la tabla "Introduzca sus estimaciones" el sistema mostrará los resultados con estos valores, desechando los propuestos por la aplicación.

Los resultados se mostrarán en una tabla junto al mapa, como se muestra en el caso anterior.

El sistema verificará que se cumplen las mismas condiciones que en el caso actual y mostrará los resultados y las conclusiones de la misma forma.

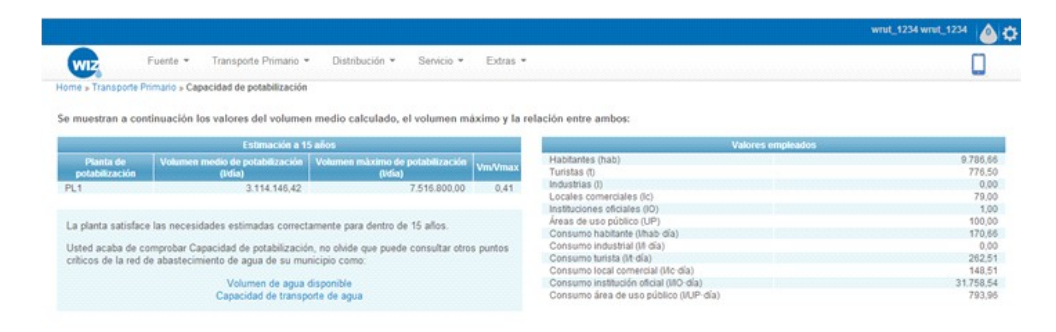

Si según los cálculos de la aplicación el volumen medio es mayor que el máximo en la tabla se mostrará como volumen medio el máximo y con la celda en color rojo, ya que no es posible que potabilice más.

### **9.1.2.4 Coste del transporte**

#### **9.1.2.4.1 Resultados mostrados por la aplicación**

El objetivo de este requerimiento será mostrar el coste del transporte primario de agua por unidad transportada.

### **9.1.2.4.2 Metodología de entrada de datos**

Si de las opciones anteriores se elige "COSTE DE TRANSPORTE" la aplicación mostrará un mapa (GIS) con:

• La red de transporte primario iluminada sobre el resto del mapa.

• Las fuentes, los núcleos y las parroquias de fondo, representando las fuentes mediante puntos y los núcleos y las parroquias mediante polígonos.

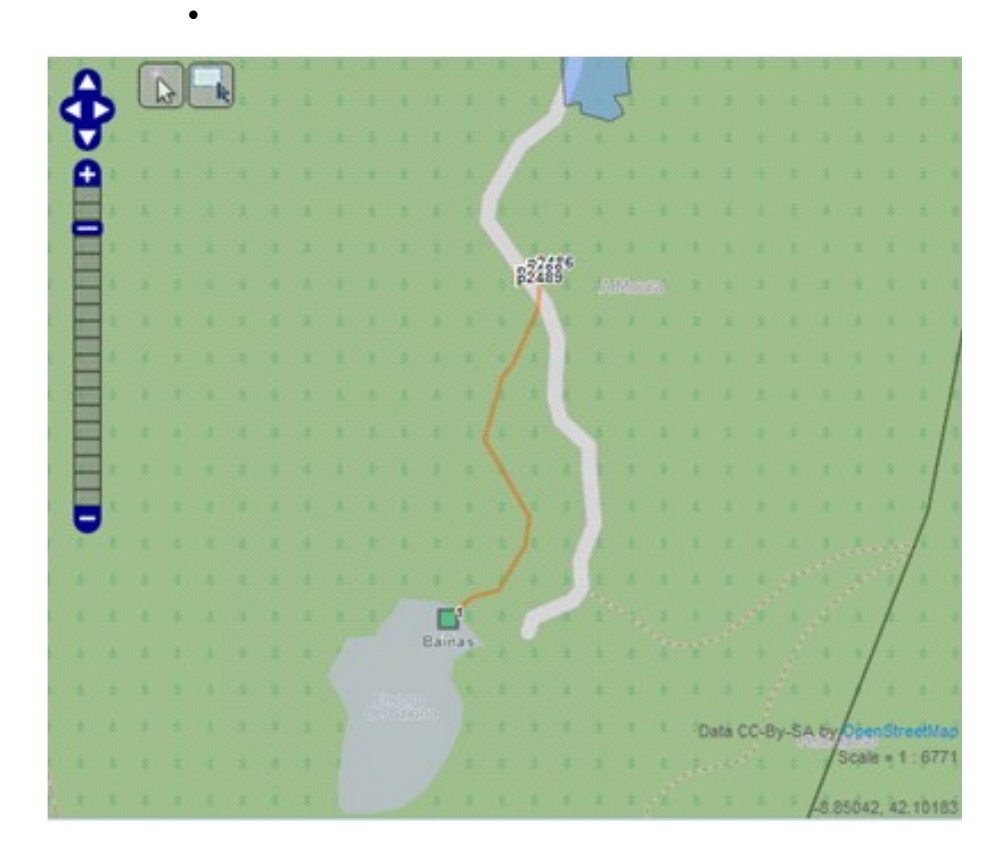

Clicando sobre las conducciones (por medio de GIS), el usuario podrá conocer el coste de transportar el agua a través de ellas. Al realizar esta elección, en el mapa se iluminará:

- Las conducciones elegidas (cada conducción con un número que la identifica), la fuente que las alimenta.
- El resto de las fuentes, recorridos y potabilizadoras quedarán de fondo en el mapa.

Se mostrarán los resultados en una tabla en la que se indique cada conducción con un número y el coste de transportar el agua a través de ella. Aparecerá también una fila en la que se recoja el coste total del recorrido.

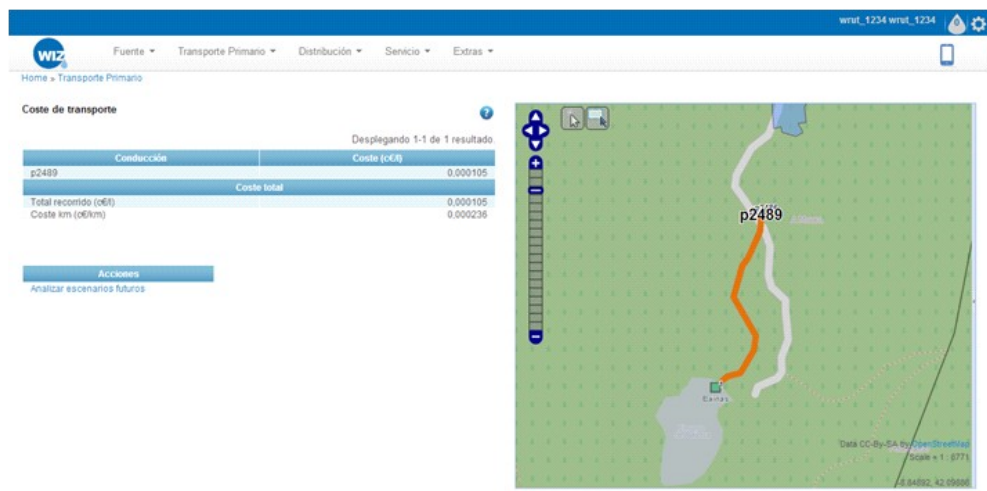

Junto a los resultados se muestra un "link" para conocer la capacidad de transporte en el futuro. Clicando sobre "Analizar escenarios futuros" aparecerán los diversos escenarios en los que se permite realizar el cálculo.

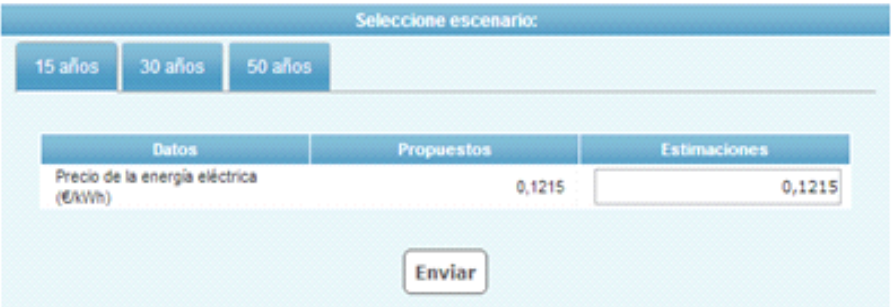

Tras seleccionar una de las opciones, aparecerán los valores estimados de las variables que influyen en el cálculo (precio de la energía eléctrica y costes fijos por metro de conducción), dejando el campo del precio de la energía eléctrica abierto a una posible modificación por parte del usuario.

En el caso de que el usuario complete la tabla "Introduzca sus estimaciones" el sistema mostrará los resultados con este valor, desechando el propuesto por la aplicación.

De nuevo, se mostrarán los costes de transportar el agua a través del recorrido que la contiene y de cada una de las conducciones que lo forman, así como el coste del recorrido por metro de conducción.

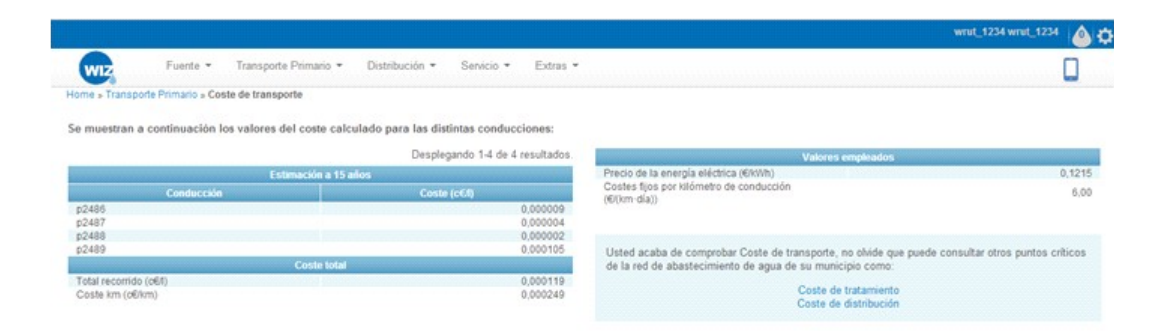

### **9.1.2.5 Coste de tratamiento de agua**

### **9.1.2.5.1 Resultados mostrados por la aplicación**

El objetivo de este requerimiento será mostrar el coste por unidad de volumen de agua tratada.

### **9.1.2.5.2 Metodología de entrada de datos**

Si de las opciones anteriores se elige "COSTE DE TRATAMIENTO" la aplicación mostrará un mapa (GIS) con:

- Las plantas de tratamiento, iluminadas sobre el resto del mapa, representadas mediante puntos.
- Los núcleos, las parroquias y las fuentes de fondo, representando los núcleos y las parroquias mediante polígonos y las fuentes mediante puntos.

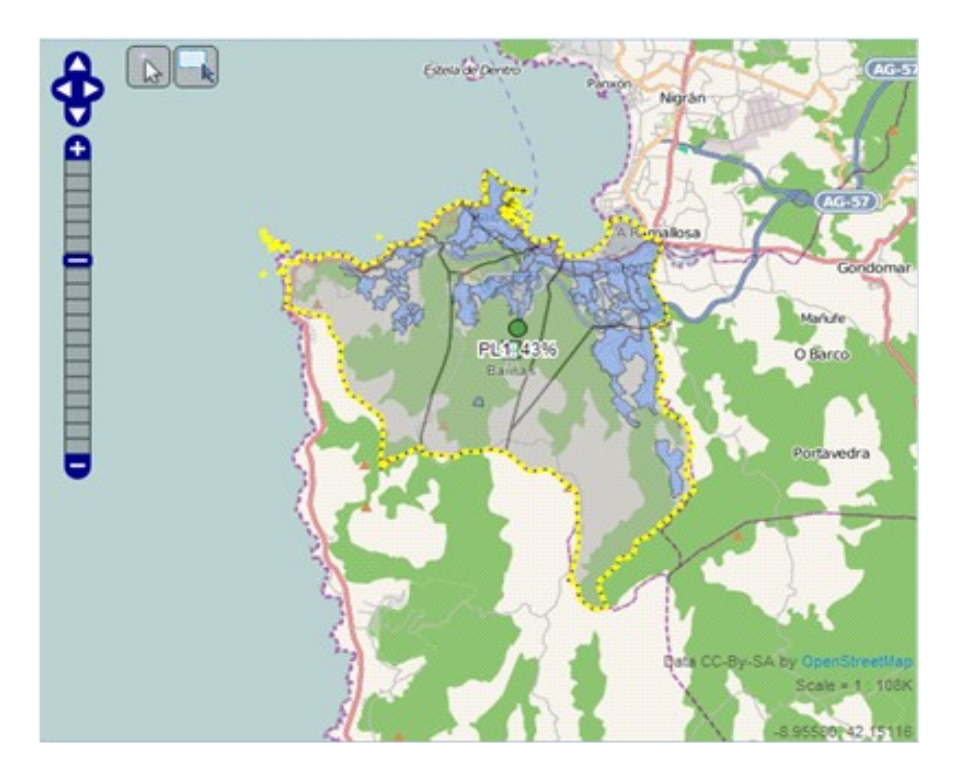

Clicando sobre las plantas de potabilización, el usuario podrá conocer el coste de tratar el agua en la instalación. Los resultados se expresarán a través de una tabla en la que se mostrará el coste de cada uno de los procesos y el coste total.

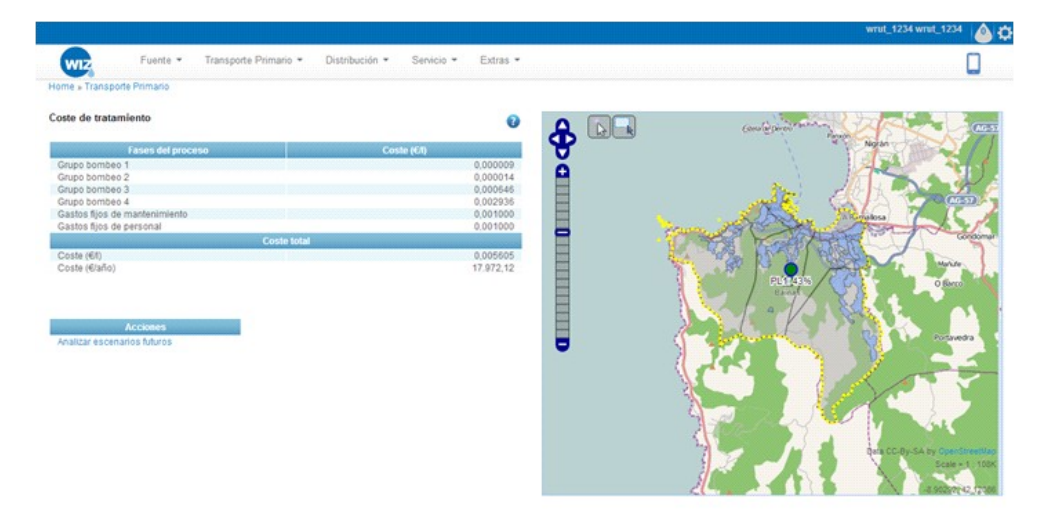

Junto a los resultados se muestra un "link" para conocer la capacidad de transporte en el futuro. Clicando sobre "Analizar escenarios futuros" aparecerán los diversos escenarios en los que se permite realizar el cálculo con los valores estimados de las variables que influyen en el cálculo

(precio de la energía eléctrica), dejando el campo abierto a una posible modificación por parte del usuario.

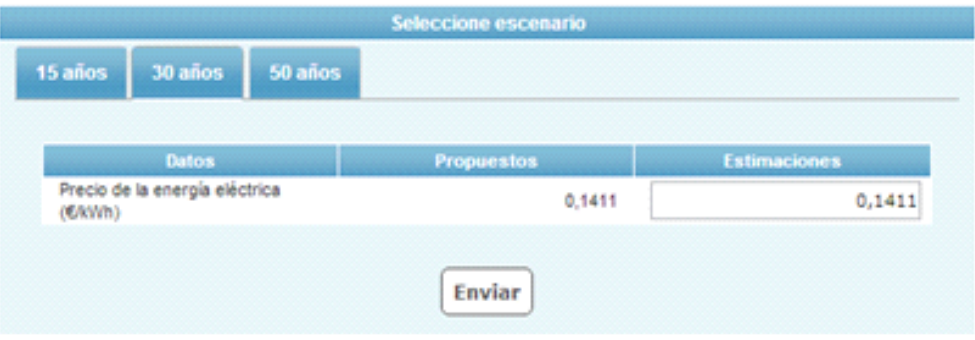

En el caso de que el usuario introduzca sus propias estimaciones" el sistema mostrará los resultados con este valor, desechando el propuesto por la aplicación.

De nuevo, se mostrarán los costes de potabilizar el agua como en el caso anterior.

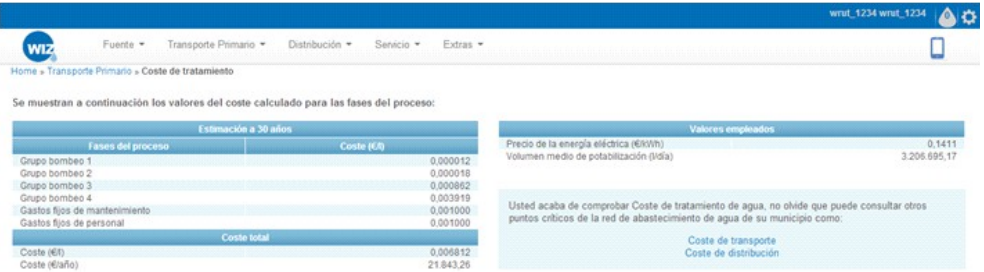

# **9.1.2.6 Volumen de CO<sup>2</sup> emitido a la atmósfera en el transporte**

### **9.1.2.6.1 Resultados mostrados por la aplicación**

El objetivo de este requerimiento será mostrar el volumen de CO<sub>2</sub> emitido a la atmósfera por unidad de volumen de agua transportado.

### **9.1.2.6.2 Metodología de entrada de datos**

Si de las opciones anteriores se elige "volumen de  $CO<sub>2</sub>$ emitido a la atmósfera en el transporte" la aplicación mostrará un mapa (GIS) con:

- La red de transporte primario iluminada sobre el resto del mapa.
- Los núcleos, las parroquias, las fuentes que abastecen a la ciudad o municipio, y las plantas de tratamiento de fondo.

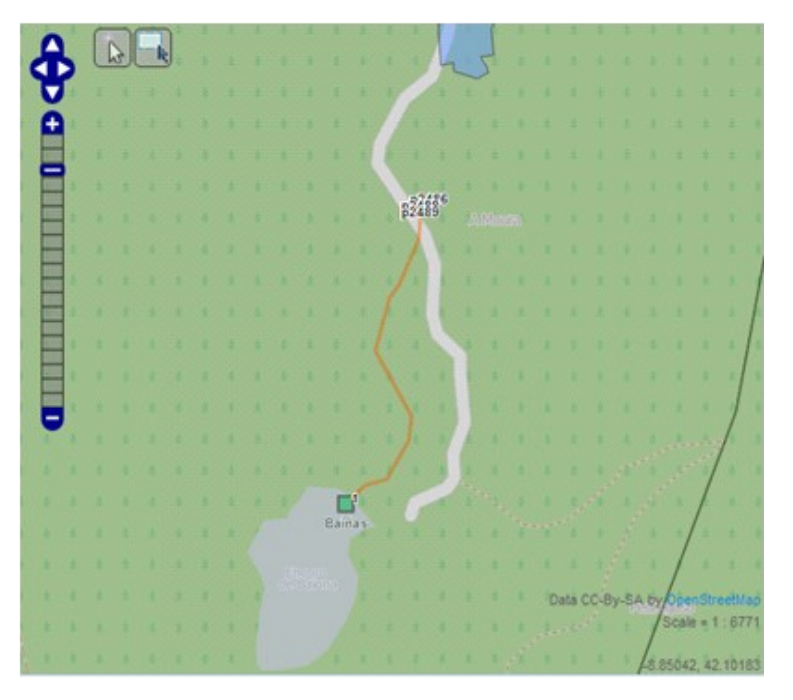

Clicando sobre las conducciones, en el mapa (GIS):

- Se iluminarán además de las conducciones elegidas (cada conducción con el número que la identifica), la fuente que las alimenta y la planta que potabiliza el agua.
- El resto de las fuentes, recorridos y potabilizadoras quedarán de fondo en el mapa.

Los resultados se mostrarán a través de una tabla en la que se indique cada conducción con un número, y el volumen de  $CO<sub>2</sub>$ empleado en transportar el agua a través de ella, así como el volumen emitido por unidad de agua distribuida. Aparecerá también una fila en la que se recoja el volumen total emitido en el recorrido y otra con el volumen emitido por metro de tubería.

**D14.4 - Compendio WIZ para la empresa y los profesionales en el sector de la construcción (Spanish Area) 91/117**

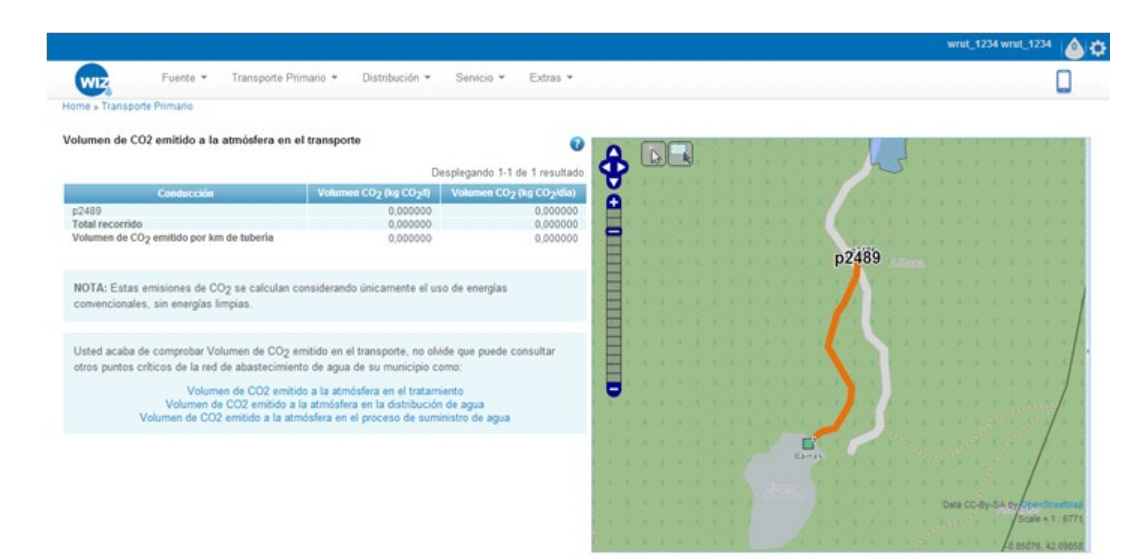

Con los resultados se mostrará la siguiente nota informativa:

**NOTA:** Estas emisiones de CO<sub>2</sub> se calculan considerando únicamente el uso de energías convencionales, sin energías limpias.

### **9.1.2.7 Volumen de CO<sup>2</sup> emitido a la atmósfera en el tratamiento de potabilización**

#### **9.1.2.7.1 Resultados mostrados por la aplicación**

El objetivo de este requerimiento será mostrar el volumen de CO<sub>2</sub> emitido por unidad de volumen de agua potabilizada.

#### **9.1.2.7.2 Metodología de entrada de datos**

Si de las opciones anteriores se elige "volumen de  $CO<sub>2</sub>$ emitido a la atmósfera en el transporte" la aplicación mostrará un mapa (GIS) con:

- Las plantas de tratamiento, iluminadas sobre el resto del mapa, representadas mediante puntos.
- Los núcleos, las parroquias y las fuentes de fondo, representando los núcleos y las parroquias mediante polígonos y las fuentes mediante puntos.

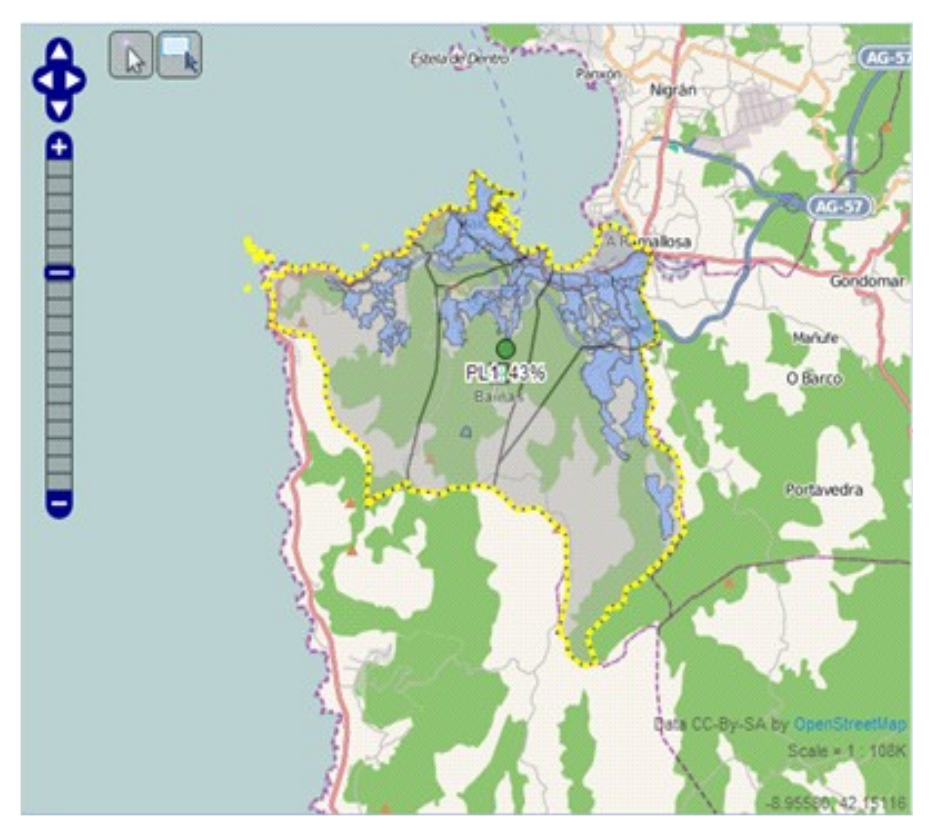

Clicando sobre una de las plantas de potabilización, en el mapa (GIS):

- Se iluminará la planta seleccionada sobre el resto del mapa
- Los núcleos, las parroquias, las fuentes y las plantas de tratamiento restantes estarán de fondo en el mapa.

Los resultados se expresarán a través de una tabla en la que se mostrarán el volumen total y el volumen emitido en cada uno de los procesos del tratamiento.

**D14.4 - Compendio WIZ para la empresa y los profesionales en el sector de la construcción (Spanish Area) 93/117**

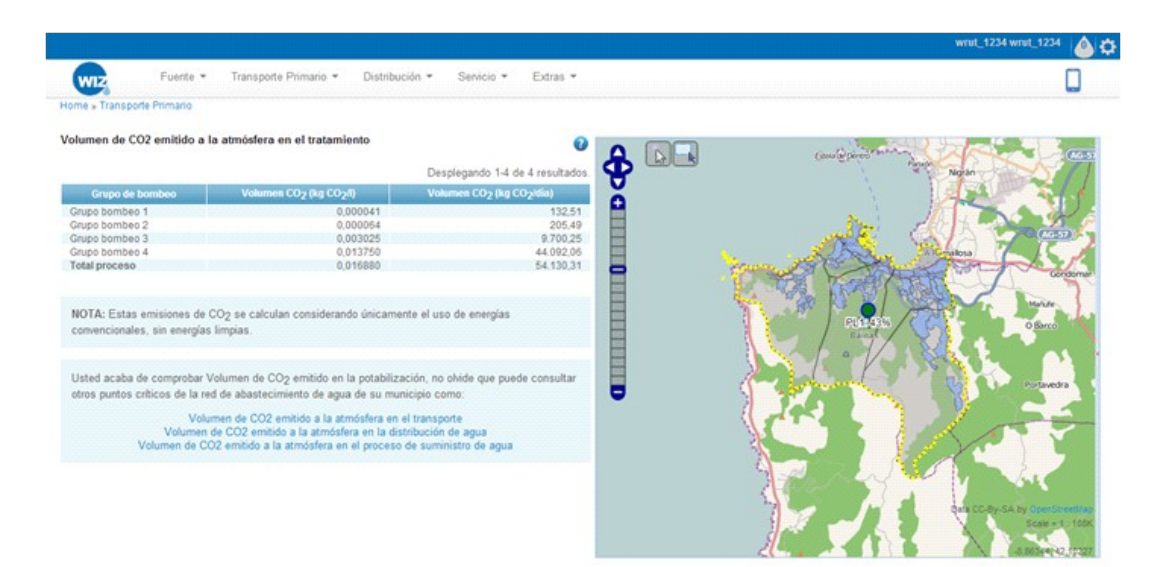

Con la tabla de resultados se mostrará la siguiente nota informativa:

**NOTA:** Estas emisiones de CO<sub>2</sub> se calculan considerando únicamente el uso de energías convencionales, sin energías limpias.

### **9.1.3 D istr ibuc ión**

Para acceder a esta parte de la aplicación, se seleccionará "DISTRIBUCIÓN" en la barra de tareas en el que se muestran los tramos del recorrido del agua:

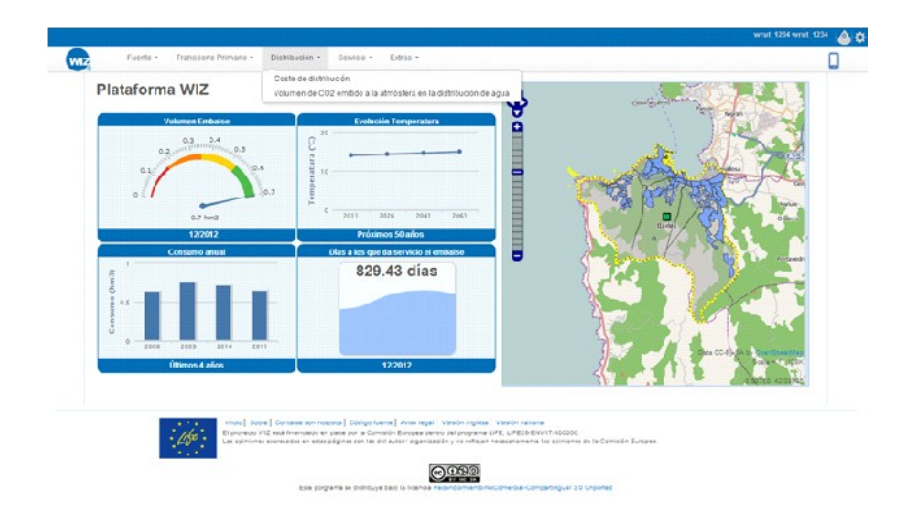

Tras esta elección aparecerán links a los distintos requerimientos relativos a esta parte del recorrido del agua. Serán los siguientes:

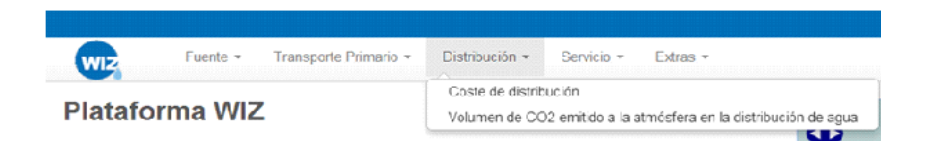

### **9.1.3.1 Costes de Distribución**

### **9.1.3.1.1 Resultados mostrados por la aplicación**

El objetivo de este requerimiento será mostrar el coste del proceso de distribución del agua.

### **9.1.3.1.2 Metodología de entrada de datos**

Si de las opciones anteriores se elige "COSTE DE DISTRIBUCIÓN" la aplicación mostrará un mapa (GIS) con:

- La red de distribución iluminada sobre el resto del mapa.
- Los núcleos y las parroquias de fondo, todos ellos representados mediante polígonos.

Clicando sobre una conducción, se iluminará sobre el mapa:

- La conducción seleccionada (con el número que la identifica)
- El recorrido de distribución aguas arriba que la contiene, desde la planta de tratamiento.

**D14.4 - Compendio WIZ para la empresa y los profesionales en el sector de la construcción (Spanish Area) 95/117**

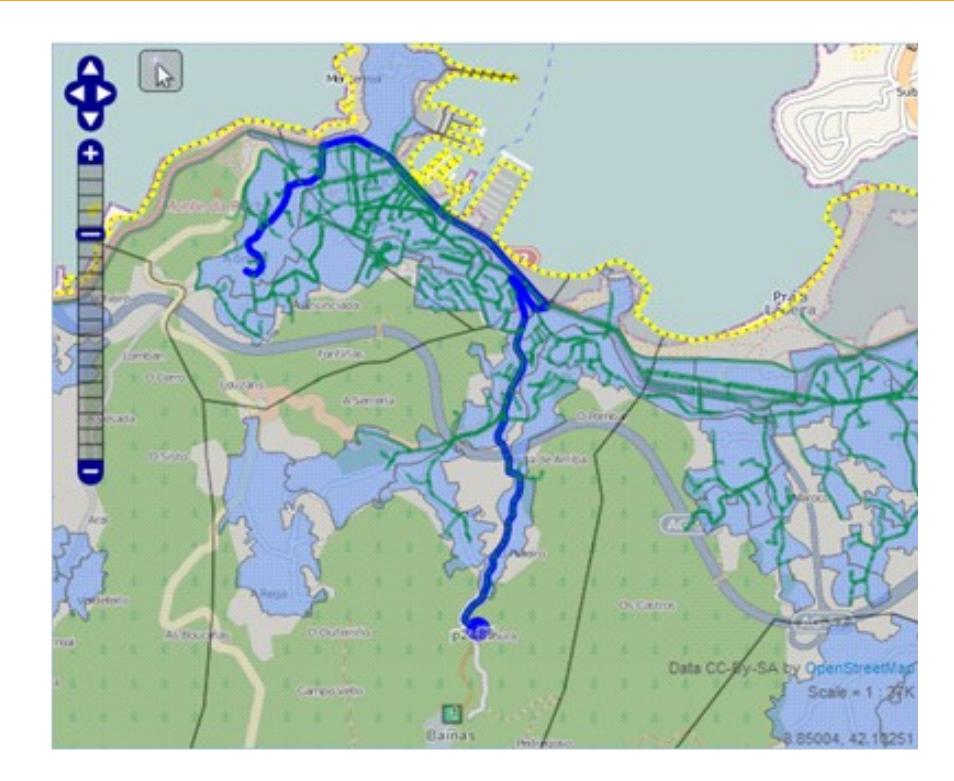

Se mostrarán los resultados en una tabla en la que se indique cada conducción con un número y el coste de transportar el litro de agua a través de ella. Aparecerá también una fila en la que se recoja el coste total del recorrido y otras dos con el coste por kilómetro y habitante respectivamente. Se muestra un ejemplo a continuación.

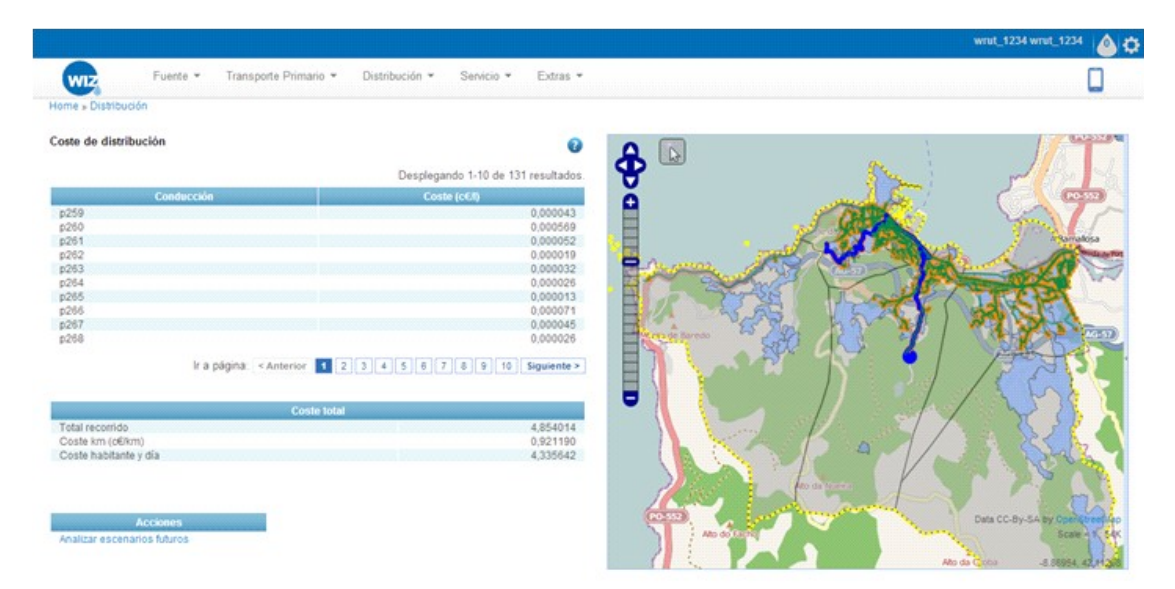

Junto a los resultados se muestra un "link" para conocer la capacidad de transporte en el futuro. Clicando sobre "Analizar escenarios futuros" aparecerán los diversos escenarios en los que se permite realizar el cálculo.

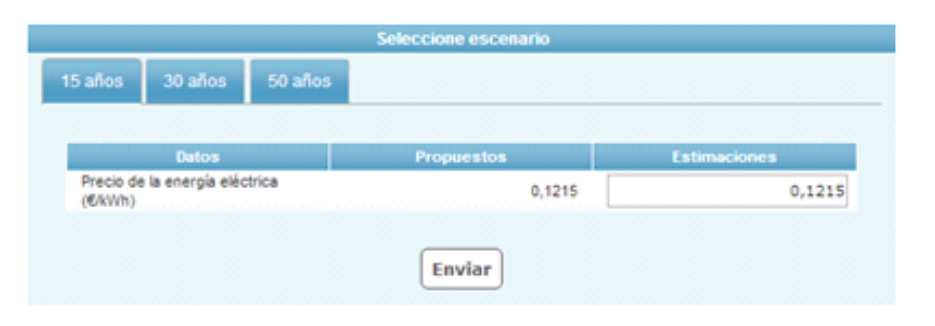

Tras seleccionar una de las opciones, aparecerán los valores estimados de las variables que influyen en el cálculo (precio de la energía eléctrica y costes fijos por metro de conducción), dejando el campo del precio de la energía eléctrica abierto a una posible modificación por parte del usuario.

En el caso de que el usuario complete la tabla "Introduzca sus estimaciones" el sistema mostrará los resultados con este valor, desechando el propuesto por la aplicación.

De nuevo, se mostrarán los costes de distribuir el agua a través del recorrido definido y de cada una de las conducciones que lo forman, así como el coste del recorrido por metro de conducción.

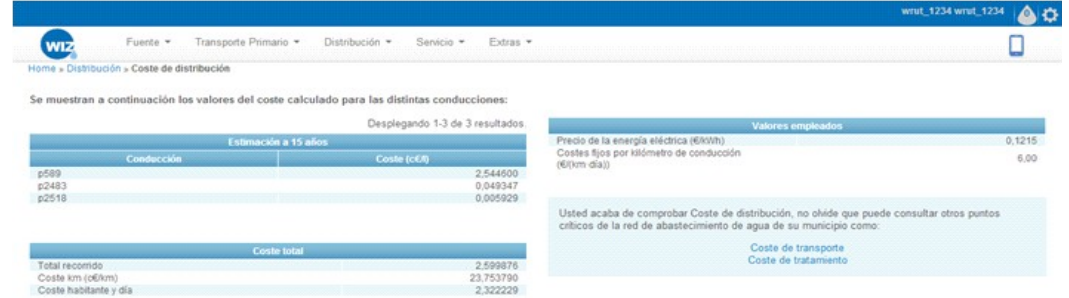

### **9.1.3.2 Volumen de CO<sup>2</sup> emitido a la atmósfera en el proceso de distribución**

### **9.1.3.2.1 Resultados mostrados por la aplicación**

El objetivo de este requerimiento será mostrar el volumen de CO<sub>2</sub> emitido a la atmósfera en el proceso de distribución del agua.

### **9.1.3.2.2 Metodología de entrada de datos**

Si de las opciones anteriores se elige "volumen de  $CO<sub>2</sub>$ emitido a la atmósfera en la distribución de agua" la aplicación mostrará un mapa (GIS) con:

- La red de distribución iluminada sobre el resto del mapa.
- Los núcleos, las parroquias y las plantas de tratamiento de fondo, con los núcleos y las parroquias representados mediante polígonos y las potabilizadoras mediante puntos.

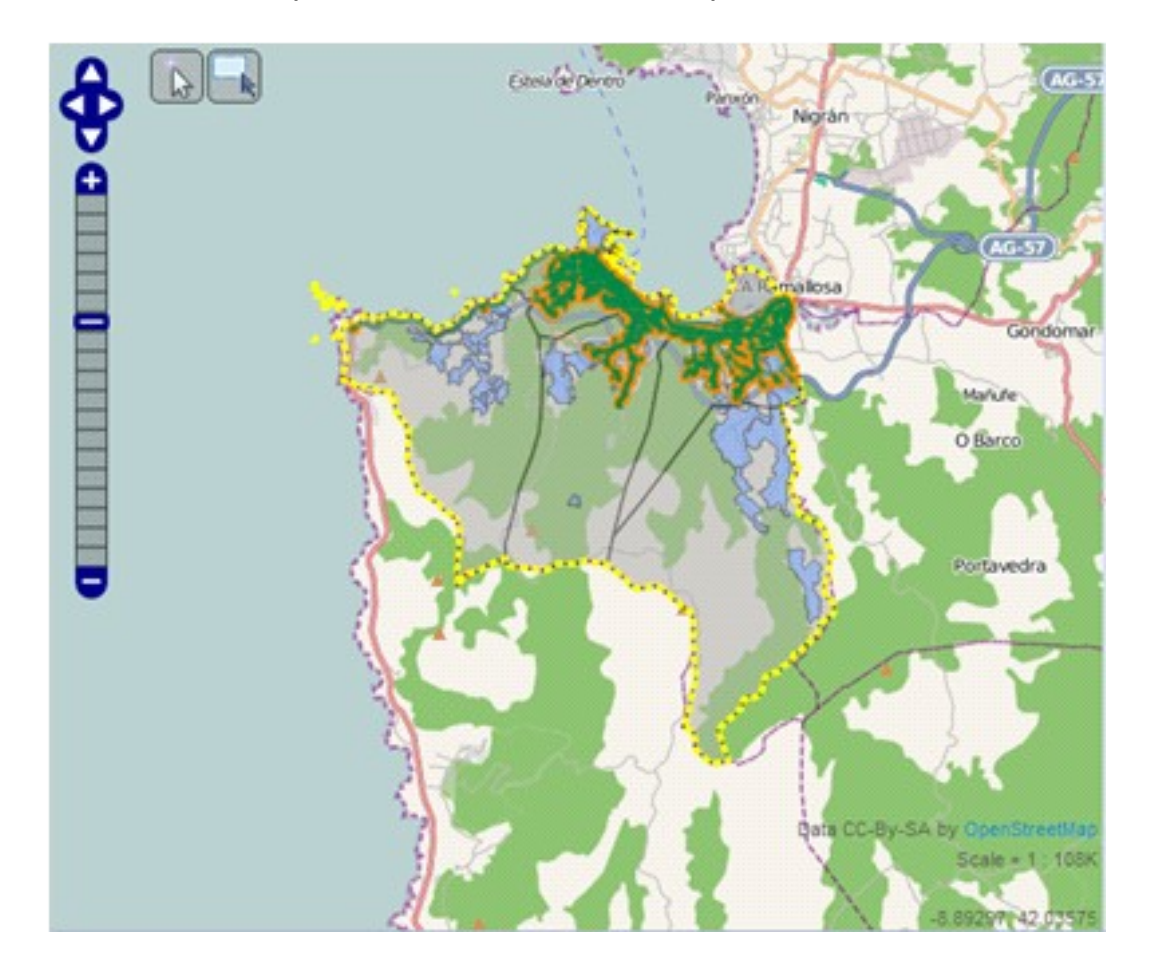

Clicando sobre una o varias conducciones, se iluminará sobre el mapa:

- o La conducción seleccionada.
- o El recorrido de distribución aguas arriba que la contiene, desde la planta de tratamiento.

Los resultados se mostrarán a través de una tabla en la que se indique cada conducción con un número, y el volumen de CO2 empleado en transportar el agua a través de ella, así como el volumen emitido por unidad de agua distribuida. Aparecerá también una fila con la suma de las emisiones de las conducciones implicadas en el recorrido y otra con el volumen total emitido en el recorrido.

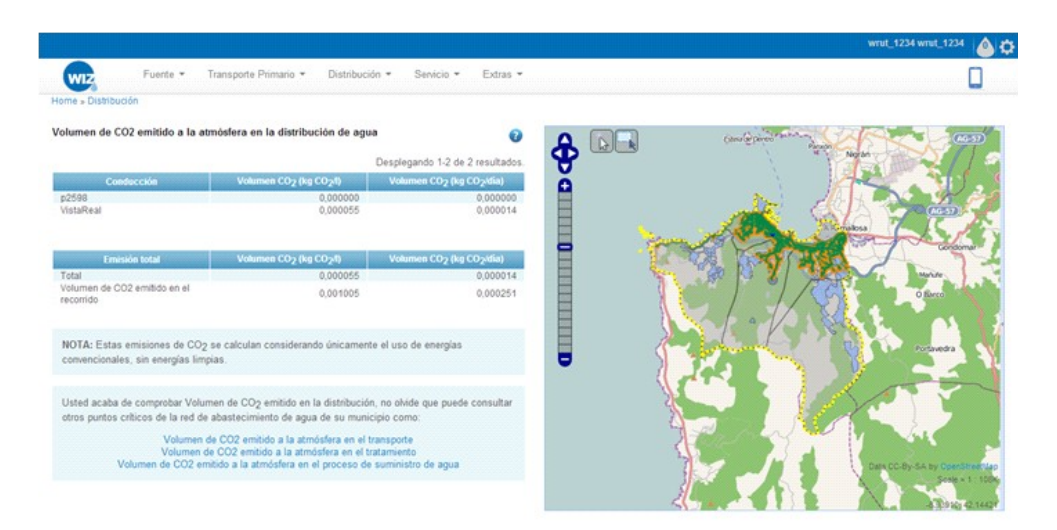

Con la tabla de resultados se mostrará la siguiente nota informativa:

Estas emisiones de CO $_2$  se calculan considerando únicamente el uso de energías convencionales, sin energías limpias.

### **9.1.4 Serv ic io**

Para acceder a esta parte de la aplicación, se seleccionará "SERVICIO" en la barra de tareas en el que se muestran los tramos del recorrido del agua:

**D14.4 - Compendio WIZ para la empresa y los profesionales en el sector de la construcción (Spanish Area) 99/117**

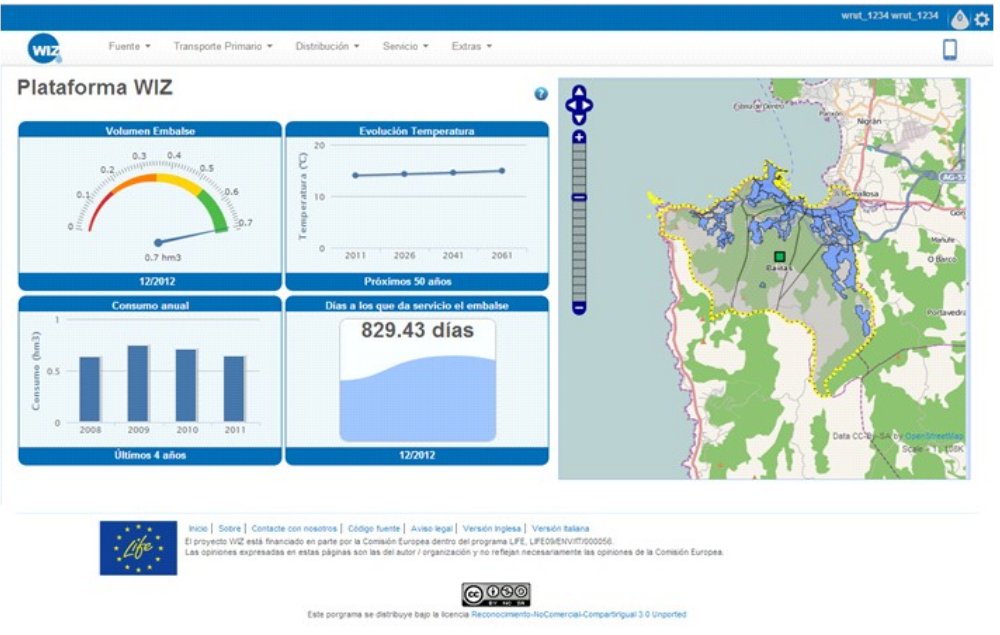

Tras esta elección aparecerán links a los distintos requerimientos relativos a esta parte del recorrido del agua. Serán los siguientes:

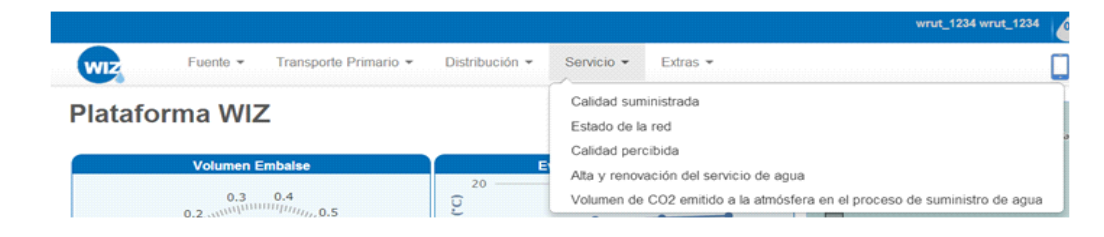

### **9.1.4.1 Calidad Suministrada**

### **9.1.4.1.1 Resultados mostrados por la aplicación**

El objetivo de este requerimiento será mostrar la calidad objetiva del servicio en un punto de la red determinado.

### **9.1.4.1.2 Metodología de entrada de datos**

Si de las opciones anteriores se elige "Calidad suministrada" la aplicación mostrará un mapa (GIS) con:

• La red de distribución de la ciudad iluminada sobre el resto del mapa.

• Las parroquias y los núcleos de fondo, representándolos mediante polígonos.

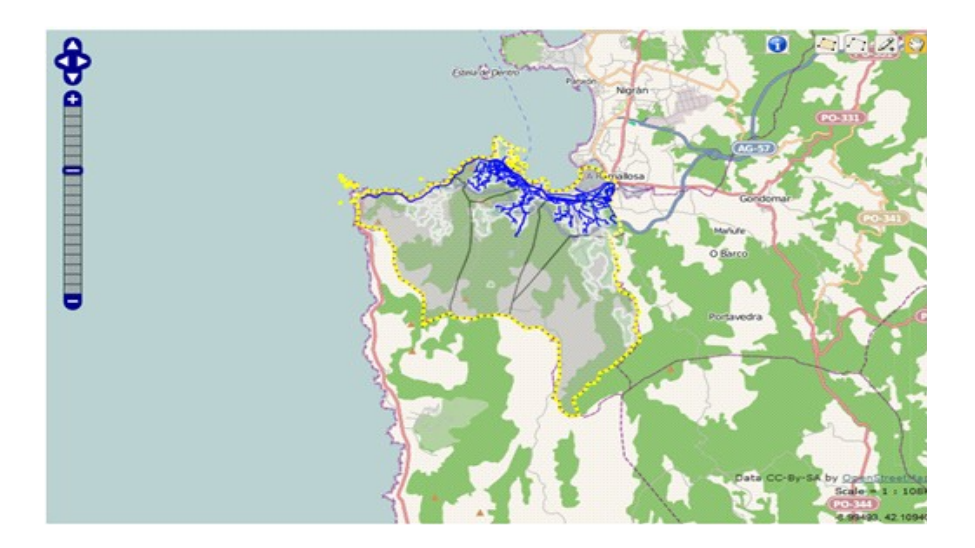

Clicando en una de las conducciones de la red, o aplicando el sistema de multiselección en una zona de la red, se mostrará una tabla indicando la presión en el nudo inicial y final de cada conducción y el caudal del servicio en cada una. También incluirá cuando se realizó la última actualización de los datos.

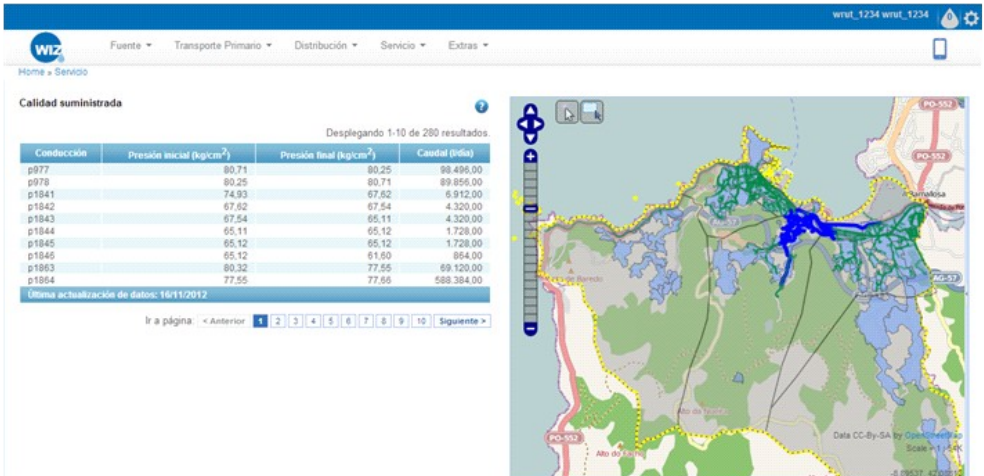

### **9.1.4.2 Estado de la Red**

#### **9.1.4.2.1 Resultados mostrados por la aplicación**

El objetivo de este requerimiento será mostrar el estado de la red en un punto determinado.

### **9.1.4.2.2 Metodología de entrada de datos**

Si de las opciones anteriores se elige "Estado de la red" la aplicación mostrará un mapa (GIS) con:

- Las redes de distribución iluminadas sobre el mapa.
- De fondo se apreciarán las fuentes que abastecen a la ciudad y las plantas de tratamiento representadas mediante puntos y los núcleos y las parroquias representados mediante polígonos.

Al clicar sobre una de las conducciones en el mapa (GIS):

- Se iluminarán la conducción seleccionada (con su número) y el recorrido que la contiene (cada conducción con su número) con un código de colores que permita identificar el estado de cada conducción.
- Junto al mapa aparecerá una leyenda que explique el código de colores.

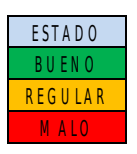

Además, aparecerá una tabla en la que se expresen las características de cada conducción.

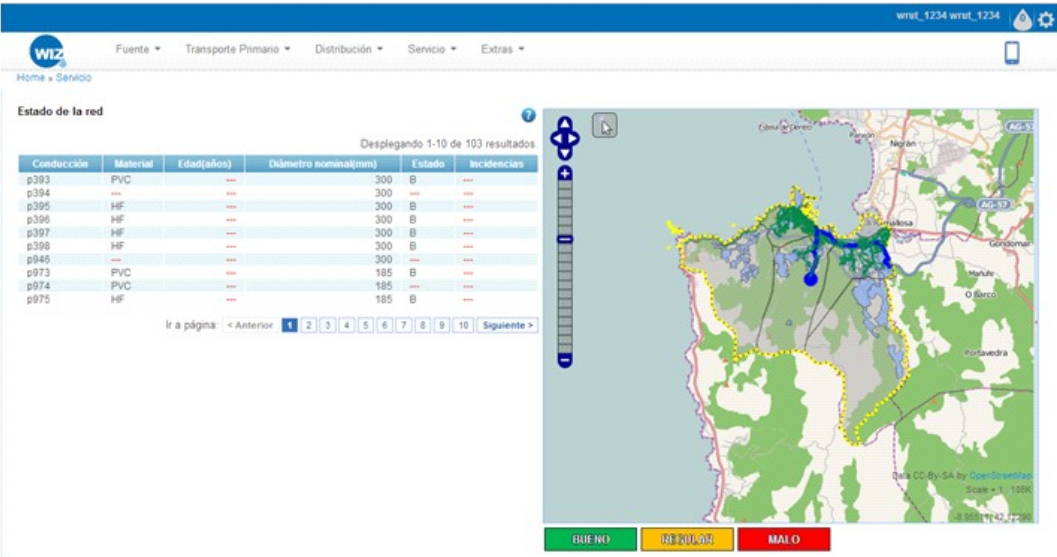

### **9.1.4.3 Calidad Percibida**

### **9.1.4.3.1 Resultados mostrados por la aplicación**

El objetivo de este requerimiento será mostrar la calidad del suministro percibida por los usuarios.

### **9.1.4.3.2 Metodología de entrada de datos**

Si de las opciones anteriores se elige "Calidad percibida" la aplicación mostrará un mapa (GIS) con:

- Las calles iluminadas sobre el resto del mapa.
- En el fondo del mapa figurarán las parroquias y los núcleos, todos representados mediante polígonos.

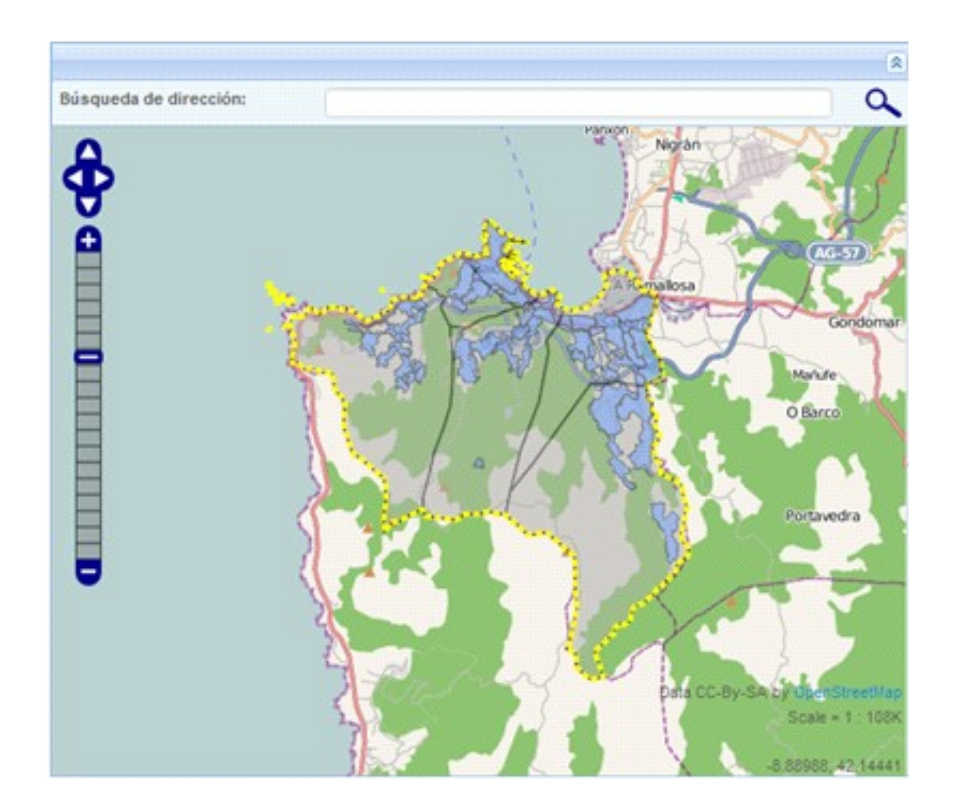

Junto al mapa aparecerá una tabla con todos los núcleos de población del municipio, el número de habitantes de cada uno y la parroquia a la que pertenecen. Además se dispondrá de unos iconos para acceder al cuestionario de opinión y a los resultados del mismo para cada uno de los núcleos.

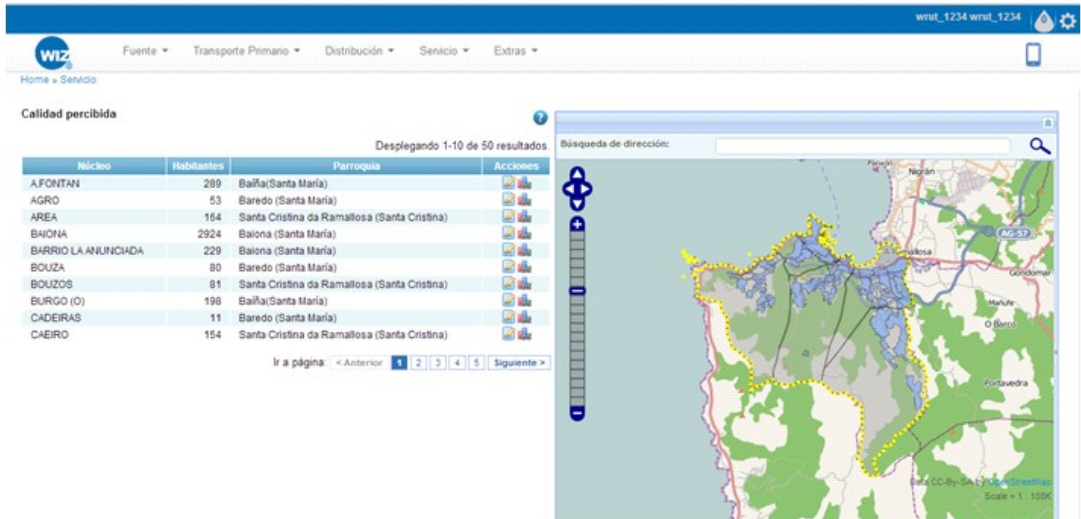

Clicando en el icono de la izquierda el sistema mostrará un pequeño cuestionario sobre la calidad del suministro de agua: presión, olor, sabor, color y un apartado para que el usuario introduzca observaciones si así lo desea.

Tras cumplimentar el cuestionario de acuerdo con las instrucciones que se muestran al inicio el usuario debe clicar en "Enviar".

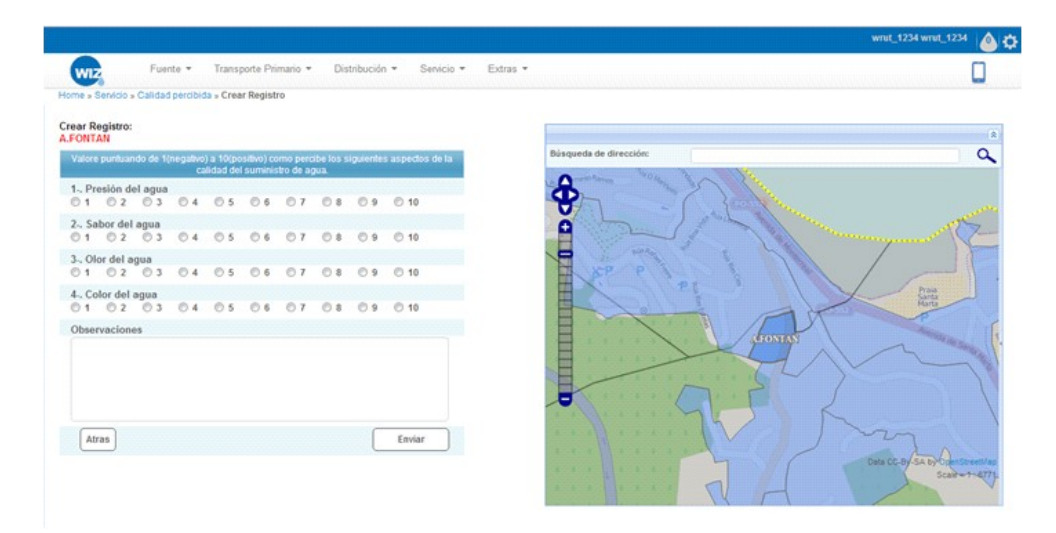

Una vez enviado el cuestionario se mostrará una ventana con los resultados obtenidos hasta ahora entre los habitantes del núcleo seleccionado.

Si desea conocer directamente los resultados el usuario podrá clicar directamente en el icono del diagrama de la tabla inicial.

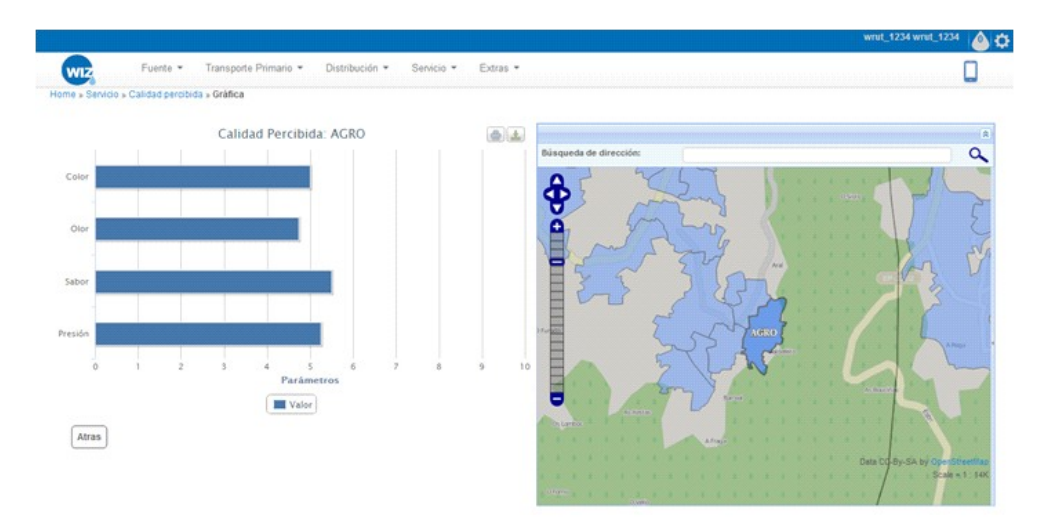

### **9.1.4.4 Alta y Renovación del servicio del agua**

### **9.1.4.4.1 Resultados mostrados por la aplicación**

El objetivo de este requerimiento será mostrar al usuario la información necesaria para el alta en el servicio de abastecimiento de agua, así como aportar otra información útil sobre dicho servicio.

### **9.1.4.4.2 Metodología de entrada de datos**

Si de las opciones anteriores se elige "alta y renovación del servicio de agua" se mostrará la información necesaria para el usuario en los siguientes procesos de gestión del servicio de abastecimiento de agua.

- Alta del servicio de abastecimiento
- Cambio de titularidad
- Baja del servicio de abastecimiento
- Alta del servicio de saneamiento
- Tarifas
- Otros datos de interés

# **9.1.4.5 Volumen de CO<sup>2</sup> emitido a la atmósfera en el proceso de suministro de agua**

### **9.1.4.5.1 Resultados mostrados por la aplicación**

El objetivo de este requerimiento será mostrar el volumen de CO<sub>2</sub> emitido a la atmósfera por unidad de volumen de agua en el proceso de suministro.

### **9.1.4.5.2 Metodología de entrada de datos**

Si de las opciones anteriores se elige "Volumen de CO<sub>2</sub> emitido a la atmósfera en el proceso de suministro de agua" la aplicación mostrará un mapa (GIS) con:

- La red de distribución representada sobre el resto del mapa.
- Las fuentes, las parroquias, las plantas de tratamiento y la red de transporte primario de fondo en el mapa. Las fuentes y las parroquias se representarán mediante polígonos.

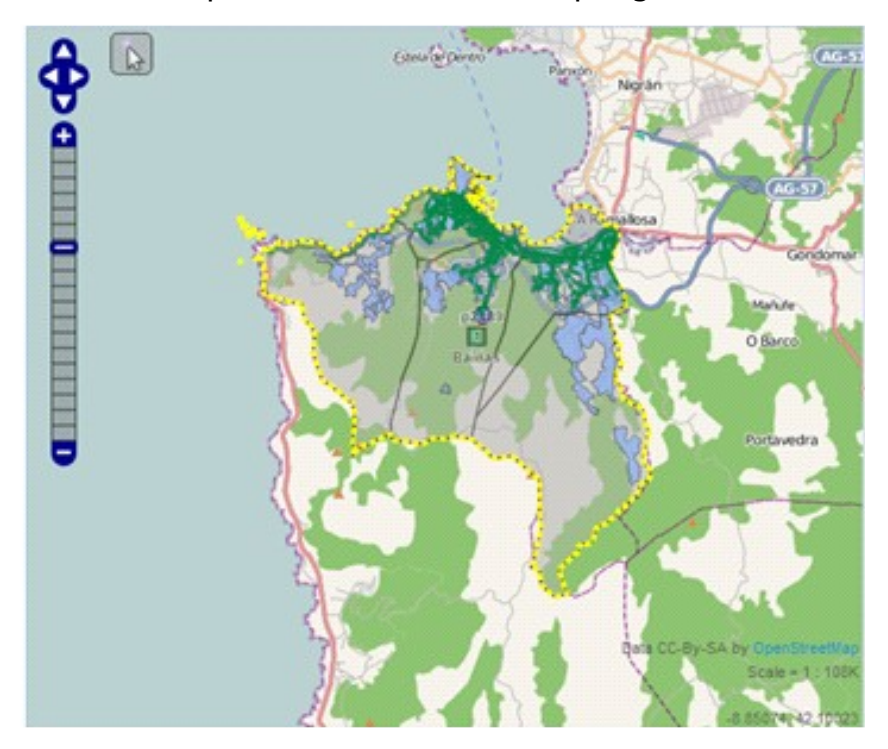

Al clicar sobre una de las conducciones iluminadas se mostrará en el mapa (GIS):

• La propia conducción (con su nombre o número) con su recorrido de distribución aguas arriba (hasta la planta potabilizadora), la planta potabilizadora y los recorridos de transporte primario que finalizan en dicha planta de tratamiento.

• De fondo estarán las parroquias, las plantas de tratamiento no seleccionadas y las conducciones de transporte y distribución no seleccionadas.

Junto al mapa aparecerá una tabla con los volúmenes de CO<sub>2</sub> emitidos en cada una de las partes del proceso de suministro, el volumen total y el volumen total emitido por metro de conducción y por unidad de agua.

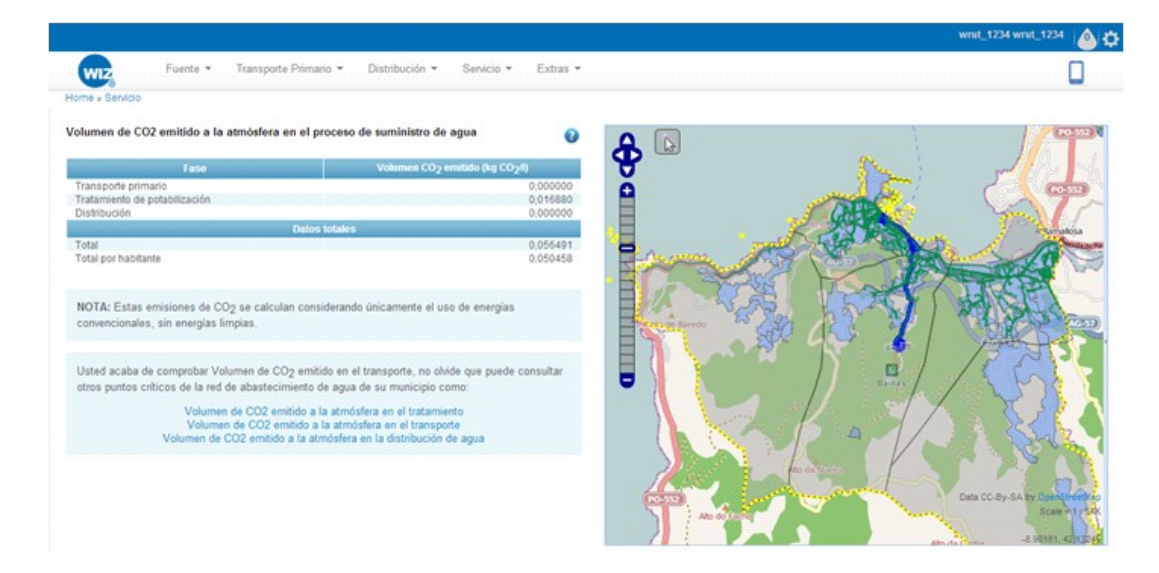

Con la tabla de resultados se mostrará la siguiente nota informativa:

**NOTA:** Estas emisiones de CO<sub>2</sub> se calculan considerando únicamente el uso de energías convencionales, sin energías limpias.

### **9.1.5 Extras**

Además de los dieciocho requerimientos anteriores se han desarrollado tres apartados extras con información muy útil tanto para el gestor como para el ciudadano.

Para acceder a esta parte de la aplicación, se seleccionará "EXTRAS" en la barra de tareas en el que se muestran los tramos del recorrido del agua:

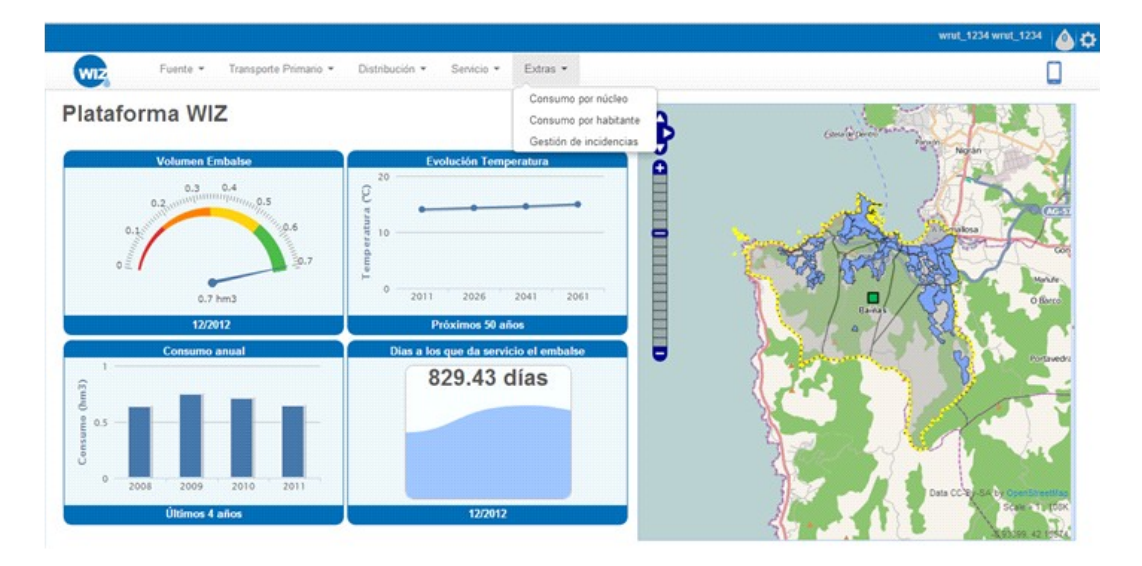

Tras esta elección aparecerán links a los distintos apartados relativos a esta parte del recorrido del agua. Serán los siguientes:

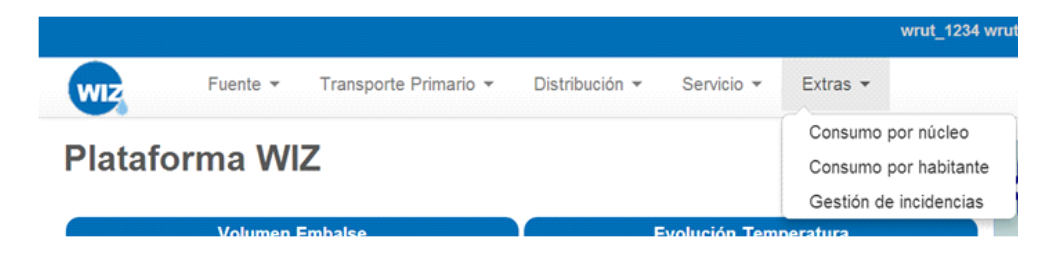

### **9.1.5.1 Consumo por núcleo**

#### **9.1.5.1.1 Resultados mostrados por la aplicación**

En este apartado se muestra el consumo de cada uno de los núcleos de población con respecto al consumo total del municipio.

#### **9.1.5.1.2 Metodología de entrada de datos**

Si de las opciones anteriores se elige "CONSUMO POR NÚCLEO" la aplicación mostrará un mapa (GIS) con:

- Los núcleos de población iluminados sobre el resto del mapa con un código de colores en función de su consumo.
- Al pasar el cursor sobre cada núcleo se visualizará el consumo del mismo.
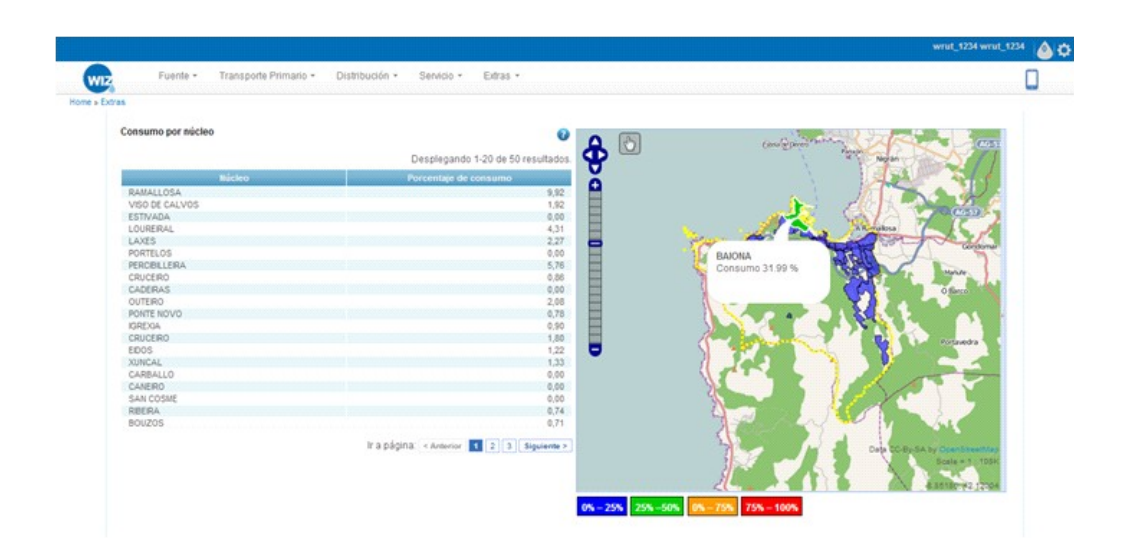

## **9.1.5.2 Consumo por habitante**

### **9.1.5.2.1 Resultados mostrados por la aplicación**

En este apartado se muestra el consumo medio por habitante de cada uno de los núcleos de población.

### **9.1.5.2.2 Metodología de entrada de datos**

Si de las opciones anteriores se elige "CONSUMO POR HABITANTE" la aplicación mostrará un mapa (GIS) con:

- Los núcleos de población iluminados sobre el resto del mapa con un código de colores en función del consumo por habitante.
- Al pasar el cursor sobre cada núcleo se visualizará el consumo del mismo.

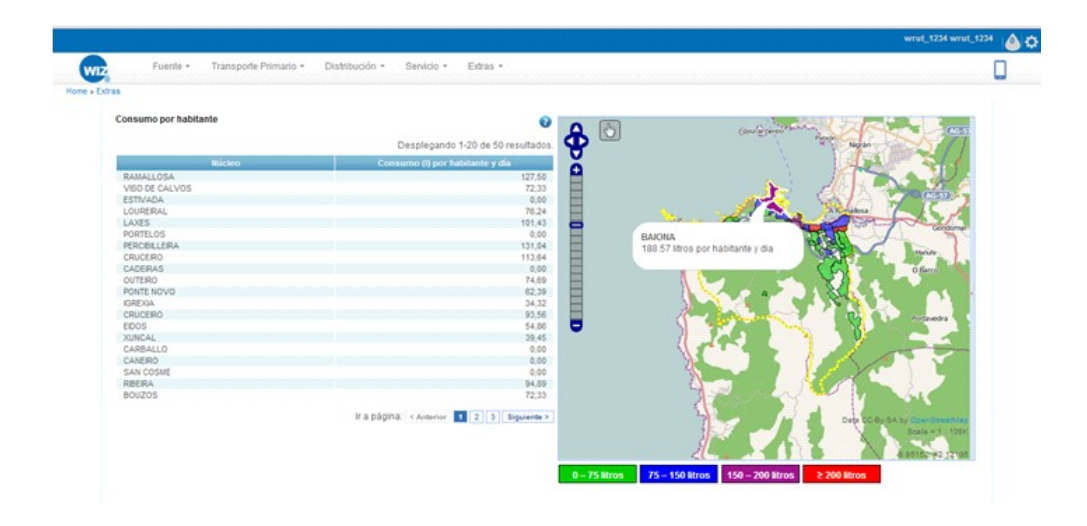

## **9.1.5.3 Gestión de incidencias**

### **9.1.5.3.1 Resultados mostrados por la aplicación**

En este apartado el sistema de información muestra las incidencias existentes en la red de distribución.

#### **9.1.5.3.2 Metodología de entrada de datos**

Si de las opciones anteriores se elige "GESTIÓN DE INCIDENCIAS" la aplicación mostrará un mapa (GIS) con:

- La red de distribución iluminada sobre el resto del mapa.
- Las incidencias que han sido dadas de alta en la aplicación con anterioridad y que han sido validadas por la entidad gestora. Estas incidencias siguen un código de colores en función del estado en el que se encuentran.

Junto al mapa aparecerá una leyenda que permita identificar el código de colores utilizado.

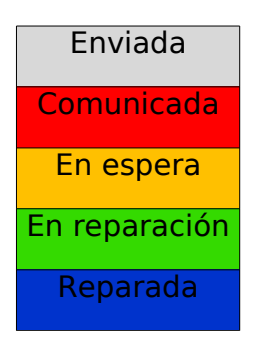

El significado de cada uno de los estados es el siguiente:

- o Enviada: cuando el usuario ha detectado un problema y lo registra en el sistema de información. En este estado la incidencia solo es visible para el usuario que la ha dado de alta y para el gestor.
- o Comunicada: incidencia verificada por la empresa gestora o responsable y visible ya para todos los usuarios.
- o En espera: cuando la compañía gestora ha recibido y validado la notificación pero no está actuando sobre ella.
- o En reparación: cuando la incidencia está en proceso de reparación.
- o Reparada: cuando la incidencia ha sido solucionada.

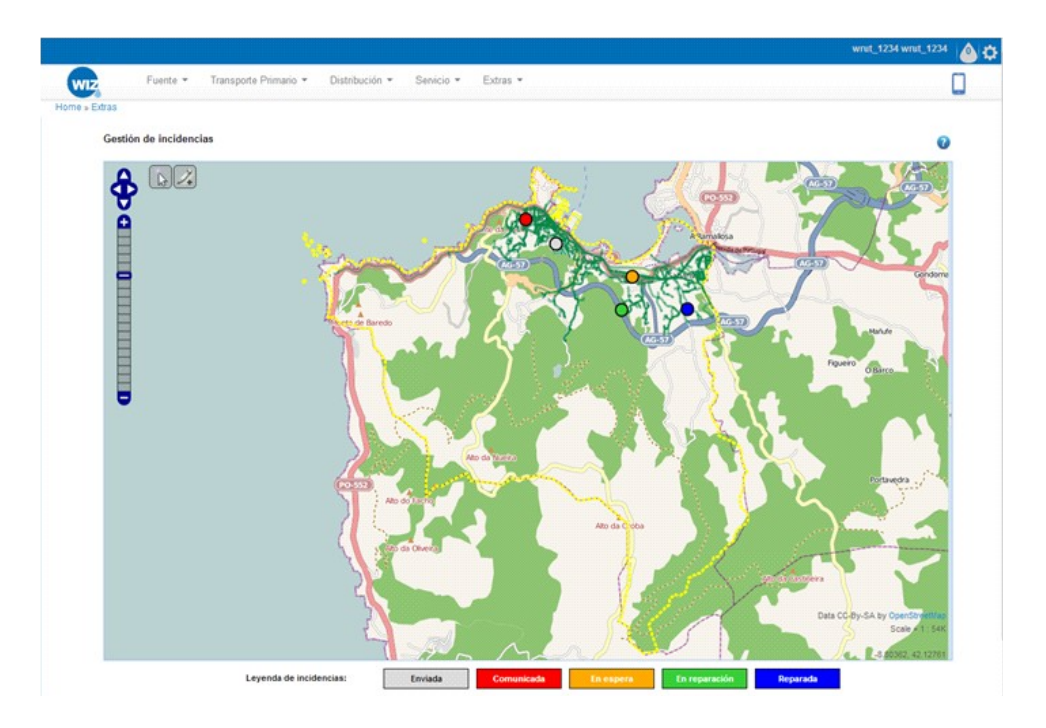

Clicando sobre cada una de las incidencias se muestra toda la información sobre ella como se ve en la siguiente imagen:

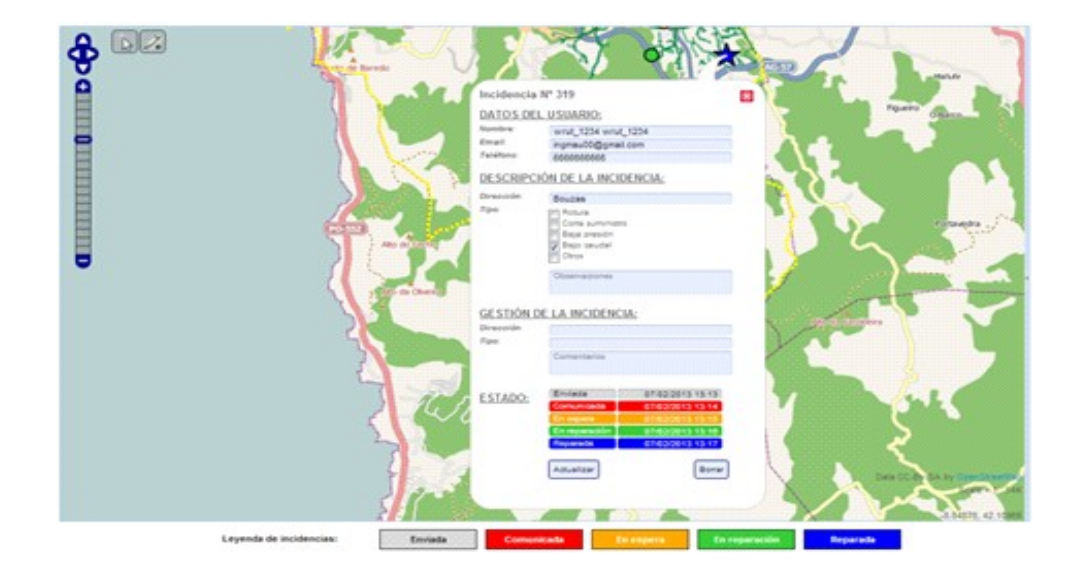

Además clicando en cualquier punto de la red el usuario podrá dar de alta una nueva incidencia introduciendo la dirección y tipología de la misma.

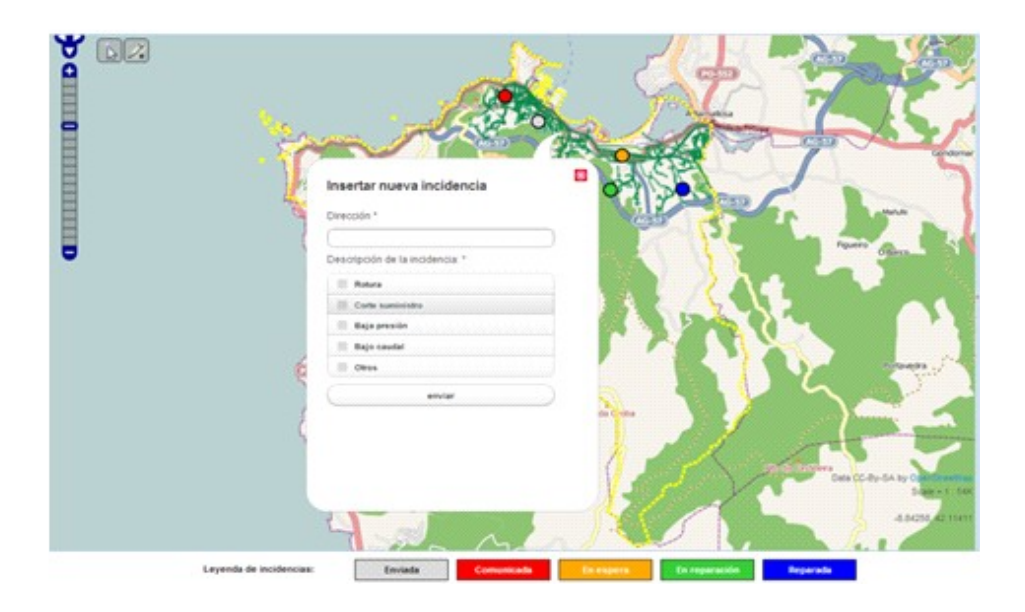

# **9.2 Aplicación móvil**

Además de la aplicación anteriormente descrita se pone a disposición del usuario una aplicación web específica para dispositivos móviles.

En ella se ofrece al usuario información sobre el estado de la red y la disponibilidad de agua.

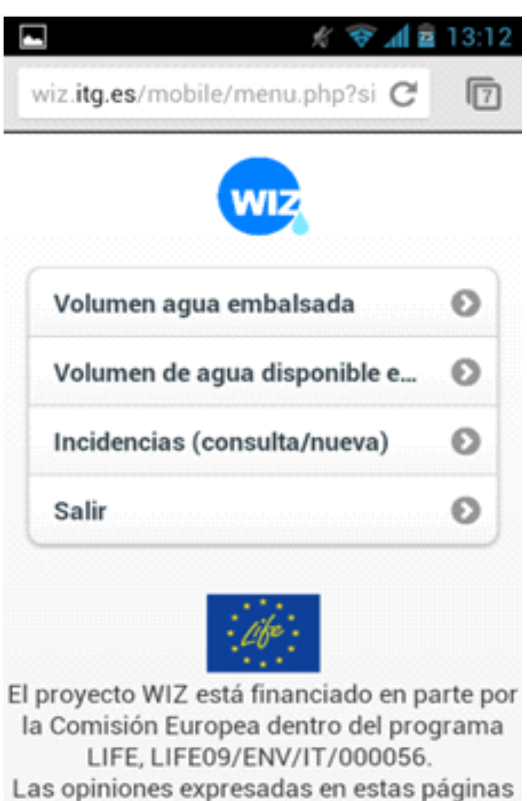

son las del autor / organización y no reflejan nacesarismente lse oniniones de ls Comisión

# **9.2.1 Volumen de agua embalsada**

En este apartado se indica el volumen de agua disponible en el embalse en la última actualización de datos, así como un histórico de los últimos doce meses del año.

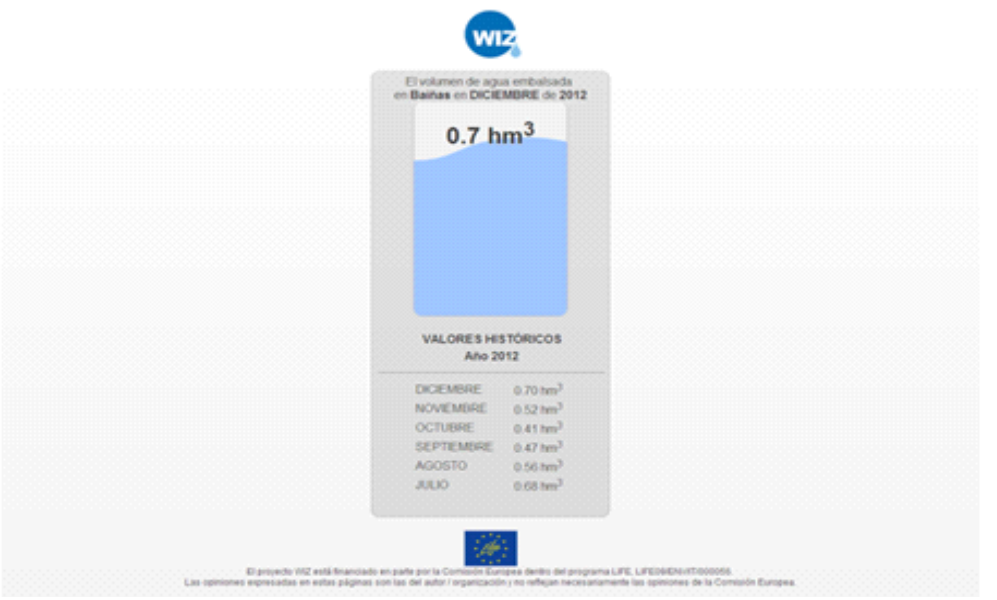

# **9.2.2 Volumen de agua disponible en la actua l idad**

En este caso se informa al usuario de los días durante los que se podría dar servicio al municipio con el agua disponible en el embalse

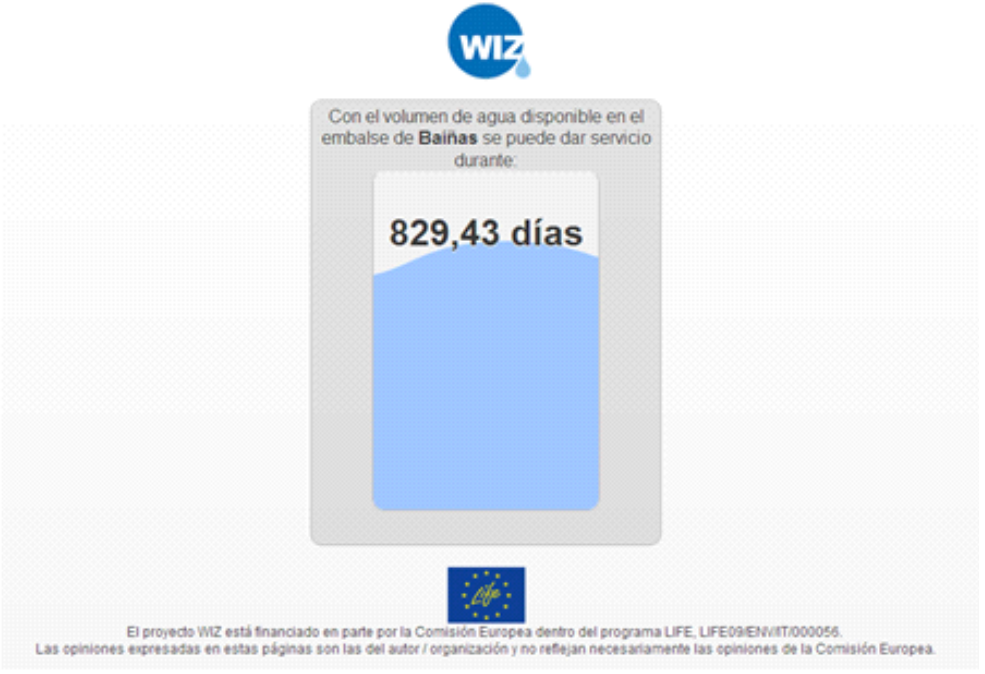

# **9.2.3** Incidencias existentes en el municipio

La aplicación mostrará las incidencias existentes en la zona a través de un mapa GIS en el que se identifiquen las incidencias mediante un icono con relleno de color en función del estado de la incidencia:

- § Gris: enviada (para cada usuario solo serán visibles las que ha enviado él mismo)
- § Rojo: incidencia comunicada (el gestor ha confirmado la existencia de la incidencia)
- § Naranja: incidencia en espera
- § Verde: incidencia en resolución (en proceso de ser reparada)
- § Azul: incidencia reparada

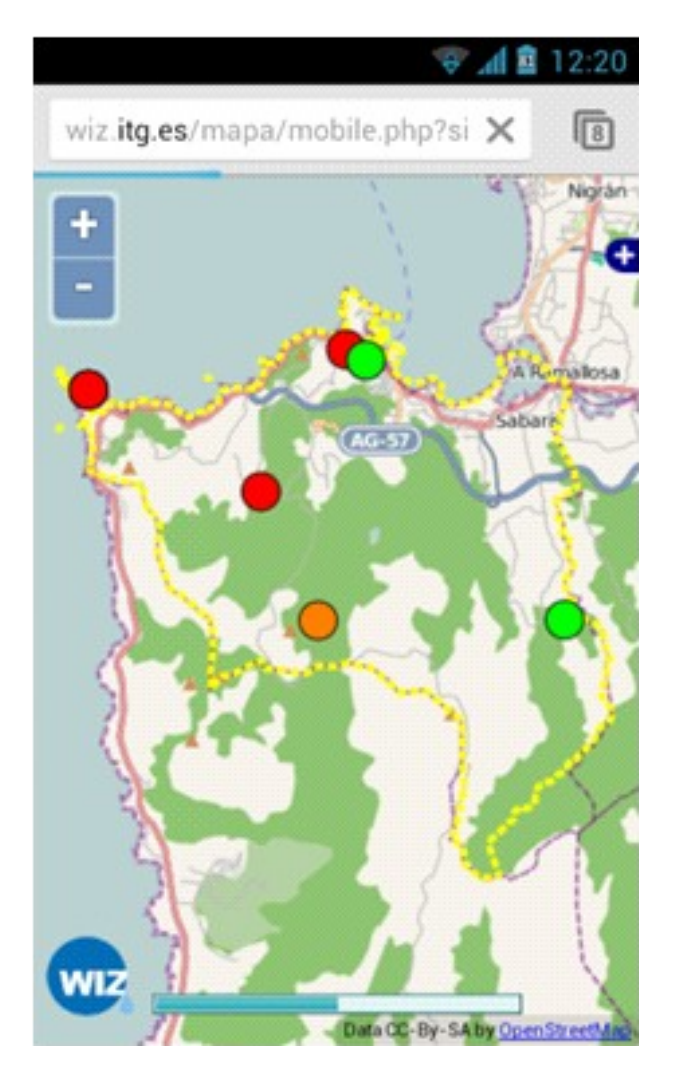

Clicando sobre los iconos el sistema muestra las características de la incidencia.

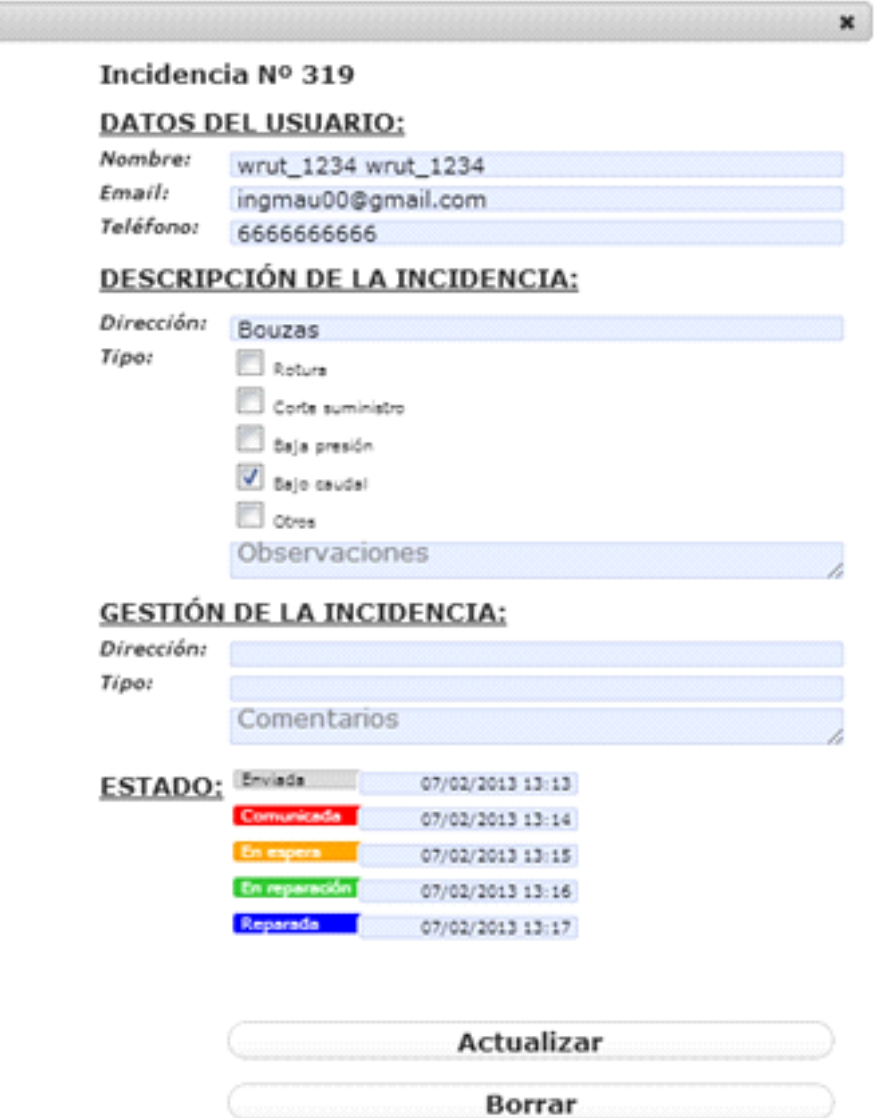

### **9.2.3.1 Dar de alta una nueva incidencia**

Para dar de alta una nueva incidencia se solicitarán los siguientes datos

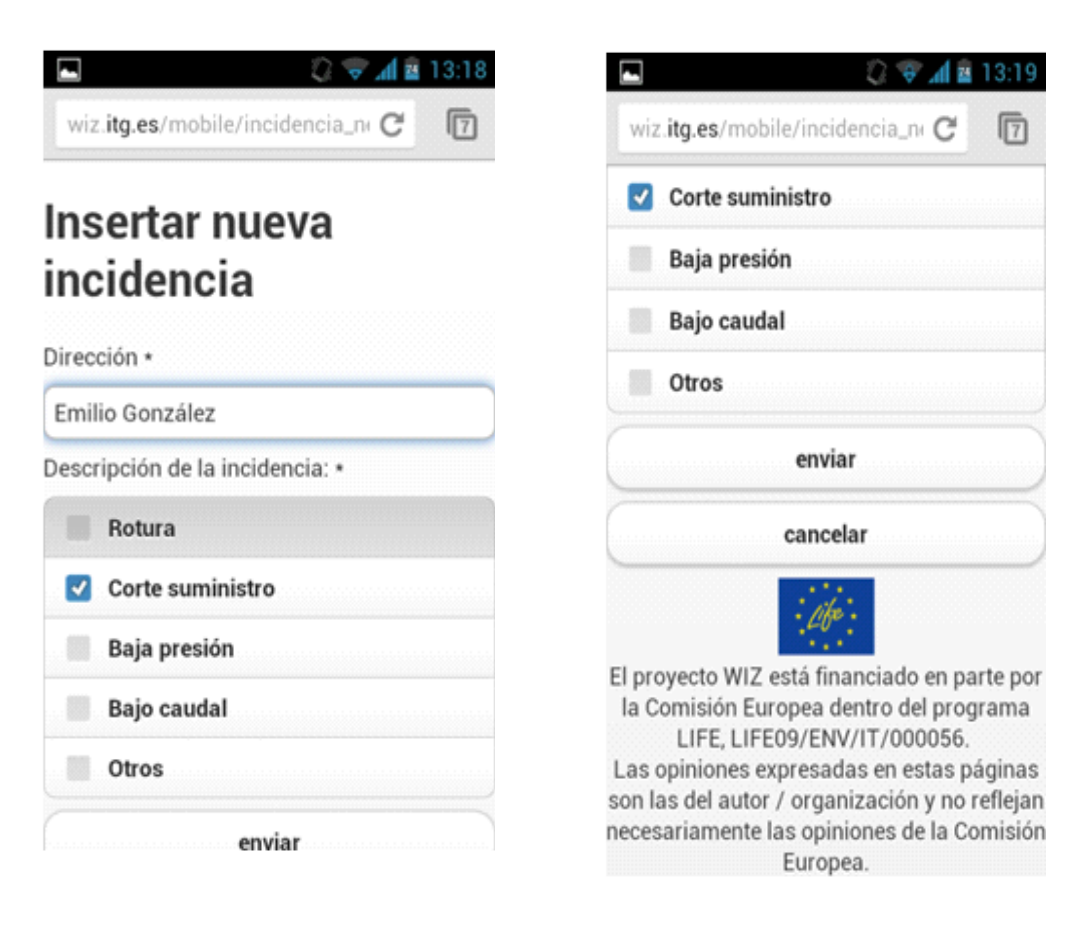